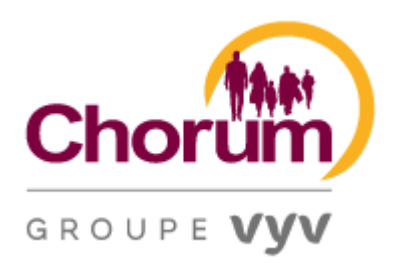

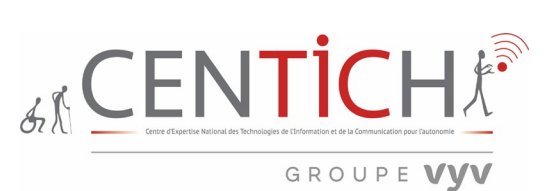

#### **Baromètre de l'accessibilité du site CHORUM (2021)**

1 [Accueil | Chorum](https://chorum.fr/)

Sébastien LARDEUX Juin 2021

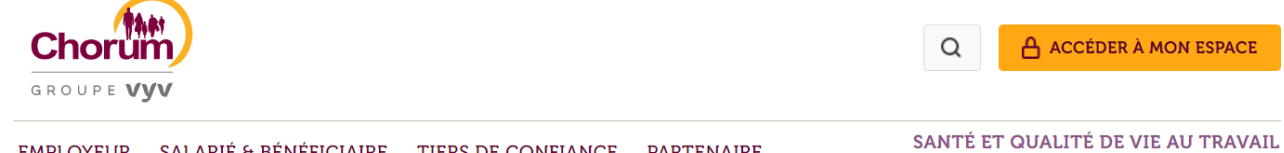

EMPLOYEUR SALARIÉ & BÉNÉFICIAIRE TIERS DE CONFIANCE PARTENAIRE

## **Chorum, les experts 100% ESS**

Premier opérateur de protection sociale complémentaire de l'Économie Sociale et Solidaire

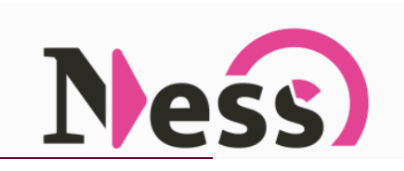

Notre accompagnement

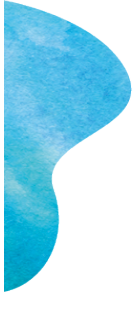

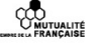

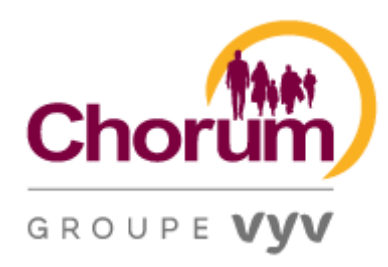

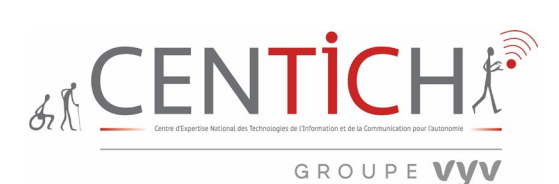

*Baromètre de l'accessibilité site web*

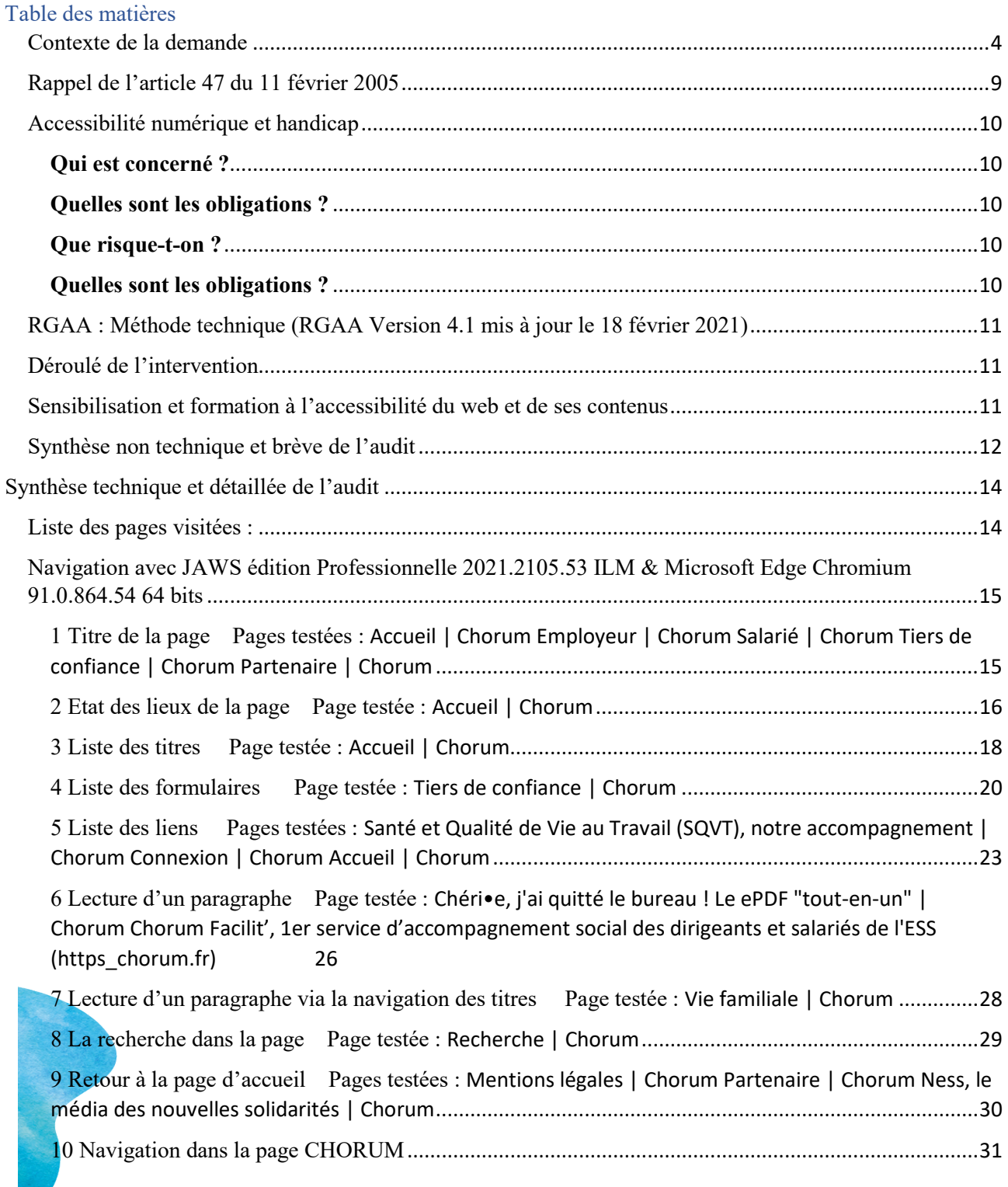

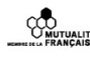

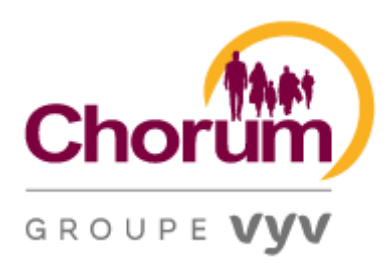

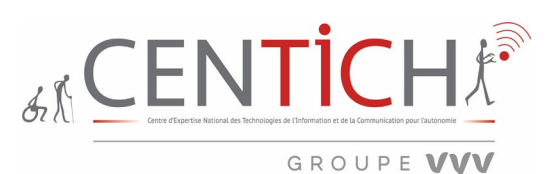

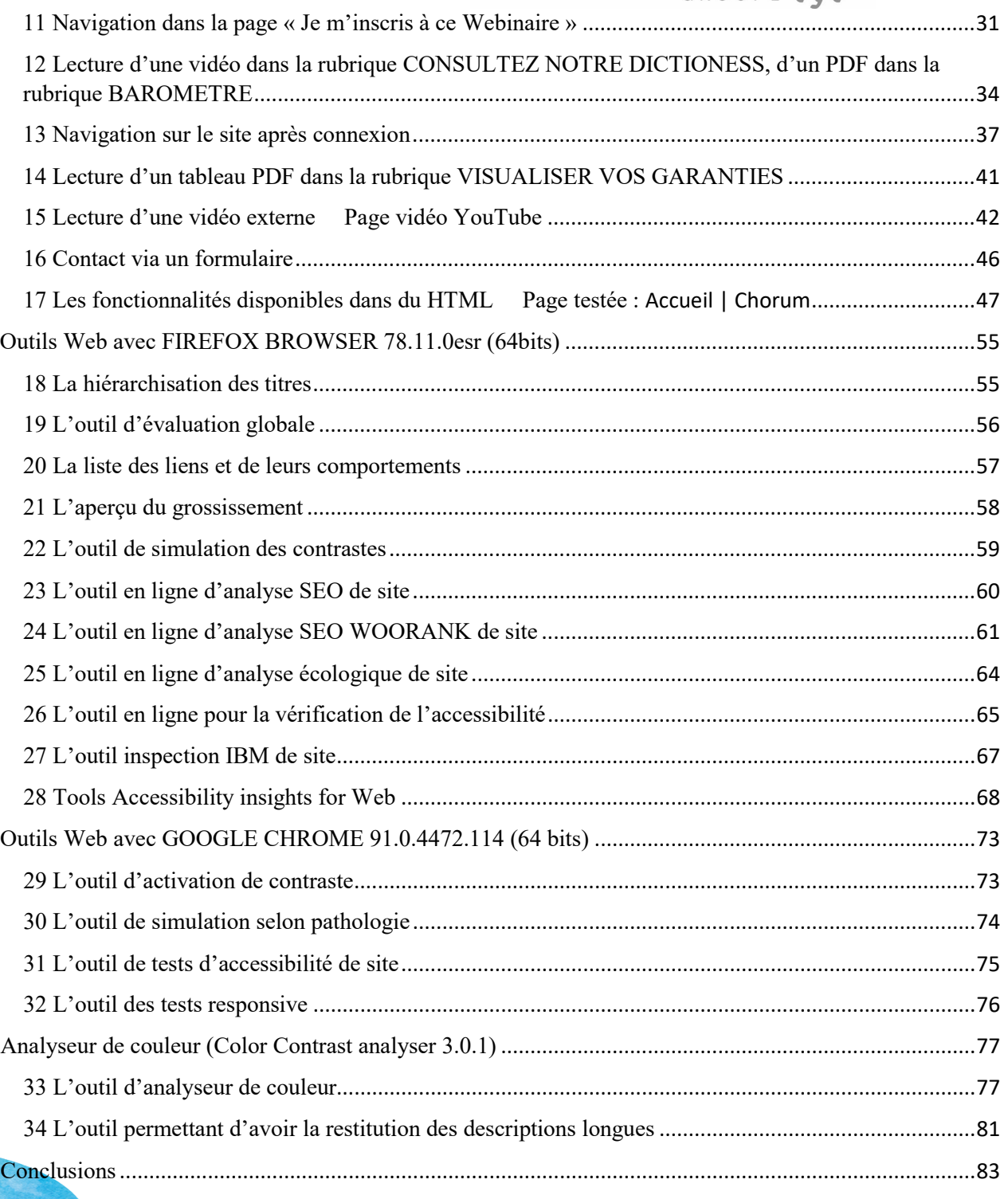

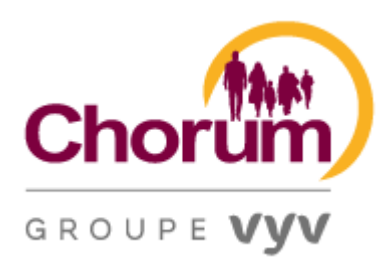

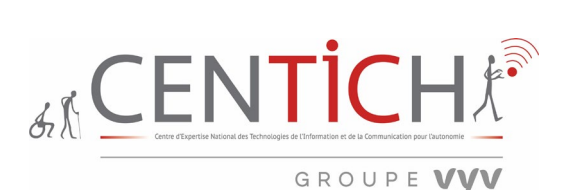

#### <span id="page-3-0"></span>Contexte de la demande

Suite à différents entretiens avec Mesdames Florence Morgen Directrice et Luciana Lo MONACO de Arles, Chargée de mission de la Direction Développement Durable du groupe VYV, un souhait d'audit, de diagnostic et catégorisation des sites internet et extranet avec préconisations pour : VYV UMG, Mutex, HM, SMACL, MGEN, MNT, HMS, Chorum a été évoqué. Cette demande concerne huit sites internet :

#### Accueil - [Groupe VYV \(mgen-extension.fr\)](https://groupevyv-v2.mgen-extension.fr/)

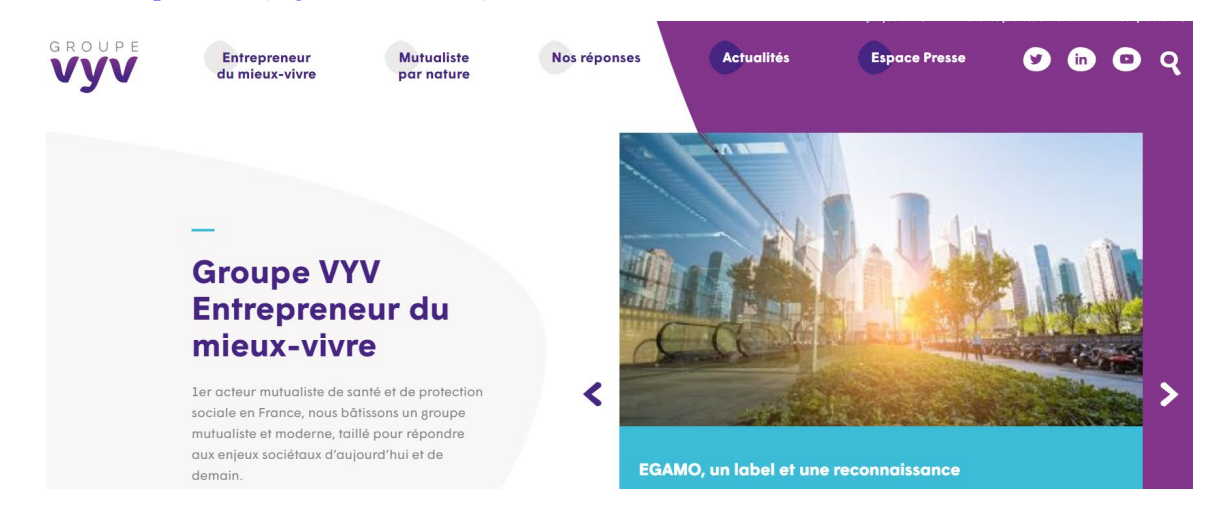

#### <https://www.smacl.fr/>

**CONTRALITÉ**<br>D'ANUTUALITÉ

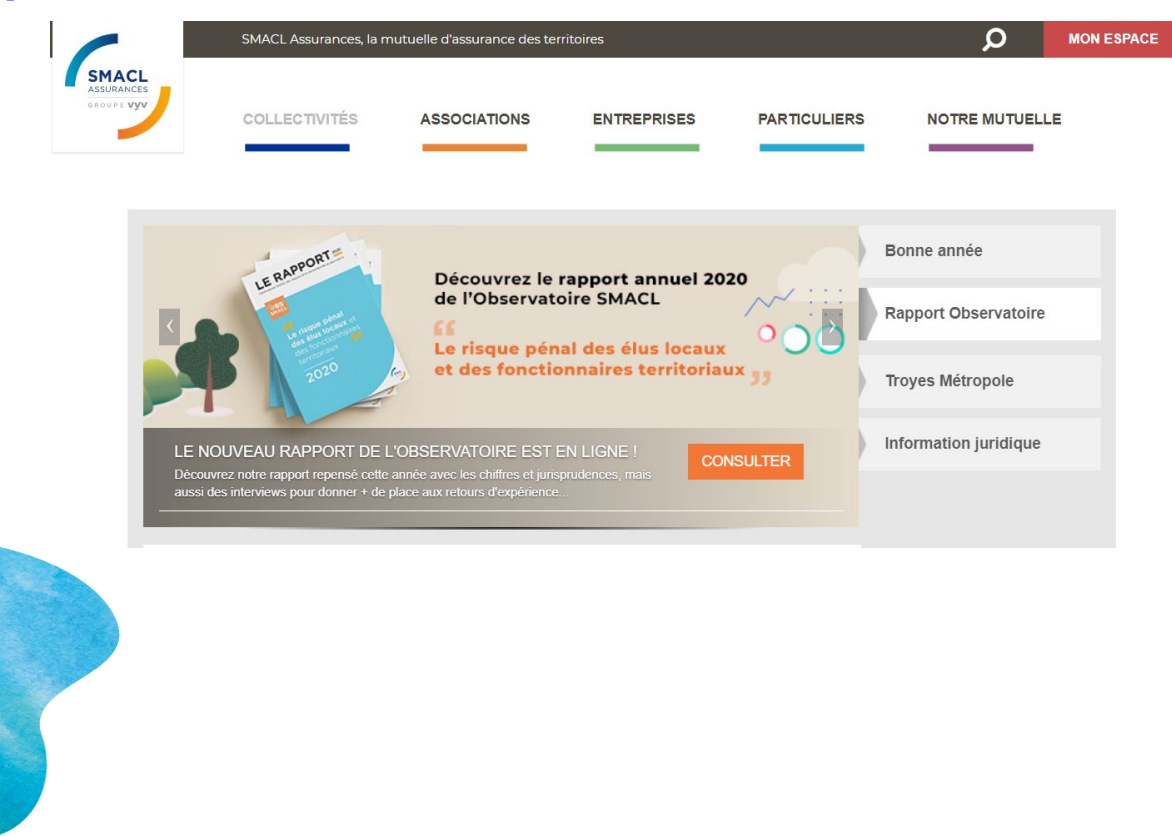

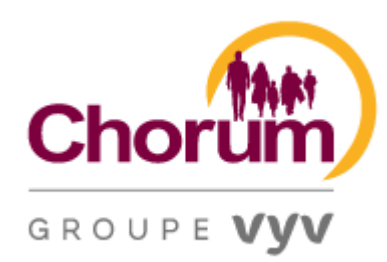

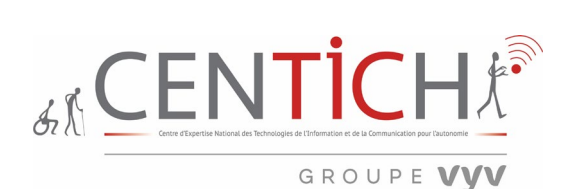

[https://www.harmonie-mutuelle.fr](https://www.harmonie-mutuelle.fr/)

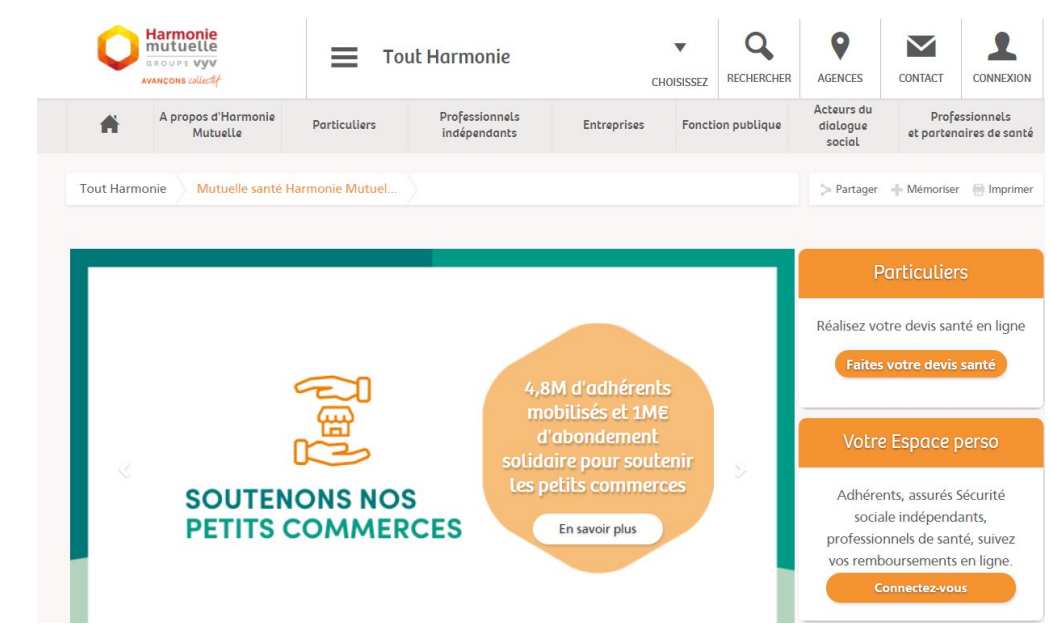

#### <https://www.mgen.fr/>

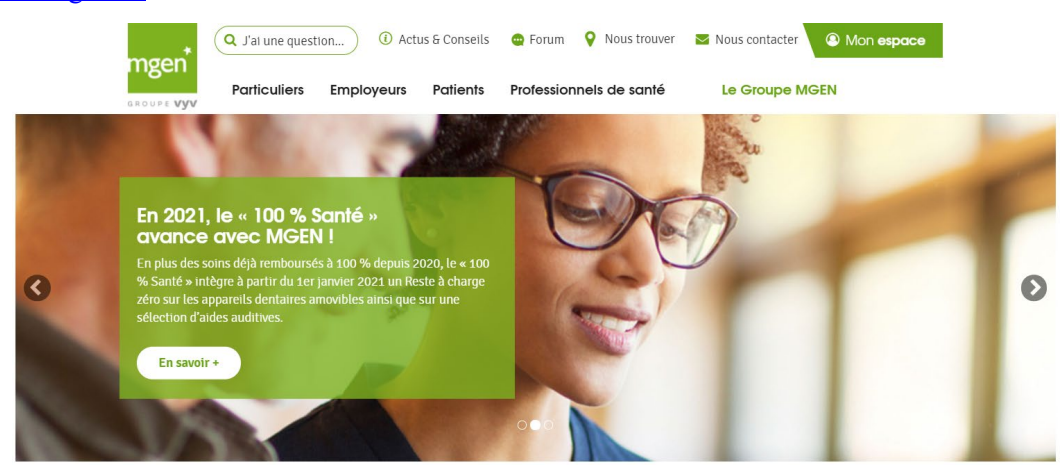

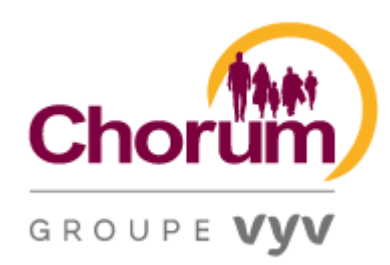

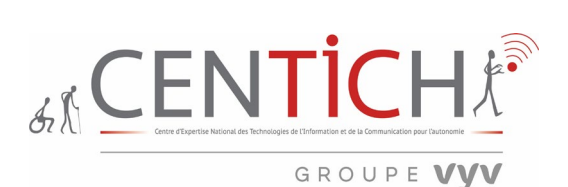

#### <http://www.mnt.fr/>

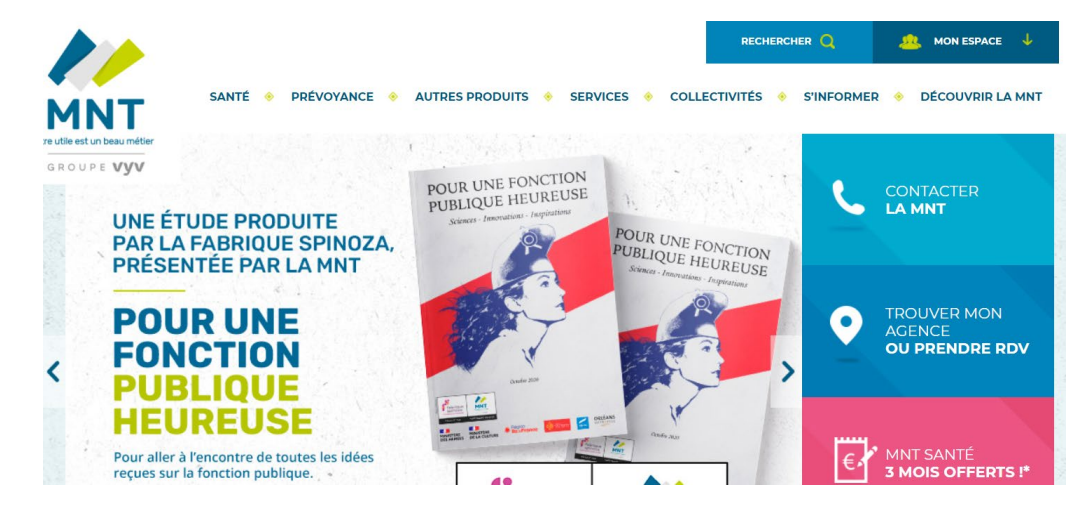

#### <https://www.mutex.fr/>

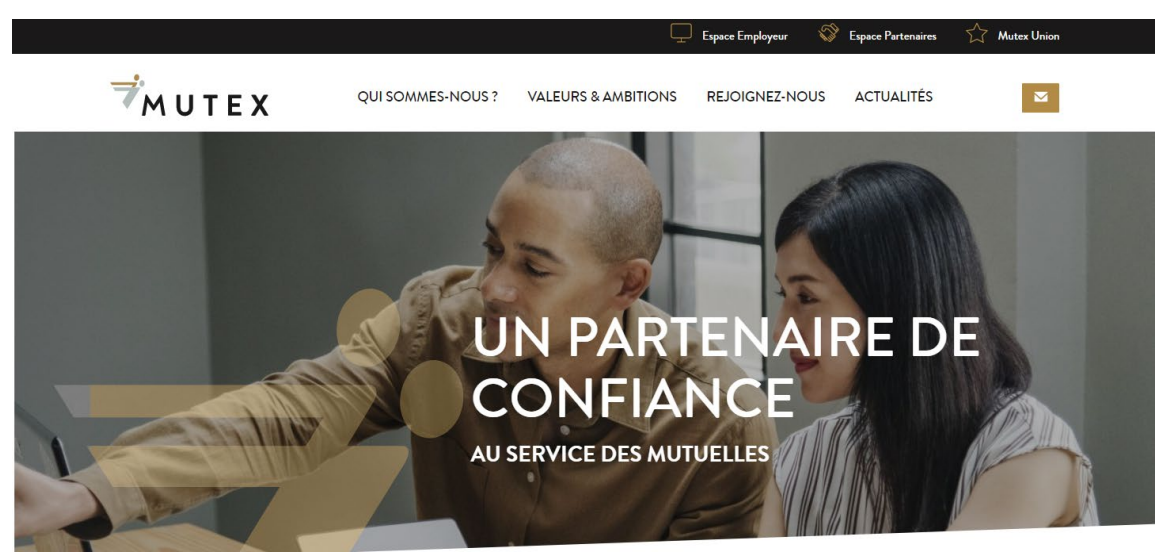

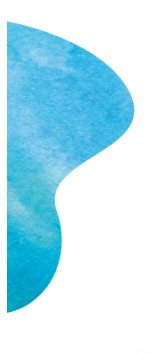

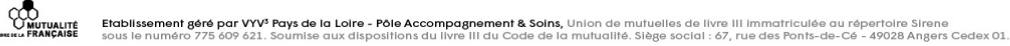

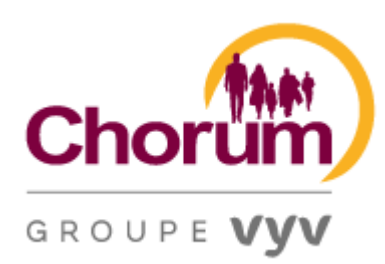

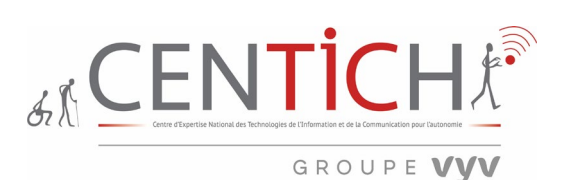

[HMS | Vente de Matériel médical et paramédical \(harmonie-medical-service.fr\)](https://www.harmonie-medical-service.fr/)

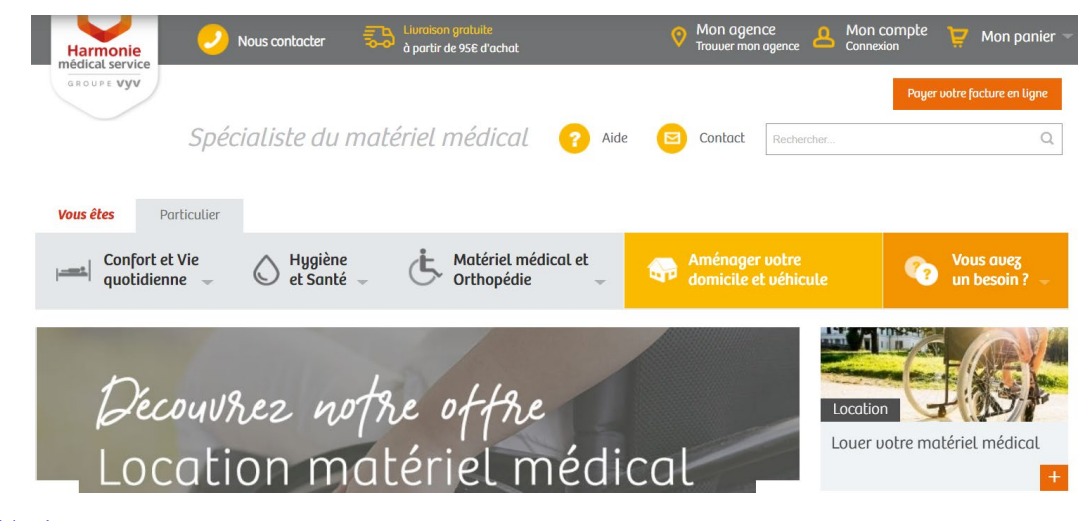

[Accueil | Chorum](https://chorum.fr/)

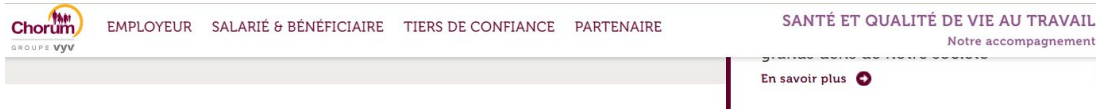

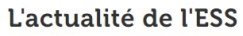

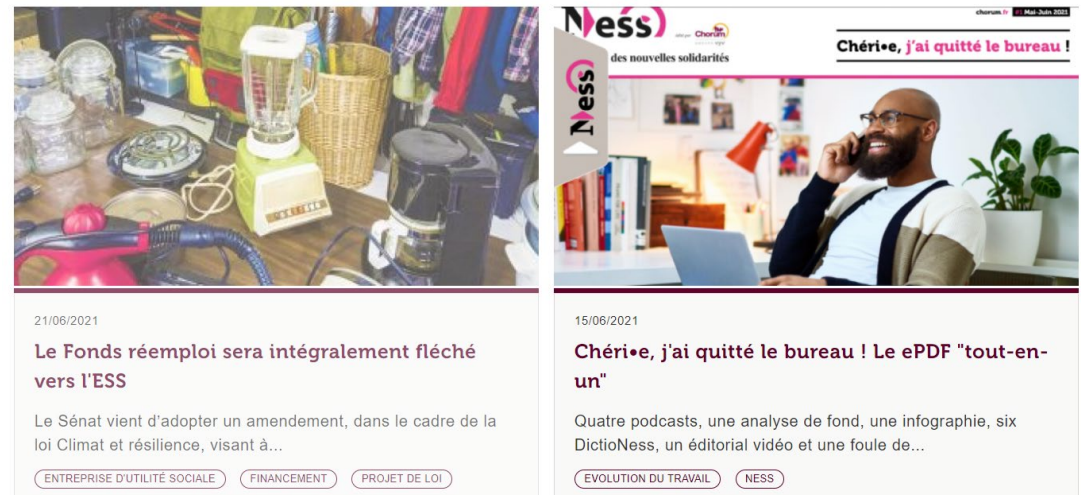

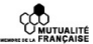

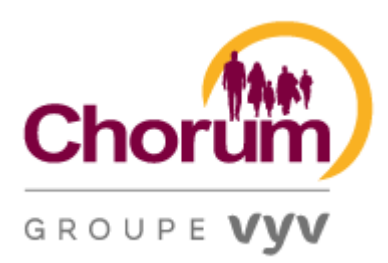

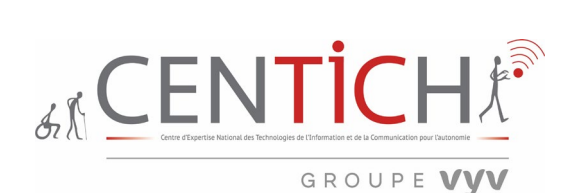

Dans un premier temps, il s'agit de faire **un diagnostic de premier niveau** permettant d'évaluer le degré d'accessibilité existant et d'élaborer par la suite pour chaque site web les actions à mener. Le but est d'établir pour chaque site un compte rendu d'utilisabilité selon des critères précis. Cette dite proposition s'effectuera sur quelques pages bien distinctes de fonctionnalités du HTML.

Dans un second temps, une sensibilisation à l'accessibilité du web et un accompagnement à la création de documents numériques seront proposés prioritairement aux RH et aux collaborateurs de la COM.

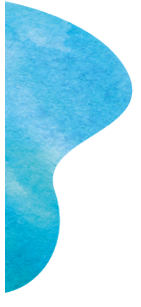

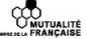

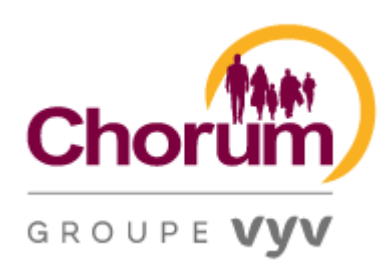

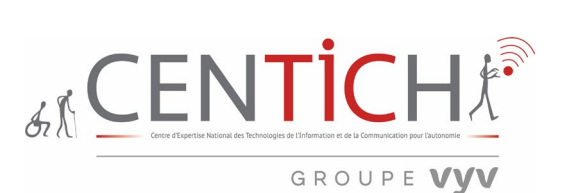

<span id="page-8-0"></span>Rappel de l'article 47 du 11 février 2005

#### **Loi n°2005-102 du 11 février 2005 pour l'égalité des droits et des chances, la participation et la citoyenneté des personnes handicapées**

Chapitre III : Cadre bâti, transports et nouvelles technologies.

#### Article 47

Les services de communication publique en ligne des services de l'État, des collectivités territoriales et des établissements publics qui en dépendent doivent être accessibles aux personnes handicapées.

L'accessibilité des services de communication publique en ligne concerne l'accès à tout type d'information sous forme numérique quels que soient les moyens d'accès, les contenus et le mode de consultation. Les recommandations internationales pour l'accessibilité de l'internet doivent être appliquées pour les services de communication publique en ligne.

Un décret en Conseil d'État fixe les règles relatives à l'accessibilité et précise, par référence aux recommandations établies par l'Agence pour le développement de l'administration électronique, la nature des adaptations à mettre en œuvre ainsi que les délais de mise en conformité des sites existants, qui ne peuvent excéder trois ans, et les sanctions imposées en cas de non-respect de cette mise en accessibilité. Le décret énonce en outre les modalités de formation des personnels intervenant sur les services de communication publique en ligne.

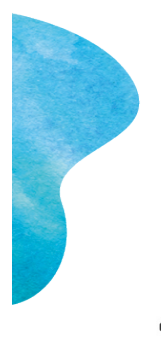

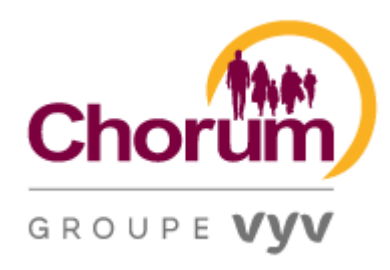

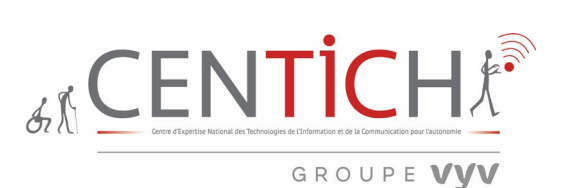

#### <span id="page-9-0"></span>Accessibilité numérique et handicap

#### <span id="page-9-1"></span>**Qui est concerné ?**

Le secteur public : Les personnes morales de droit public (sauf médias audiovisuels) et les personnes morales de droit privé (avec délégation de service public).

L'intérêt général : Les personnes morales de droit privé à but non lucratif (avec mission d'intérêt général et le service essentiel au public et ou les services pour personnes handicapées).

Les grandes entreprises : Dépassant un seuil de chiffres d'affaires fixé par décret.

#### <span id="page-9-2"></span>**Quelles sont les obligations ?** PERMETTRE L'ACCÈS

- - ►*À tout type d'information sous forme numérique*
	- ►*Supports concernés : sites internet, intranet, extranet, applications mobiles, progiciels et mobilier urbain numérique*

#### INFORMER/RENDREPUBLIC

- ► *Déclaration d'accessibilité*
- ► *Schéma pluriannuel sur 3 ans*
- ► *Plan d'actions annuel*
- ► *Mention clairement visible précisant le niveau de conformité aux règles d'accessibilité*

#### ÉCOUTER /DIALOGUER

► *Permettre facilement aux usagers de signaler les manquements aux règles d'accessibilité*

#### <span id="page-9-3"></span>**Que risque-t-on ?**

**Jusqu'à 25000,00€ d'amende par an,** si aucune publication n'est faite. Le refus d'aménagement  $r$ aisonnable = discrimination.

#### <span id="page-9-4"></span>**Quelles sont les obligations ?**

Directive Accessibilité Web UE 2016/2102 :

- ► **Janvier-décembre 2020 :** *1er contrôle annuel des sitesinternet*
- ► **Juillet-décembre 2021 :** *1er contrôle annuel des applications mobiles*
- ► **23 décembre 2021 :** *1er rapport de la France à la Commission*

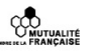

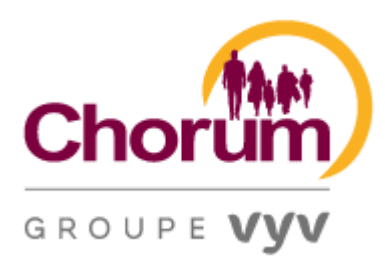

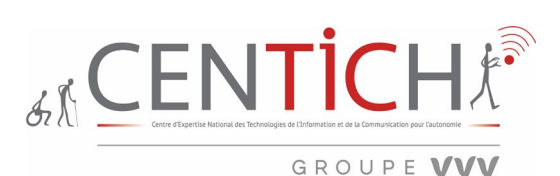

#### <span id="page-10-0"></span>RGAA : Méthode technique (RGAA Version 4.1 mis à jour le 18 février 2021)

La méthode technique du RGAA permet de vérifier qu'une page web – c'est-à-dire tout contenu HTML (HTML4, XHTML1 et HTML5) - est conforme aux 50 critères de succès des niveaux A et AA de la norme internationale WCAG 2.1 qui ont été retenus dans la [norme européenne de référence \(.PDF\)](https://www.etsi.org/deliver/etsi_en/301500_301599/301549/02.01.02_60/en_301549v020102p.pdf) pour établir le niveau d'exigence légale en matière d'accessibilité numérique.

La méthode technique du RGAA propose un cadre opérationnel de vérification de la conformité aux exigences d'accessibilité.

Elle comporte 106 critères de contrôle RGAA incluant une moyenne de 2,5 tests par critères. Certains tests font référence à des techniques d'implémentation (HTML, CSS, JavaScript…) pour vérifier que le critère est respecté afin de réduire la marge d'interprétation quant au respect des normes d'accessibilité.

#### <span id="page-10-1"></span>Déroulé de l'intervention

Phase 1 : Utilisation des aides techniques via trois navigateurs.

Phase 2 : Compte-rendu de l'évaluation.

Phase 3 : Préconisation de la catégorie d'accessibilité des sites internet en trois catégories : site accessible, partiellement accessible, non accessible

#### <span id="page-10-2"></span>Sensibilisation et formation à l'accessibilité du web et de ses contenus

Afin d'engager une action durable, une sensibilisation à l'accessibilité du WEB sera proposée aux Webmaster et chargés de communication. De plus, une formation sera proposée à la rédaction de contenu accessible et leur publication sur les sites.

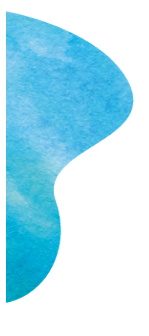

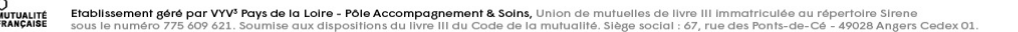

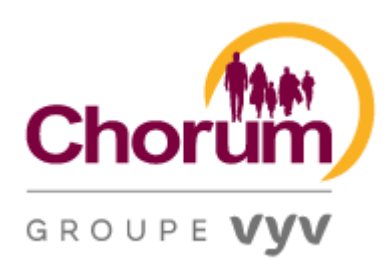

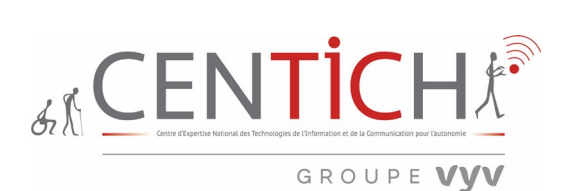

#### <span id="page-11-0"></span>Synthèse non technique et brève de l'audit

#### **Ce qu'il faut retenir positivement :**

- Très bonne restitution du titre à chaque page (1).
- Les champs de formulaires sont globalement bien étiquetés (4)(26)(27).
- La lecture des articles se fait correctement malgré la notion de partage se trouvant avant (6).
- La recherche via un mot clef donne satisfaction (8).
- Le retour à la page d'Accueil est possible à partir des autres pages (9).
- L'inscription via un formulaire est accessible (11) (13).
- La lecture d'une vidéo se fait aisément (12).
- Le grossissement (X200) ne détériore pas les informations (21).
- La version mobile donne un rendu satisfaisant, attention toutefois à la visibilité de certains boutons, de liens (taille) (24)(32).

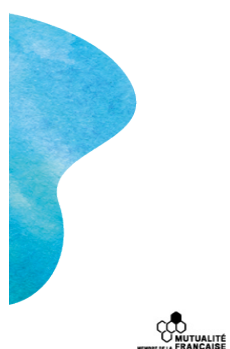

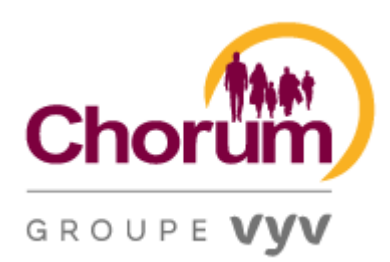

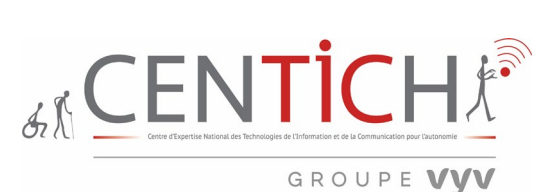

#### **Ce qu'il faudra reprendre pour amélioration :**

- Attention à la hiérarchisation des titres (2)(18)(19)(23).
- Attention à la pertinence des titres (3)(20).
- Attention à ne pas utiliser une autre langue pour les titres (2)(24).
- Veiller à la logique de navigation, notamment pour un lien qui n'ouvre rien tels que « Accéder à mon compte  $\gg$  (5).
- Eviter les titres de liens « En savoir plus », « Cliquez ici » ou des liens vides(5)(19)(26)(28)(31).
- Absence préjudiciable des pages « Accessibilité » et « Plan du site » (5).
- Un contenu de paragraphe doit être précédé d'un titre (7).
- Veiller à prévenir l'ouverture d'un lien dans un nouvel onglet (11).
- Veiller à ne surtout pas donner une information que par la couleur  $(11)(27)(28)(31)$ .
- Eviter la redondance des titres de boutons notamment pour les champs des vidéos (12).
- Les vidéos ne doivent pas se lancer d'elles-mêmes à l'ouverture de la page (12) (13).
- Spécifier l'extension et le poids d'un fichier en téléchargement (12).
- La lecture d'un fichier PDF contenant énormément de graphique non étiqueté ne peut être restituée correctement avec la synthèse vocale (12).
- Veiller à une bonne structuration des tableaux pour une lecture logique (14).
- Veiller à proposer des moyens de restituer une vidéo contenant du texte (15)(19).
- Veiller à bien spécifier la raison d'une erreur dans un formulaire (16).
- Veiller aux contrastes de couleur de fond et de texte  $(22)(26)(27)(28)(31)(33)$ .
- Intégrer une longue description à une image porteuse d'informations importantes et conséquentes  $(23)(31)(34)$ .
- Ajouter un texte alternatif à une image  $(24)(26)(28)(31)$ .
- Ne redimensionnez pas les images. Cela envoie des images dans leur taille originale, gaspillant de la bande passante et de la puissance du processeur (25).

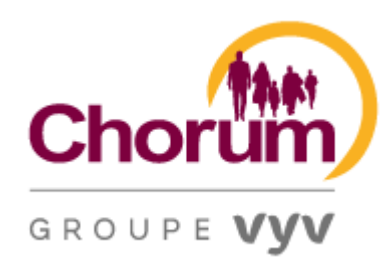

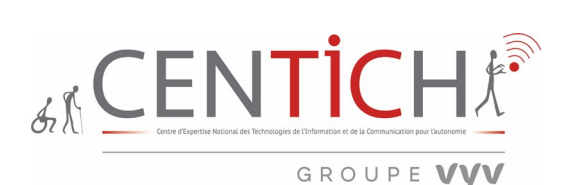

<span id="page-13-1"></span><span id="page-13-0"></span>Synthèse technique et détaillée de l'audit Liste des pages visitées :

- [Accueil | Chorum](https://chorum.fr/)
- [Employeur | Chorum](https://chorum.fr/employeur)
- [Salarié | Chorum](https://chorum.fr/salarie)
- [Tiers de confiance | Chorum](https://chorum.fr/tiers-de-confiance)
- [Partenaire | Chorum](https://chorum.fr/partenaire)
- [Santé et Qualité de Vie au Travail \(SQVT\), notre accompagnement | Chorum](https://chorum.fr/sante-et-qualite-de-vie-au-travail-sqvt-notre-accompagnement)
- [Connexion | Chorum](https://chorum.fr/connexion)
- [Chéri•e, j'ai quitté le bureau ! Le ePDF "tout-en-un" | Chorum](https://chorum.fr/actualite/cherie-jai-quitte-le-bureau-le-epdf-tout-en-un)
- [Chorum Facilit', 1er service d'accompagnement social des dirigeants et salariés de l'ESS](read://https_chorum.fr/?url=https%3A%2F%2Fchorum.fr%2Fchorum-facilit-1er-service-daccompagnement-social-des-dirigeants-et-salaries-de-less)  (https chorum.fr)
- [Vie familiale](https://chorum.fr/chorum-facilit/vie-familiale) | Chorum
- [Recherche | Chorum](https://chorum.fr/recherche?mots_cle=parent)
- [Mentions légales](https://chorum.fr/mentions-legales) | Chorum
- [Ness, le média des nouvelles solidarités | Chorum](https://chorum.fr/partenaire/ness)
- [Quels impacts pour les dirigeants et leurs structures en termes de responsabilité ? | Chorum](https://chorum.fr/webinaires/quels-impacts-pour-les-dirigeants-et-leurs-structures-en-termes-de-responsabilite)
- [Quels impacts pour les dirigeants et leurs structures en termes de responsabilité ?](https://events-emea4.adobeconnect.com/content/connect/c1/2208957349/en/events/event/shared/default_template/event_registration.html?sco-id=5161874723&_charset_=utf-8)  [\(Adobeconnect.com\)](https://events-emea4.adobeconnect.com/content/connect/c1/2208957349/en/events/event/shared/default_template/event_registration.html?sco-id=5161874723&_charset_=utf-8)
- [Consultez notre DictioNess ! | Chorum](https://chorum.fr/actualite/consultez-notre-dictioness)
- [Baromètre QVT ESS 2020 Résultats | Chorum](https://chorum.fr/barometre-qvt-ess-2020-resultats)
- [Constitution d'un dossier de rente invalidité | Chorum](https://chorum.fr/constitution-dun-dossier-de-rente-invalidite)
- [Actualités | Chorum](https://chorum.fr/actualites?univers%5B32%5D=32&created%5Bmin%5D=&created%5Bmax%5D=&keys=)
- [Jeu « Keskistresse dans l'ESS » | Chorum](https://chorum.fr/ressource/jeu-keskistresse-dans-less)
- [CCN de la branche du sport, salarié votre prévoyance | Chorum](https://chorum.fr/salarie-beneficiaire/prevoyance/ccn/ccn-de-la-branche-du-sport-salarie-votre-prevoyance)
- [Salarié, bien comprendre l'assurance IARD avec Chorum | Chorum](https://chorum.fr/salarie/salarie-bien-comprendre-lassurance-iard-avec-chorum)
- [Et si nous en parlions Ensemble ? -](https://www.youtube.com/watch?v=9OFlWpmu0zE) YouTube
- [Contact | Chorum](https://chorum.fr/contact)
- [https://chorum.fr/sante-et-qualite-de-vie-au-travail-sqvt-notre-accompagnement/prevenir-les](https://chorum.fr/sante-et-qualite-de-vie-au-travail-sqvt-notre-accompagnement/prevenir-les-risques-psychosociaux-rps)[risques-psychosociaux-rps](https://chorum.fr/sante-et-qualite-de-vie-au-travail-sqvt-notre-accompagnement/prevenir-les-risques-psychosociaux-rps)

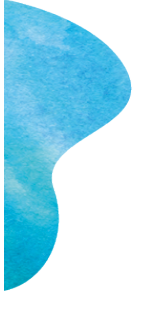

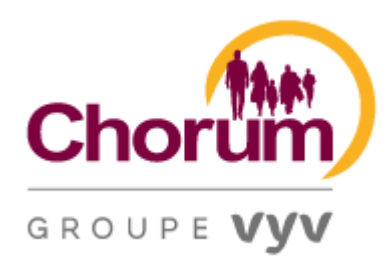

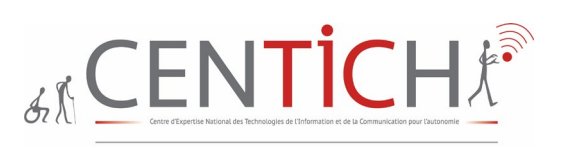

GROUPE VVV

<span id="page-14-0"></span>Navigation avec JAWS édition Professionnelle 2021.2105.53 ILM & Microsoft Edge Chromium 91.0.864.54 64 bits

<span id="page-14-1"></span>1 Titre de la page Pages testées : [Accueil | Chorum](https://chorum.fr/) [Employeur | Chorum](https://chorum.fr/employeur) [Salarié | Chorum](https://chorum.fr/salarie) [Tiers de](https://chorum.fr/tiers-de-confiance)  [confiance | Chorum](https://chorum.fr/tiers-de-confiance) [Partenaire | Chorum](https://chorum.fr/partenaire)

A l'ouverture de la page, nous devons entendre le titre de la page, présenté sous la forme entre les balises: <title>le titre est…</title>.

La restitution du titre donne : Le titre est : « Accueil Chorum Microsoft EDGE » via la commande INSERT T. Le test doit être évidemment fait sur plusieurs pages afin de ne pas entendre deux fois le même titre de page pour deux pages différentes. Le constat est très positif avec les pages testées (Employeur, Salarié & Bénéficiaire, Tiers de confiance et Partenaire)

L'attribut title est très problématique pour : (S'il est mal interprété)

- Les personnes qui utilisent des appareils à interface tactile
- Les personnes qui naviguent au clavier
- Les personnes qui naviguent en utilisant des outils d'assistance comme des lecteurs d'écran ou des loupes logicielles
- Les personnes souffrant de troubles musculaires ou cognitifs.

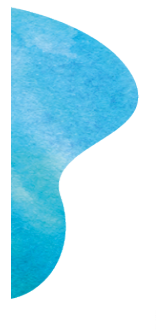

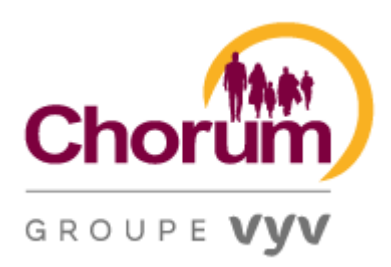

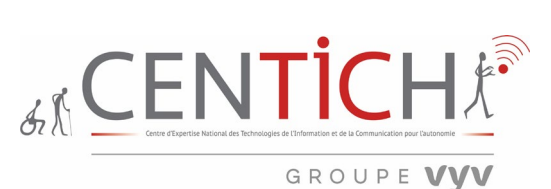

<span id="page-15-0"></span>2 Etat des lieux de la page Page testée : [Accueil | Chorum](https://chorum.fr/)

Cette page contient 55 liens.

Il y a 8 régions.

Il y a 20 titres.

14 de niveau 2,

6 de niveau 3,

Il y a 7 formulaires.

https://chorum.fr/

INSERT F1 donne un état des lieux de la page d'accueil du site. On constate un nombre de liens importants (55 liens), 20 titres structurées sans un titre H1, 14 H2, 6 H3 et 7 formulaires.

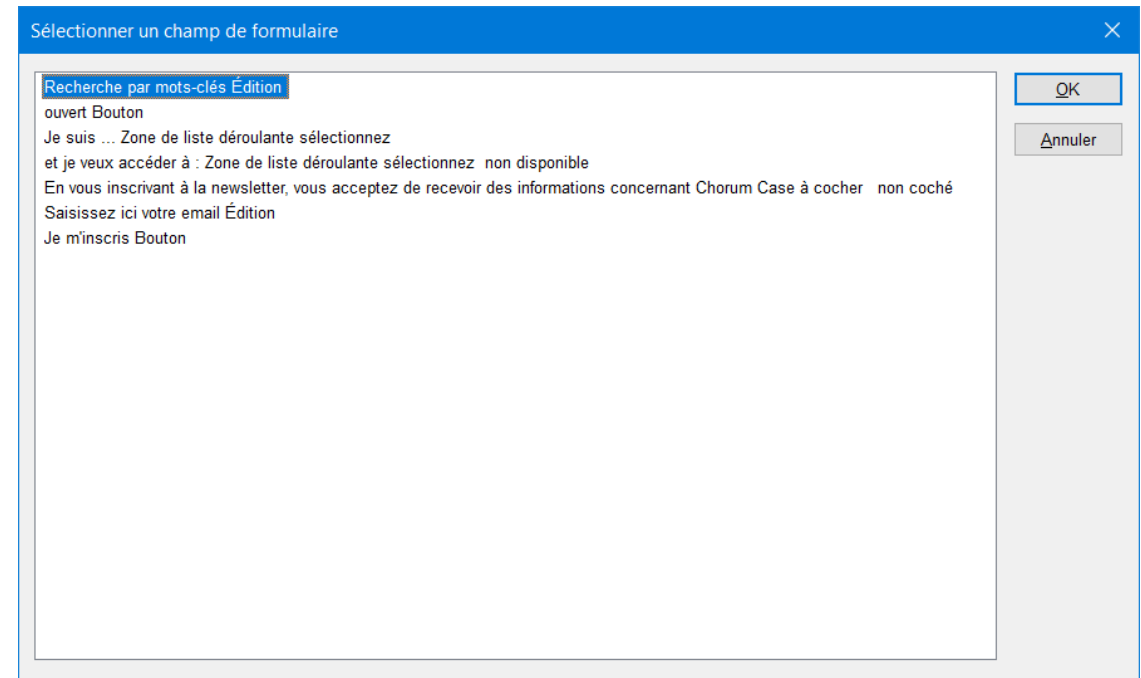

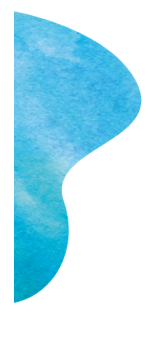

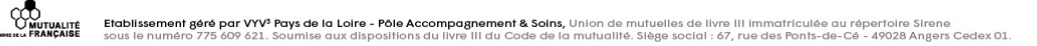

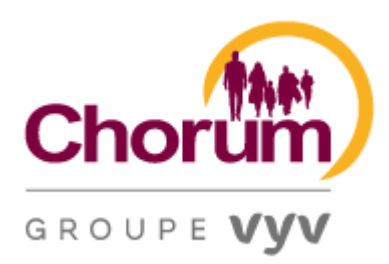

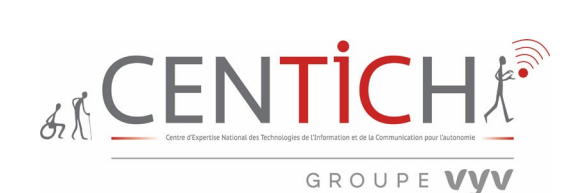

INSERT F5 liste les champs de formulaire. Le premier formulaire permet d'accéder directement à la zone d'édition RECHERCHE ce qui est parfait malgré que l'on ne puisse pas comprendre la notion du bouton suivant intitulé « ouvert bouton ». L'étiquetage des champs de formulaire est globalement positif, cependant, il faut veiller à être plus explicite pour une proposition du type : « Je suis… ». Ce dernier manque de pertinence, l'internaute aura du mal à interpréter l'information proposée.

 $\checkmark$ 

## Que recherchez-vous ?

Je suis ...

et je veux accéder à :

Salarié & bénéficiaire

sélectionnez

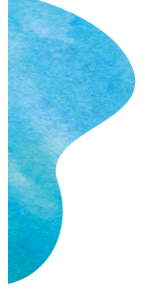

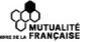

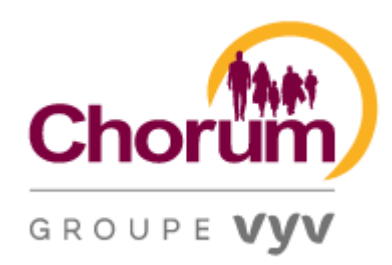

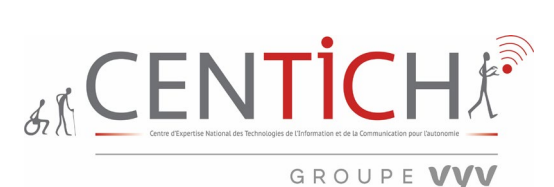

<span id="page-17-0"></span>3 Liste des titres Page testée : [Accueil | Chorum](https://chorum.fr/)

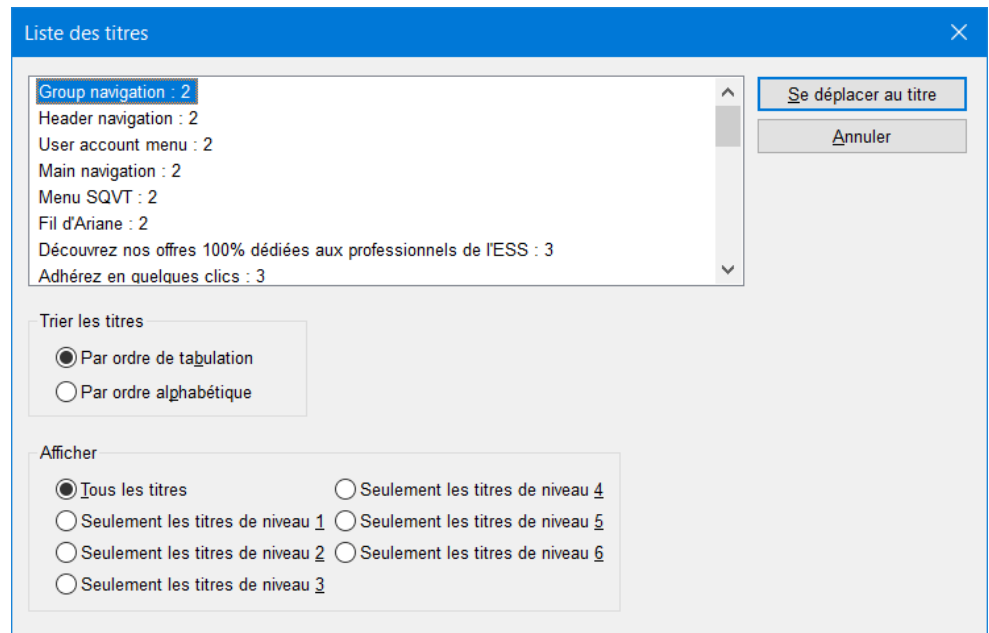

INSERT F6 permet de donne la liste des titres.

Les personnes utilisant des lecteurs d'écran utilisent fréquemment les niveaux de titre en passant de l'un à l'autre afin de déterminer rapidement le contenu de la page. Pour cette raison, il est important de ne pas sauter un niveau de titre. En effet, l'absence d'un titre intermédiaire pourrait amener le lecteur à se demander où le titre a été placé.

#### **Mauvaises pratiques**

<H1>Heading level 1</h1>

<H3>Heading level 3</h3>

<H4>Heading level 4</h4>

**Bonnes pratiques** <h1>Heading level 1</h1>

<h2>Heading level 2</h2>

<h3>Heading level 3</h3>

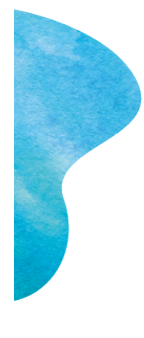

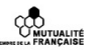

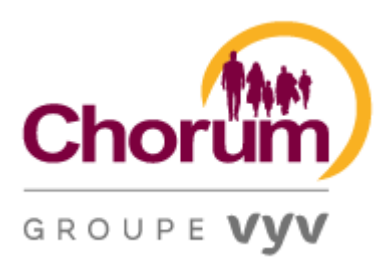

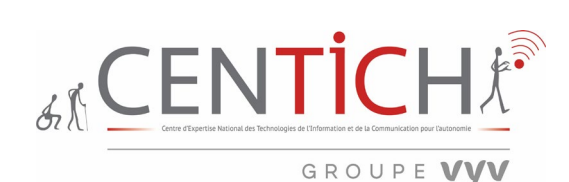

Trois remarques sont à souligner, tout d'abord il faut éviter d'abord les titres qui ne sont pas en français, du style « USER ACCOUNT MENU ». La synthèse vocale ne pourra interpréter en français une information de langue étrangère, à condition d'avoir une voix anglaise et de changer ponctuellement le profil vocal, ce qui n'est pas aisé pour tout le monde. De plus, on constate l'absence d'un titre H1. Enfin, la pertinence de certain titre pose question, exemple : « Menu SQVT : 2 ». Que veut dire l'abréviation SQVT ?

- 1. L'information d'un titre peut être utilisée par les agents utilisateurs, par exemple, pour construire automatiquement une table des matières d'un document.
- 2. Les titres ne doivent pas être utilisé afin de réduire ou d'augmenter la taille de la police d'un texte : il faut pour cela utiliser la propriété CSS [font-size](https://developer.mozilla.org/fr/docs/Web/CSS/font-size) à la place.
- 3. On évitera de sauter des niveaux de titre : on commence toujours par <h1> puis <h2> et ainsi de suite. On essaye également d'avoir un seul titre de niveau 1 sur une page.
- 4. Jusqu'à HTML5, il fallait éviter d'utiliser plus d'un élément <h1> sur une même page. En HTML5, il est possible d'utiliser les balises sémantiques pour créer une hiérarchie valide avec plusieurs <h1>.

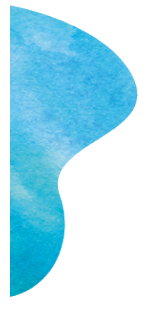

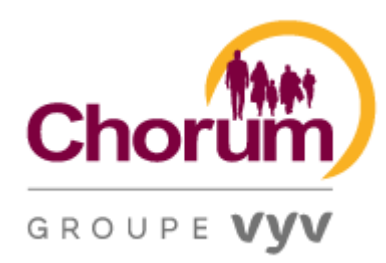

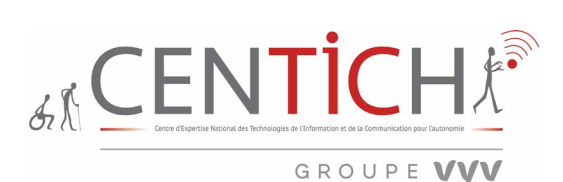

<span id="page-19-0"></span>4 Liste des formulaires Page testée : [Tiers de confiance | Chorum](https://chorum.fr/tiers-de-confiance)

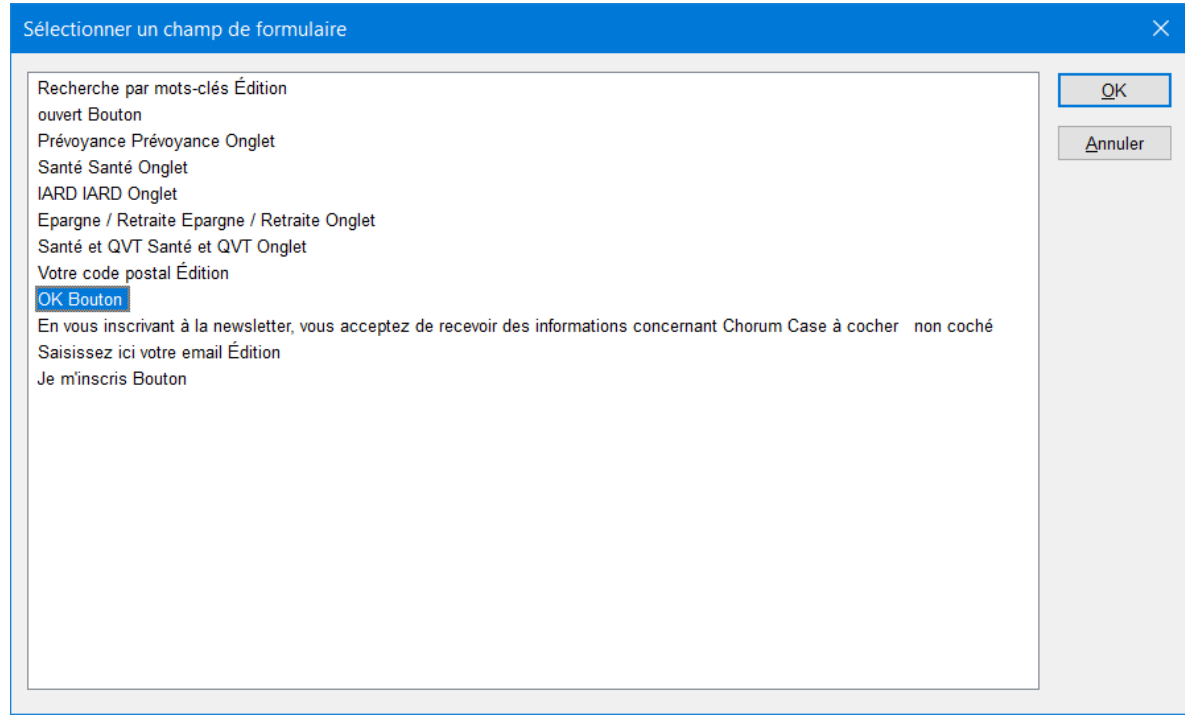

INSERT F5 donne la liste de formulaires. Cette boîte de dialogue permet de voir rapidement les défauts d'accessibilité. Des champs de formulaire non étiquetés, des champs de formulaire en anglais (Previous, Next bouton).

Dans ce cas présent, les champs de formulaires sont globalement bien étiquetés. Cependant, il faut veiller aux abréviations, acronymes. Le OK Bouton pourrait être interprété autrement, « Valider votre code postal Bouton » aurait été préférable.

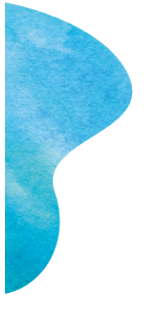

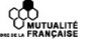

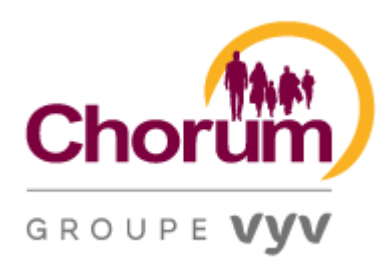

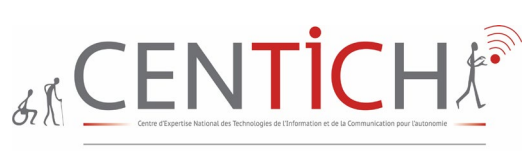

GROUPE VYV

HTML fournit différents éléments qui permettent de créer des formulaires pouvant être remplis par les utilisateurs du site ou de l'application web.

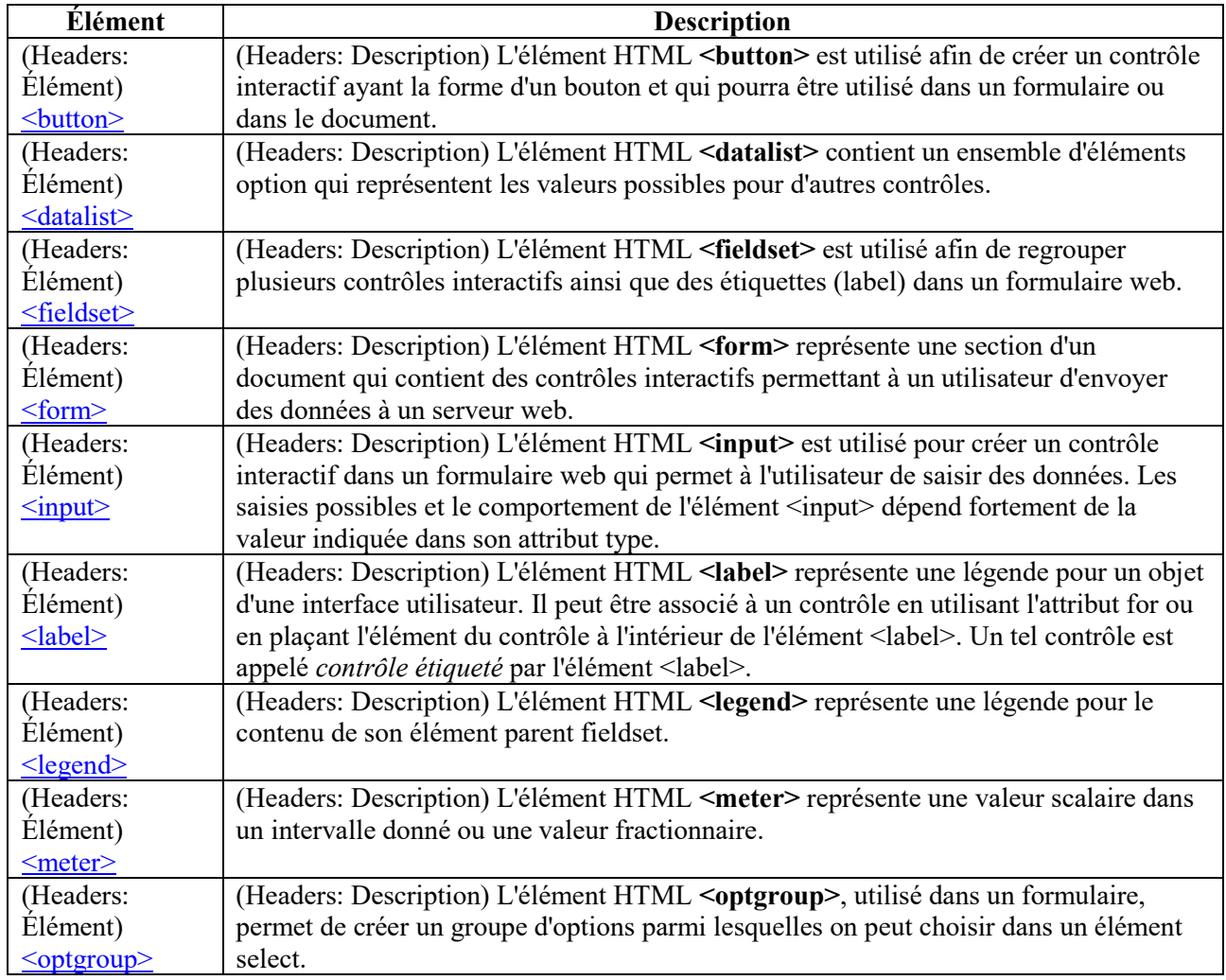

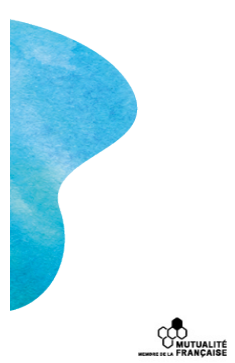

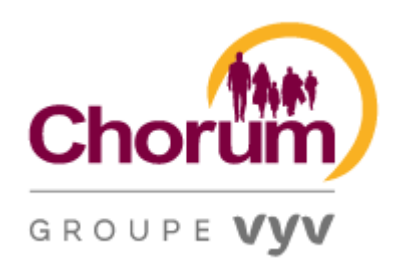

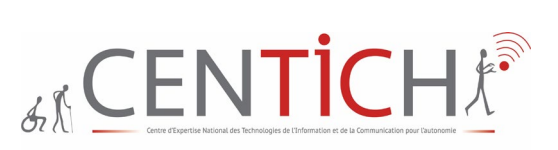

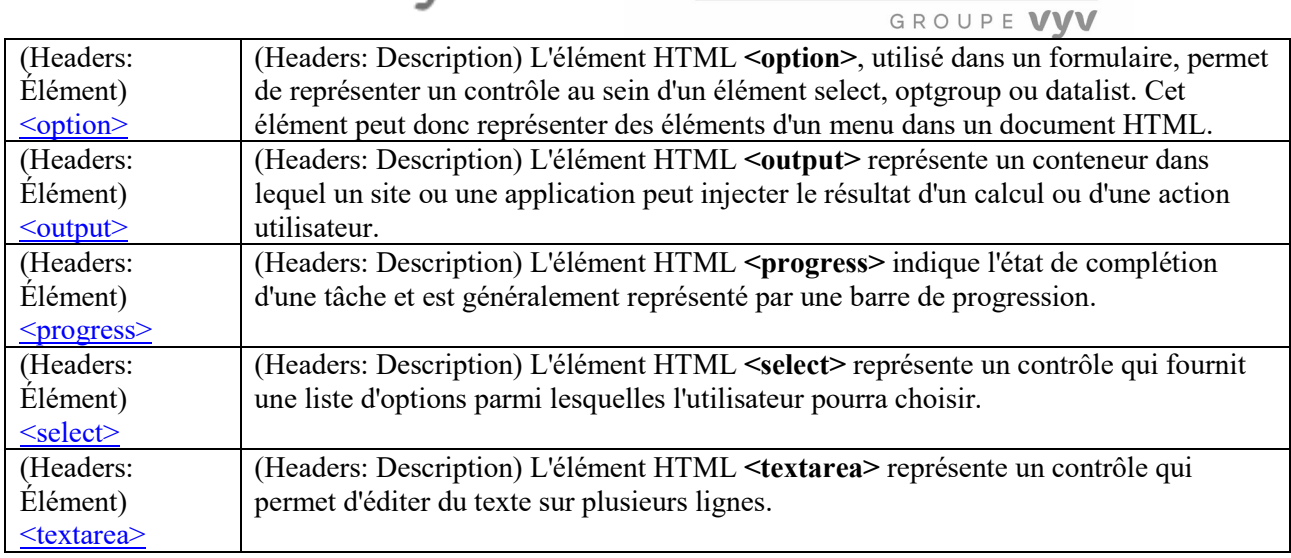

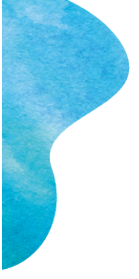

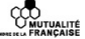

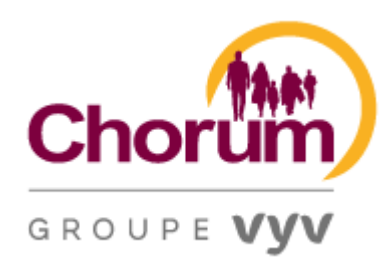

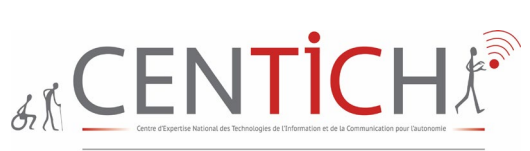

GROUPE VVV

<span id="page-22-0"></span>5 Liste des liens Pages testées : [Santé et Qualité de Vie au Travail \(SQVT\), notre](https://chorum.fr/sante-et-qualite-de-vie-au-travail-sqvt-notre-accompagnement)  [accompagnement | Chorum](https://chorum.fr/sante-et-qualite-de-vie-au-travail-sqvt-notre-accompagnement) [Connexion | Chorum](https://chorum.fr/connexion) [Accueil | Chorum](https://chorum.fr/)

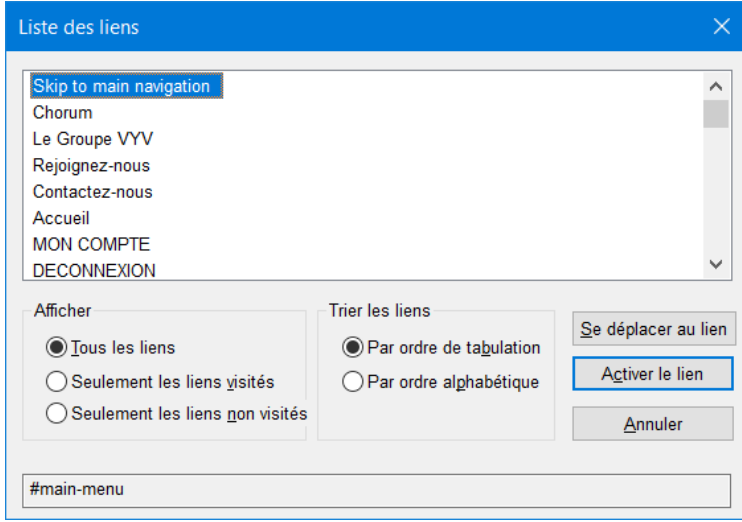

INSERT F7 liste les liens présents dur la page. Le lien « Skip to main navigation » n'est pas interprété en français. L'impression écran ci-dessous montre l'exemple de titre de lien à éviter, en effet le lien « En savoir plus » est typiquement le genre de titre à éviter car il n'est pas suffisamment explicite. Dans ce cas il est unique donc pas bloquant, (à contrario pour le lien « cliquez ici », 3 fois) mais s'il est répété maintes fois et l'utilisateur classe les liens par ordre alphabétique, l'internaute ne pourra être sûr de son choix.

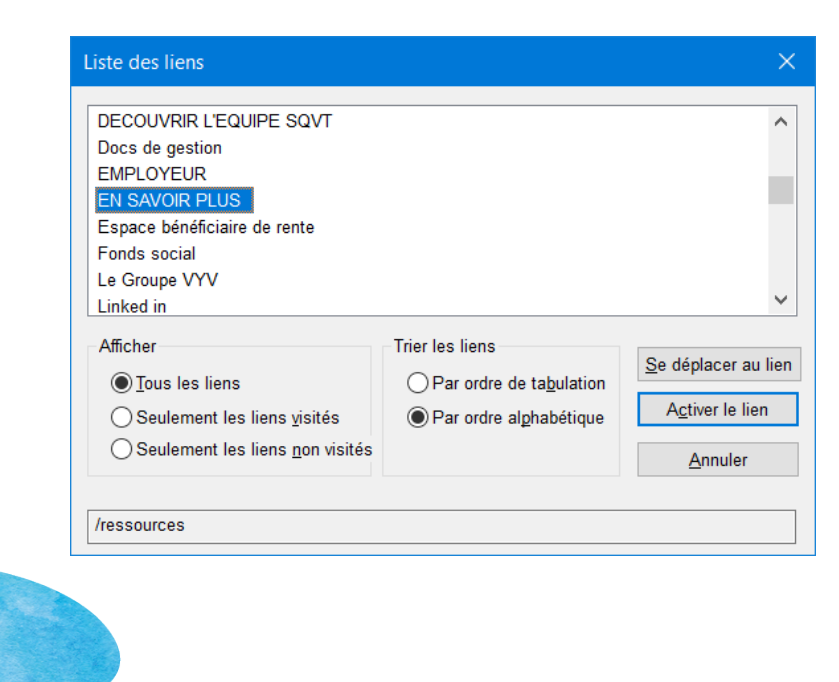

**CONTRALITÉ**<br>D'ANUTUALITÉ

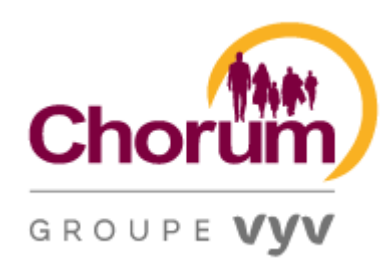

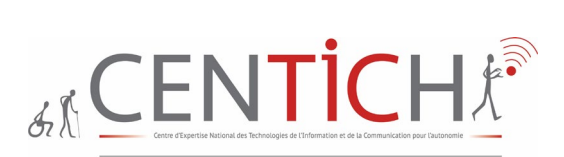

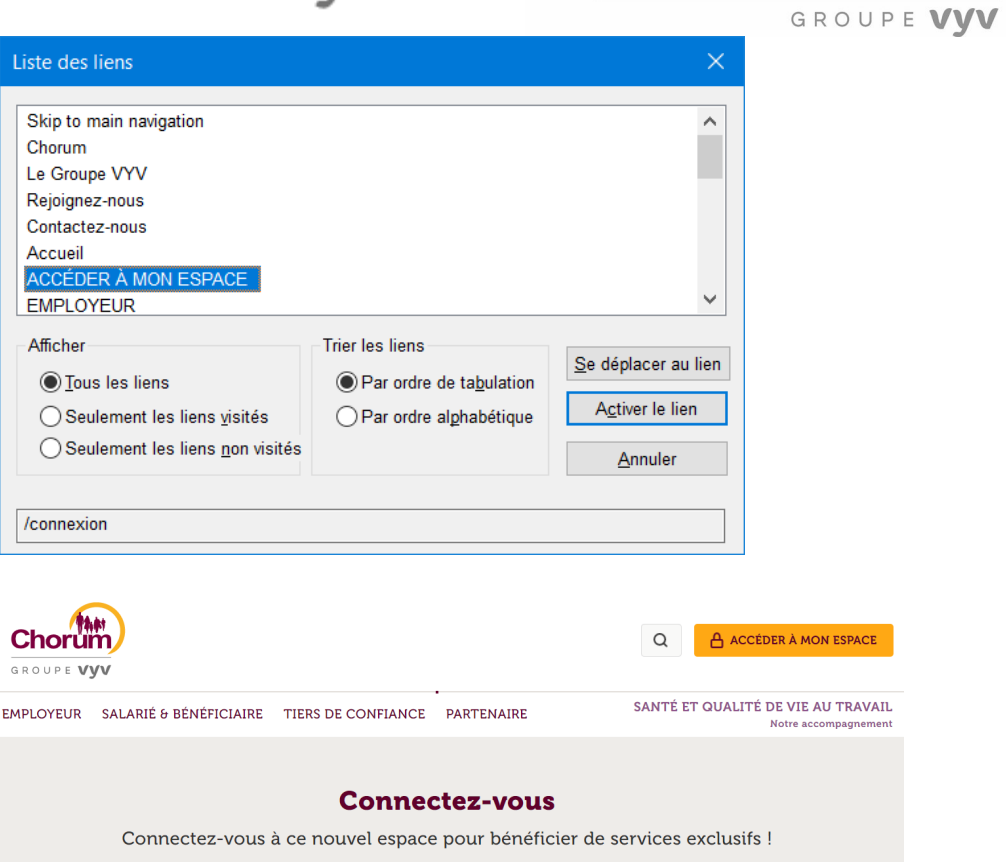

Le choix du lien « Accéder à mon compte » laisse à penser que nous pourrons accéder à notre compte, or par déduction il faut faire un choix en fonction du service, soit Employeur, soit Salarié et bénéficiaire, soit Tiers de confiance et portant le même titre de lien à savoir « cliquez ici »

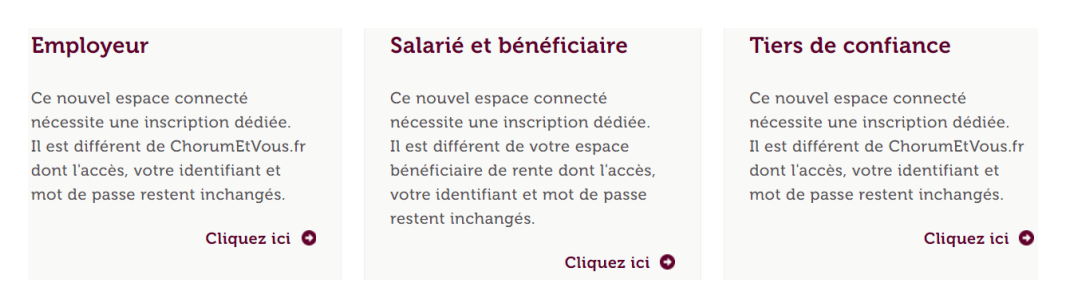

Il n'y a pas la présence des deux pages indispensables dès la page d'accueil, à savoir les pages « Accessibilité », et « Plan du site » dans la liste des liens.

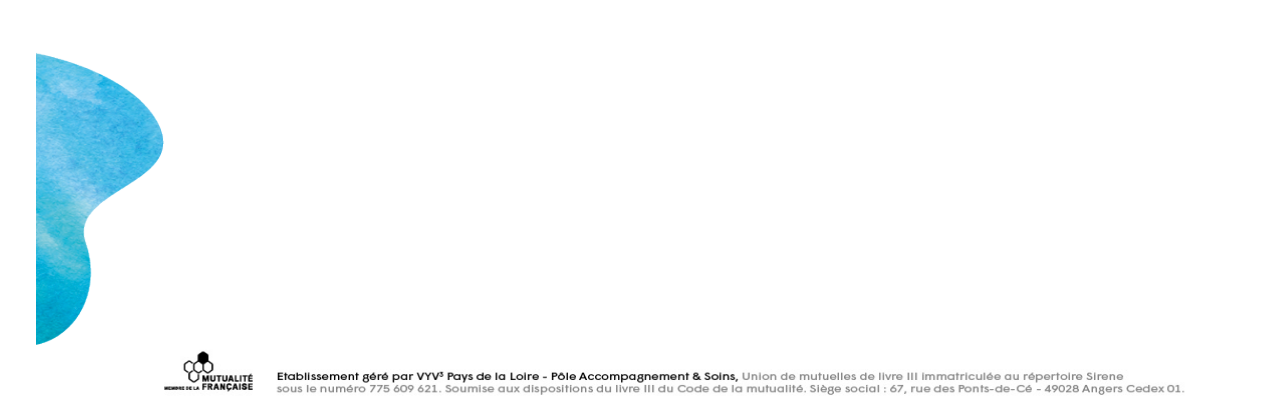

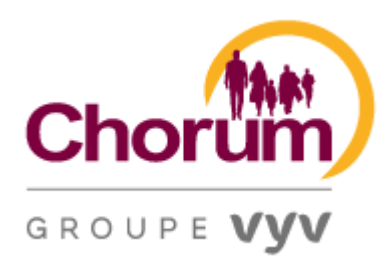

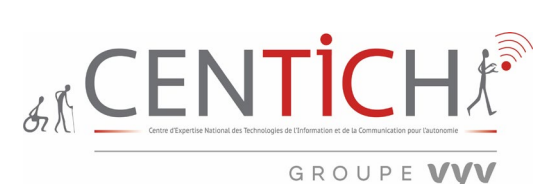

Pour rappel : Navigation (RGAA 4.1)

Critère 12.1 Chaque ensemble de pages dispose-t-il de deux systèmes de navigation différents, au moins (hors cas particuliers) ?

Test 12.1.1

- 1. Pour chaque ensemble de pages du site, vérifier la présence :
- o Soit d'un menu de navigation et d'un plan du site ;
- o Soit d'un menu de navigation et d'un moteur de recherche ;
- o Soit d'un moteur de recherche et d'un plan du site.

Un site **map** ou **sitemap** est une liste de pages d'un site web, un plan du site. Les listes structurées de la page d'un site aident à l'optimisation des moteurs de recherche, en fournissant un lien aux robots d'exploration tels que les moteurs de recherche à suivre. Les sitemaps aident également les utilisateurs à naviguer sur le site en fournissant un aperçu du contenu d'un site en un seul coup d'œil.

Prévoir au moins deux moyens de navigation Parmi un menu principal, un plan du site et un moteur de recherche.

Parmi les trois moyens de navigation suivants, au moins deux doivent être présents sur le site :

- **Un menu principal**.
- **Un plan du site** qui doit permettre de comprendre la structure et a minima d'accéder à l'ensemble des rubriques et des fonctionnalités du site.
- **Un moteur de recherche globale** qui doit permettre la recherche dans l'ensemble des contenus (textes, documents, vidéos, etc.).

Ces éléments doivent être disponibles depuis le même endroit sur toutes les pages du site.

De plus, pour un moteur de recherche, la fonctionnalité HTML doit être un champ de formulaire et non un lien comme présent sur la page, activant par la suite un champ de formulaire. On peut l'atteindre en changeant de région, mais l'internaute ne doit pas être obligé de se déplacer car il n'est pas omniprésent.

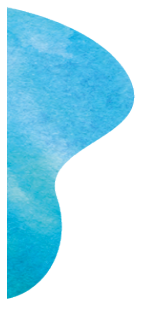

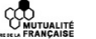

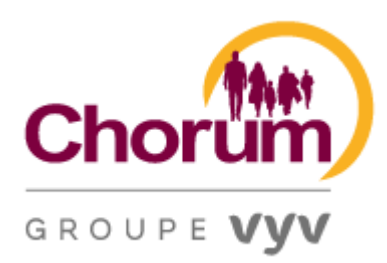

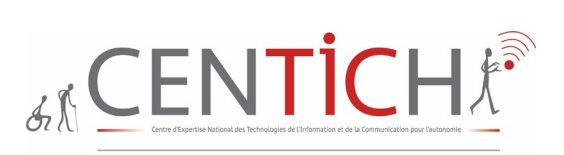

GROUPE VVV

<span id="page-25-0"></span>6 Lecture d'un paragraphe Page testée : [Chéri•e, j'ai quitté le bureau ! Le ePDF "tout-en-un" | Chorum](https://chorum.fr/actualite/cherie-jai-quitte-le-bureau-le-epdf-tout-en-un) [Chorum Facilit', 1er service d'accompagnement social des dirigeants et salariés de l'ESS \(https\\_chorum.fr\)](read://https_chorum.fr/?url=https%3A%2F%2Fchorum.fr%2Fchorum-facilit-1er-service-daccompagnement-social-des-dirigeants-et-salaries-de-less)

La lecture d'un article se fait correctement en passant de titre en titre puis de paragraphe en paragraphe. Cependant, la navigation peut paraître longue avant d'arriver à la lecture de l'article car la position « Partagez cet article » arrive avant, il aurait préférable de proposer cette solution après l'article.

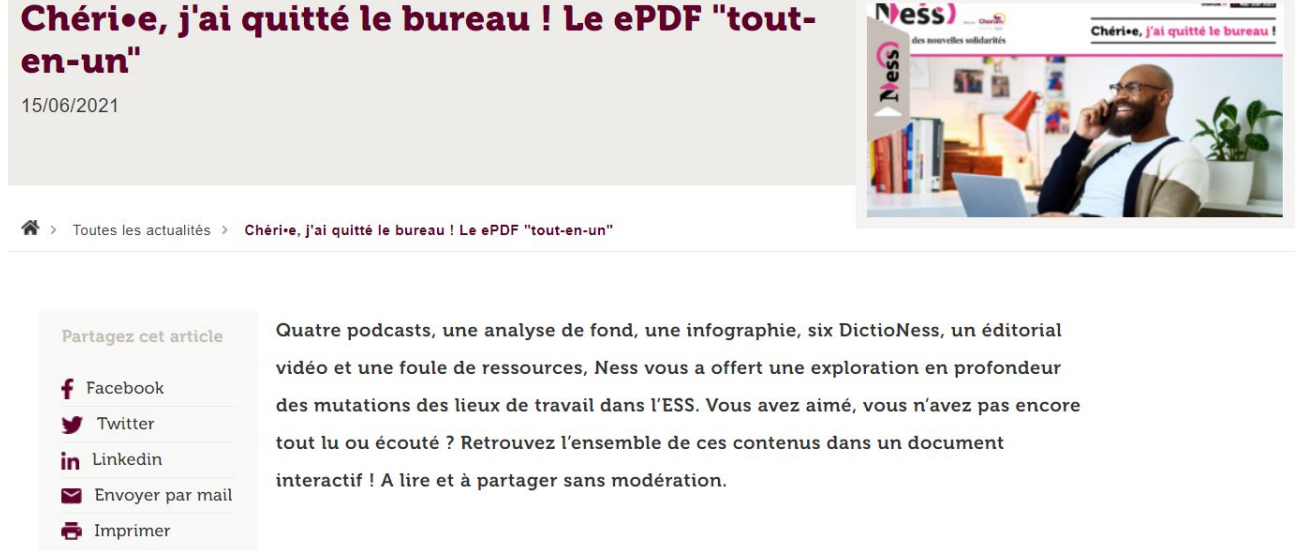

Le lecteur immersif via la touche F9 pour le navigateur EDGE permet pour une personne n'utilisant pas de synthèse vocale d'avoir la possibilité de lire à haute voix, d'avoir des préférences de textes, des outils de grammaire et des préférences de lecture.

Cette option ne fonctionne pas sur l'article précédent, mais il est efficient sur le suivant. Cependant, pour le premier, cela fonctionne via un autre navigateur (Firefox Browser 78.11.0esr -64 bits)

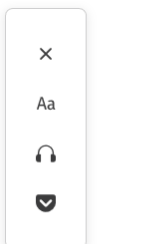

#### chorum.fr

### Chéri•e, j'ai quitté le bureau ! Le ePDF "tout-en-un"

4 minutes

Quatre podcasts, une analyse de fond, une infographie, six DictioNess, un éditorial vidéo et une foule de ressources, Ness vous a offert une exploration en profondeur des mutations des lieux de travail dans l'ESS. Vous avez aimé, vous n'avez pas encore tout lu ou écouté ? Retrouvez l'ensemble de ces contenus dans un document interactif ! A lire et à partager sans modération.

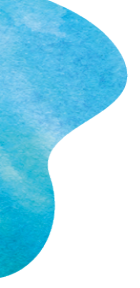

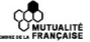

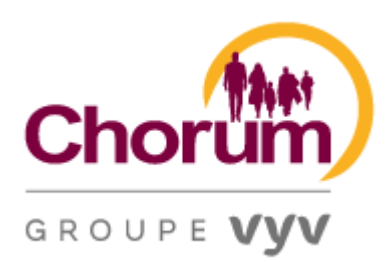

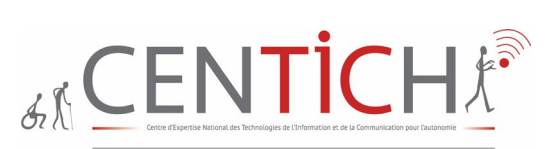

A<sup>N</sup> Lire à haute voix  $\overline{A}$  Préférences de texte  $\Rightarrow$  Outils de grammaire  $\equiv$  Préférences de lecture

GROUPE VVV

## Chorum Facilit', 1er service d'accompagnement social des dirigeants et salariés de l'ESS

Une écoute, des solutions

Dans la vie privée comme professionnelle, les dirigeants et salariés peuvent être confrontés à des situations problématiques ou difficiles. Entièrement gratuit pour les adhérents Chorum, le guichet unique Chorum Facilit' apporte alors réponses, conseils, aide et orientation sur des questions touchant à la vie familiale, professionnelle, la santé et le logement.

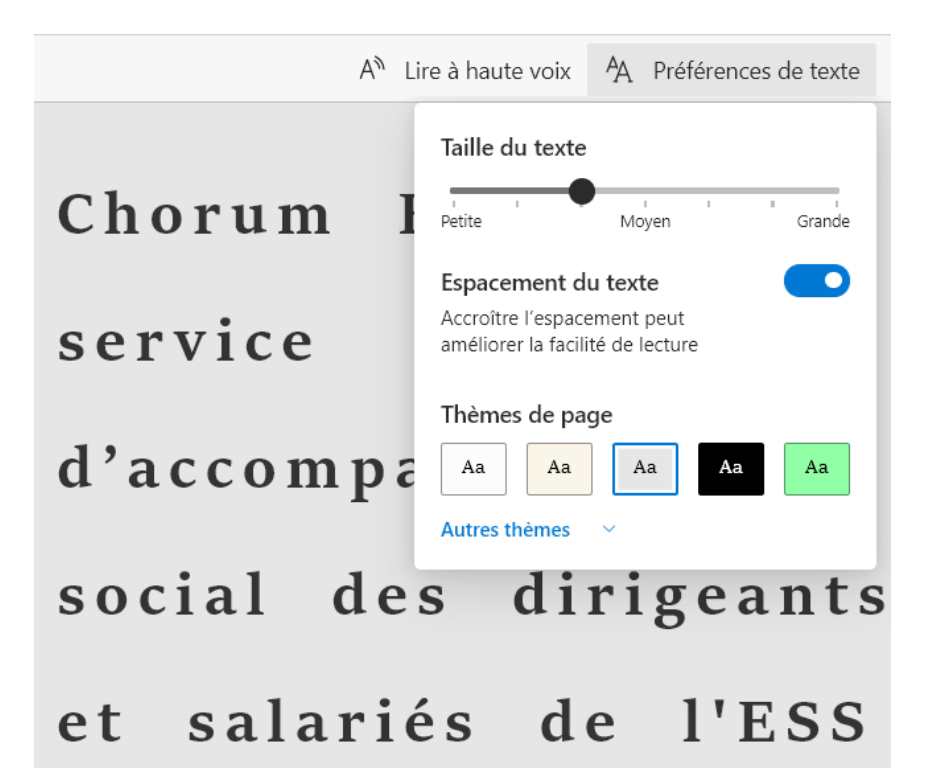

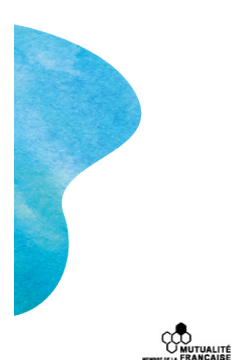

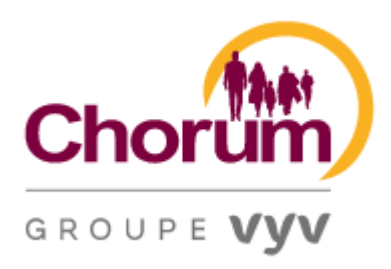

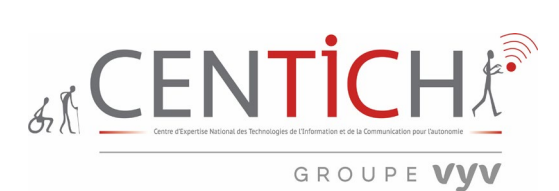

<span id="page-27-0"></span>7 Lecture d'un paragraphe via la navigation des titres Page testée : [Vie familiale | Chorum](https://chorum.fr/chorum-facilit/vie-familiale)

Vie familiale

Etre parent

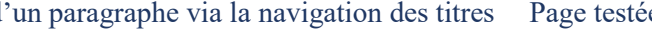

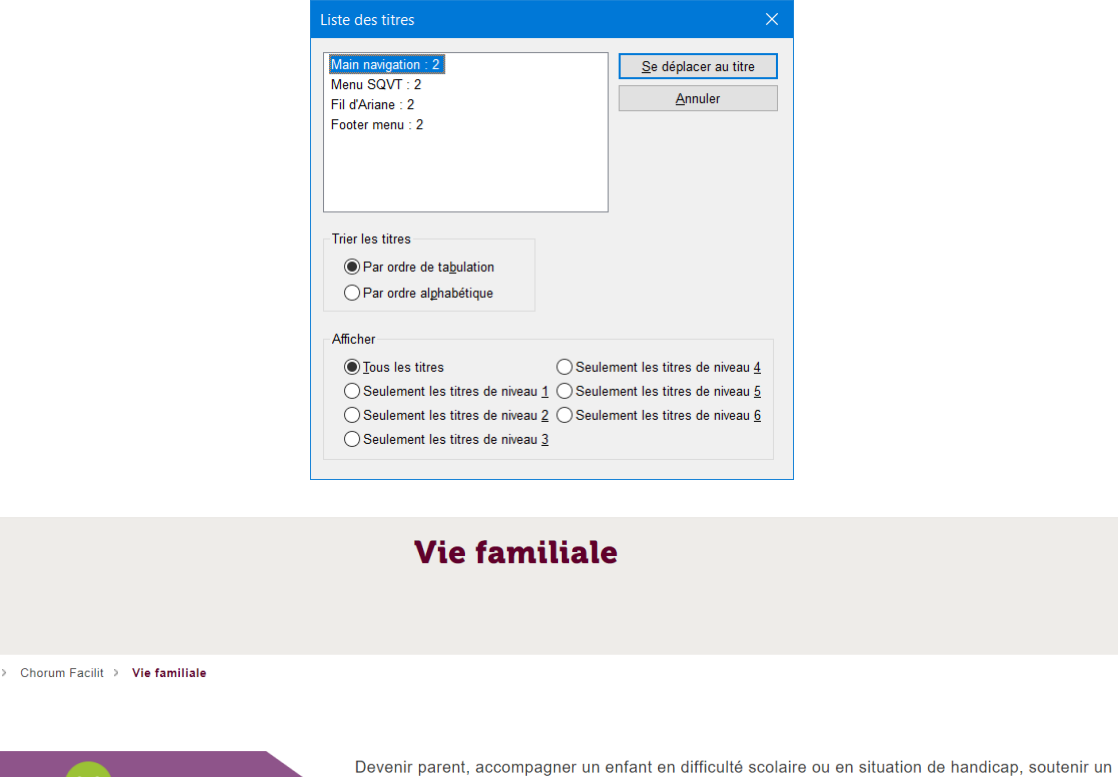

proche dépendant ou gérer une séparation : découvrez les solutions qui s'offrent à vous et à votre famille.

Dans l'exemple ci-dessus, VIE FAMILALE devrait être un titre permettant d'aller à la lecture de l'article de façon plus logique, alors qu'il se situe à la fin d'une bannière.

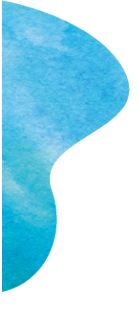

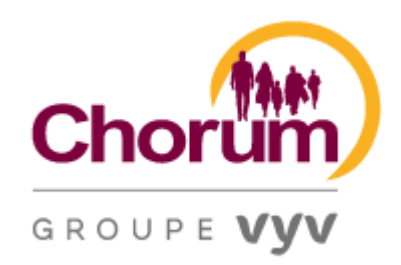

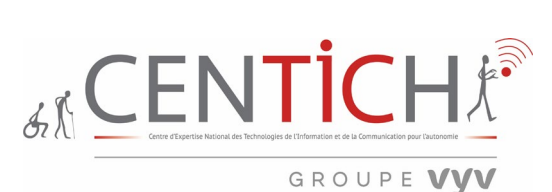

<span id="page-28-0"></span>8 La recherche dans la page Page testée : [Recherche | Chorum](https://chorum.fr/recherche?mots_cle=parent)

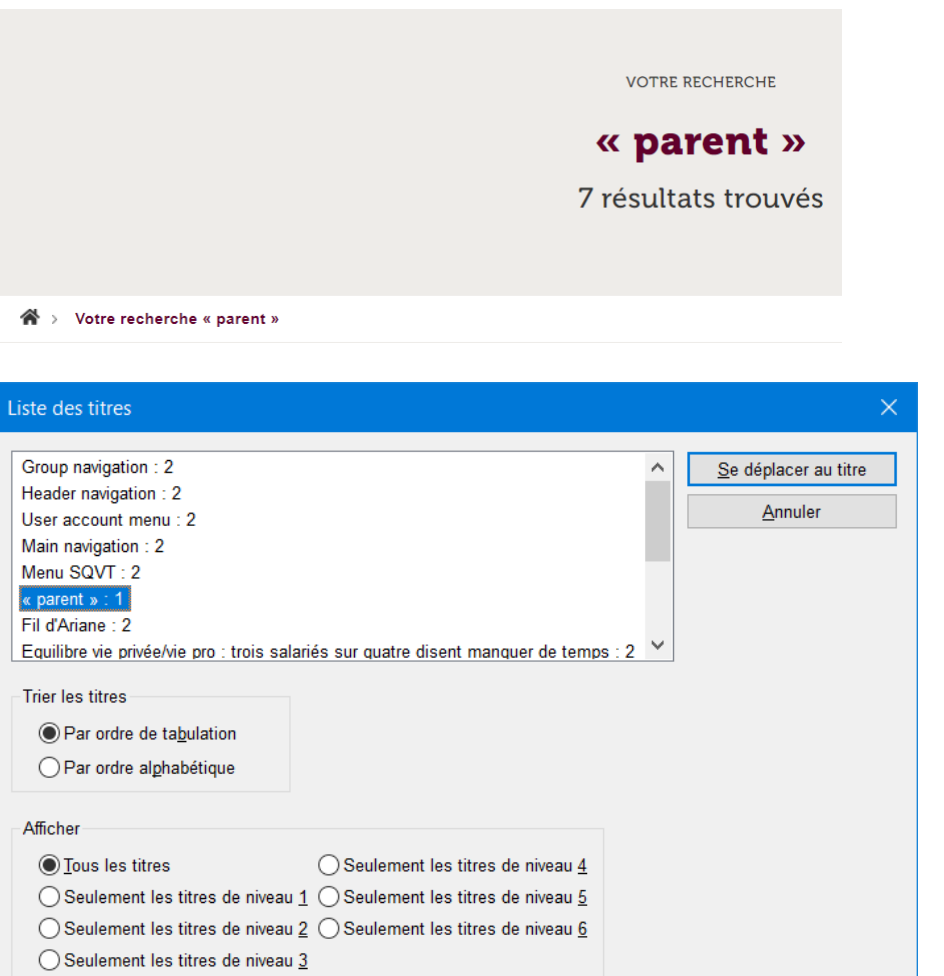

La recherche se fait correctement, le mot clef « parent » donne un résultat de 7 éléments.

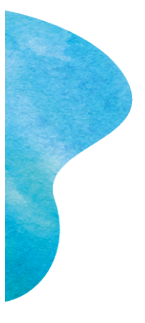

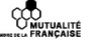

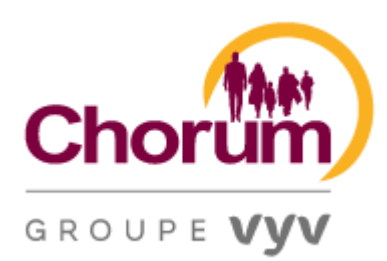

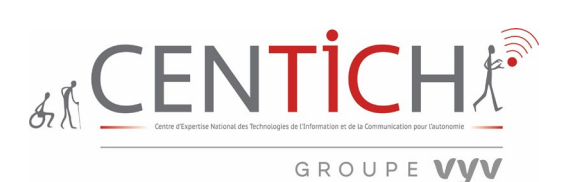

<span id="page-29-0"></span>9 Retour à la page d'accueil Pages testées : [Mentions légales | Chorum](https://chorum.fr/mentions-legales) [Partenaire | Chorum](https://chorum.fr/partenaire) Ness, le [média des nouvelles solidarités | Chorum](https://chorum.fr/partenaire/ness)

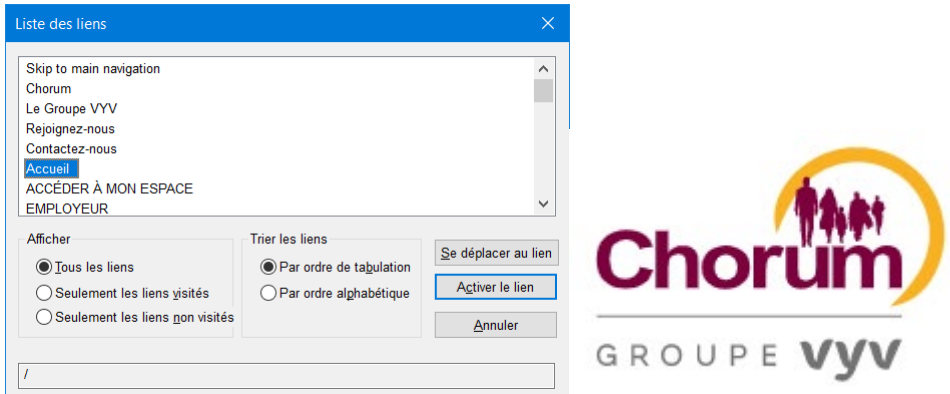

L'icône « Le logo Chorum Groupe VYV » permet de revenir à la page d'accueil, mais le titre de lien n'est pas suffisamment explicite.

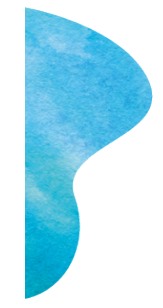

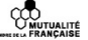

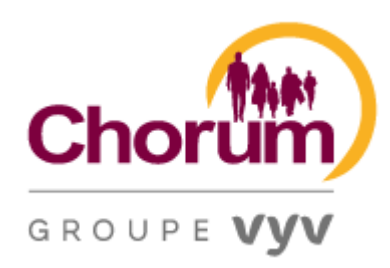

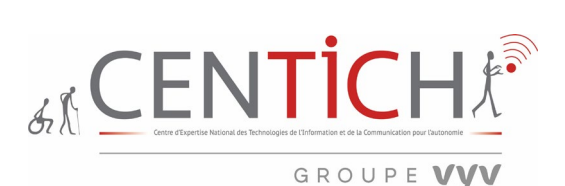

<span id="page-30-0"></span>10 Navigation dans la page CHORUM

Page testée : [Chorum | Chorum](https://chorum.fr/chorum)

Le titre de la page est explicite, malgré la redondance du titre Chorum, ce qui est appréciable, est que la synthèse vocale nous situe la position du curseur lors d'une visite déjà effectuée via le raccourci clavier INSERT T

Exemple : « Le titre est Chorum Chorum Microsoft Edge article niveau 2 titre = Chorum, le pilier ESS du groupe VYV ».

# CHORUM, le pilier ESS du groupe VYV

<span id="page-30-1"></span>11 Navigation dans la page « Je m'inscris à ce Webinaire »

Pages testées : [Quels impacts pour les dirigeants et leurs structures en termes de responsabilité ? |](https://chorum.fr/webinaires/quels-impacts-pour-les-dirigeants-et-leurs-structures-en-termes-de-responsabilite)  [Chorum](https://chorum.fr/webinaires/quels-impacts-pour-les-dirigeants-et-leurs-structures-en-termes-de-responsabilite) [Quels impacts pour les dirigeants et leurs structures en termes de responsabilité ?](https://events-emea4.adobeconnect.com/content/connect/c1/2208957349/en/events/event/shared/default_template/event_registration.html?sco-id=5161874723&_charset_=utf-8)  [\(Adobeconnect.com\)](https://events-emea4.adobeconnect.com/content/connect/c1/2208957349/en/events/event/shared/default_template/event_registration.html?sco-id=5161874723&_charset_=utf-8)

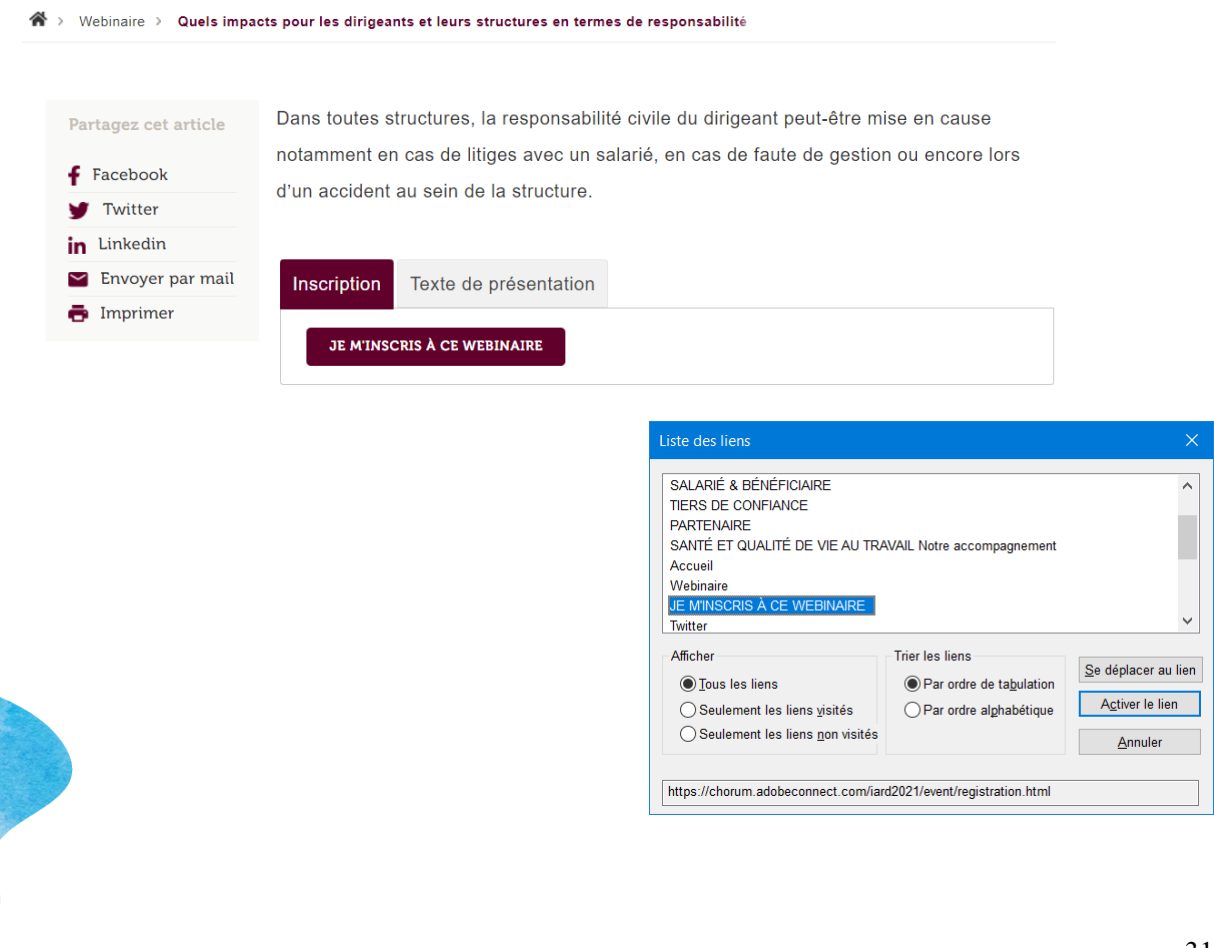

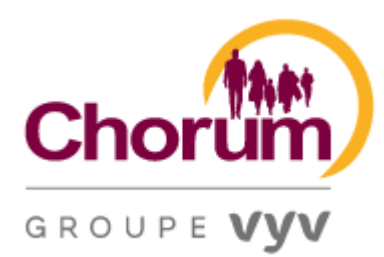

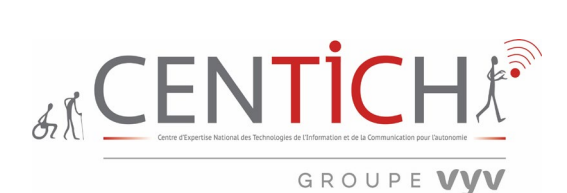

L'ouverture du lien après avoir validé « Je m'inscris à ce Webinaire » s'ouvre dans un nouvel onglet, par contre nous ne sommes pas prévenus de l'ouverture et de son action.

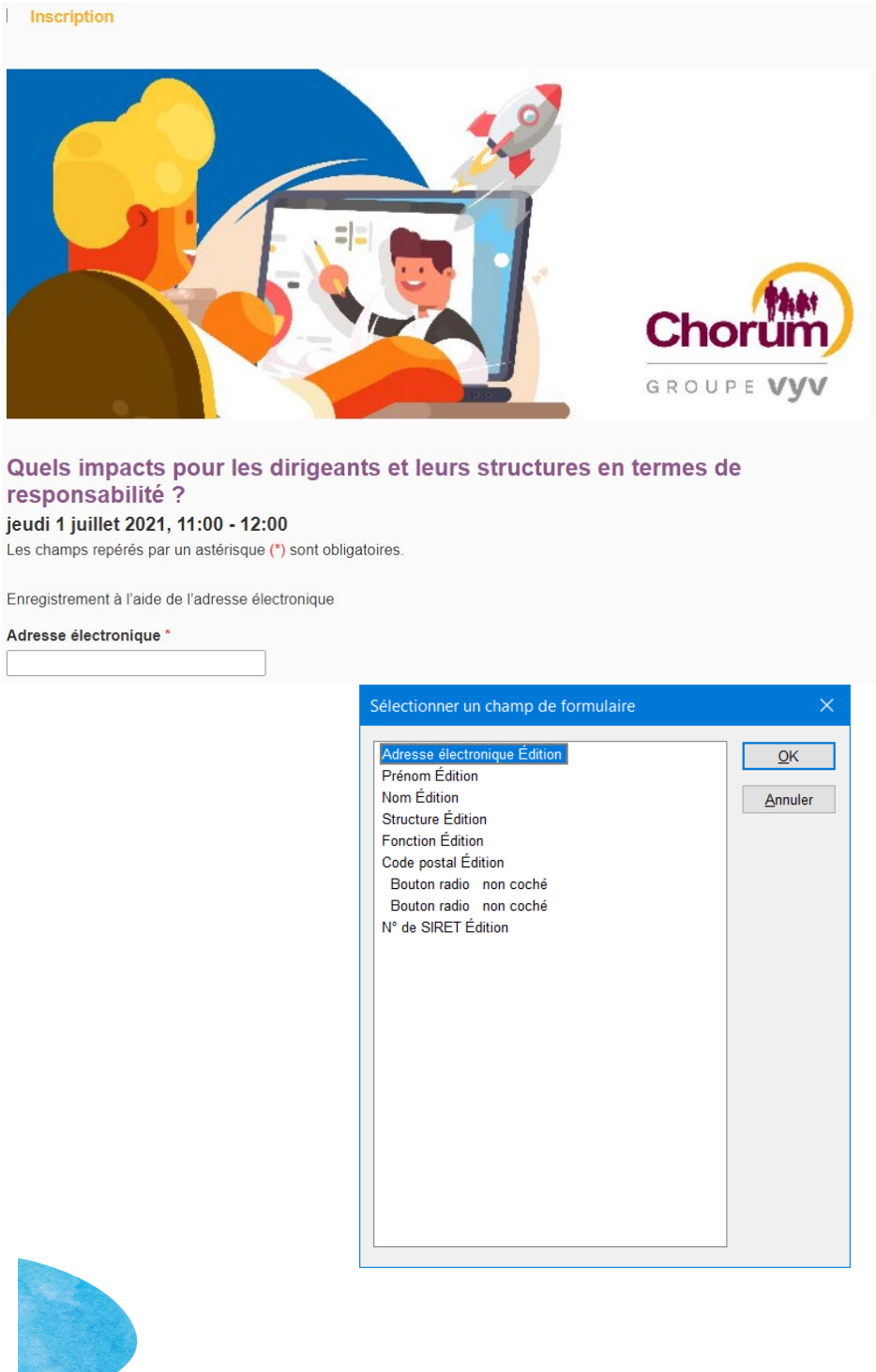

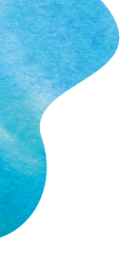

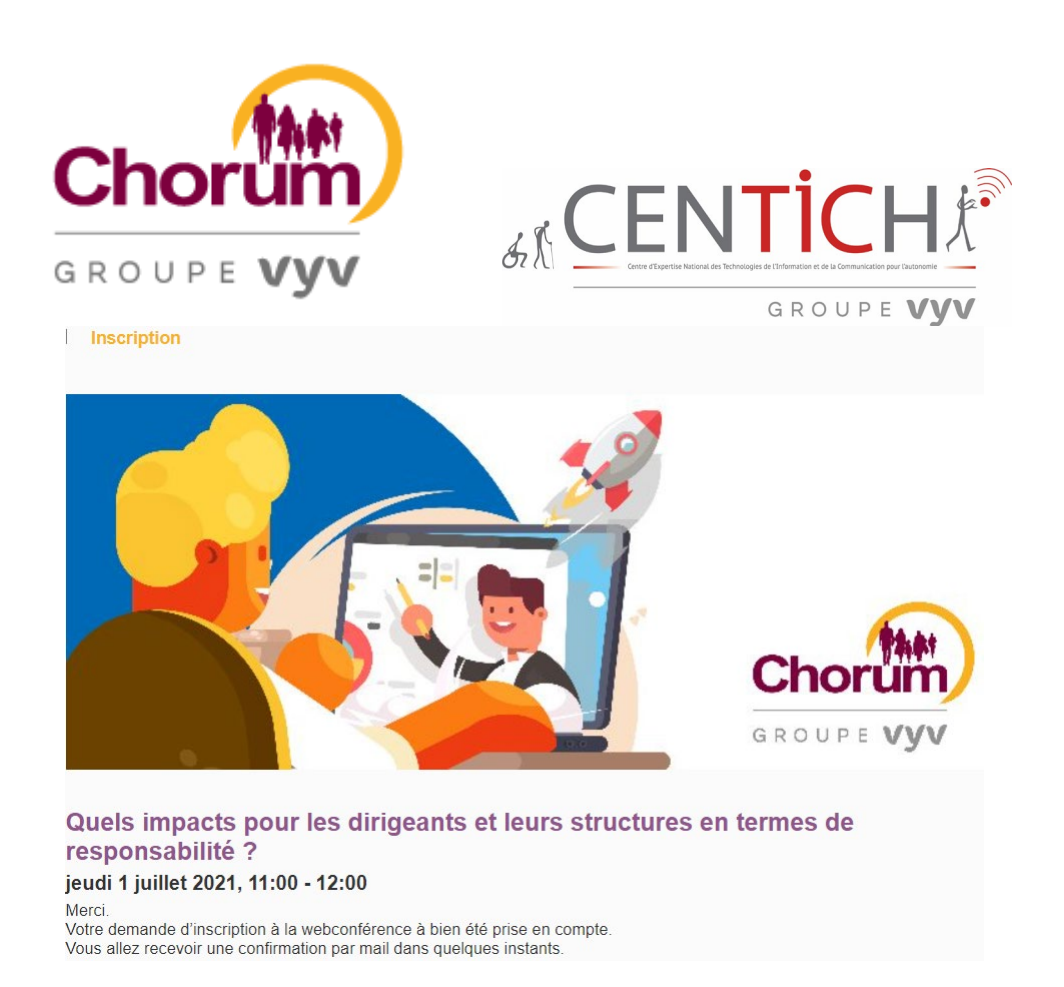

Cette impression écran donne le résultat après inscription et celle-ci-dessous la confirmation par mail de l'inscription. Les champs de formulaire sont bien étiquetés et l'enchaînement se fait correctement. Une seule remarque extrêmement importante, est que les champs repérés par un astérisque de couleur rouge synonyme de zone obligatoire ne sont donnés que par la couleur.

Boniour sebastien lardeux

Merci pour votre inscription à la web-conférence : Quels impacts pour les dirigeants et leurs structures en termes de responsabilité ? qui se tiendra jeudi 1 juillet 2021, 11:00 AM -12:00 PM

Lien de connexion: https://chorum.adobeconnect.com/iard2021/event/login.html? login=sebastien.lardeux%40vyv3.fr

3 possibilités de connexion :

1- Via l'application pour ordinateur Adobe Connect (à privilégier)

Si l'applicationn'est pas déjà installée sur votre ordinateur, elle devrait vous être automatiquement proposée en cliquant sur le lien de connexion. Sinon vous pouvez la télécharger en sélectionnant le fichier d'installation relatif à votre configuration : (https://helpx.adobe.com/adobe-connect/connect-downloads-updates.html)

2- Dans votre navigateur internet si celui-ci est compatible

3- Depuis l'application pour smartphone (Android ou IOS) pour les personnes qui ont une meilleure connexion 4G que wifi.

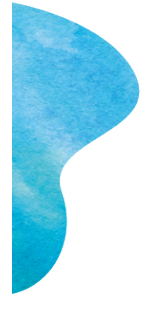

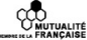

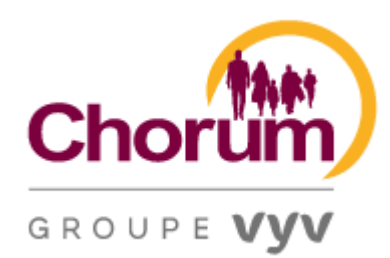

#Bureau

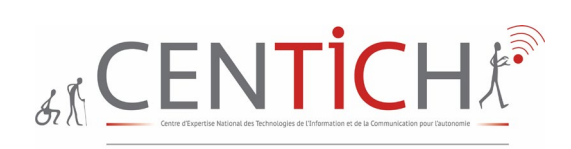

GROUPE VVV

<span id="page-33-0"></span>12 Lecture d'une vidéo dans la rubrique CONSULTEZ NOTRE DICTIONESS, d'un PDF dans la rubrique BAROMETRE

Page testée : **El** [Consultez notre DictioNess ! | Chorum](https://chorum.fr/actualite/consultez-notre-dictioness) Baromètre QVT ESS 2020 Résultats | **[Chorum](https://chorum.fr/barometre-qvt-ess-2020-resultats)** 

# $\overline{\circ}$ e média des nouvelles solidarités édité par  $\sin \phi \ll$

La lecture de la vidéo se fait correctement, on peut facilement maitriser les boutons proposés. L'inconvénient est que la page propose plusieurs vidéos à la suite et par conséquent on retrouve des boutons étiquetés de la même manière.

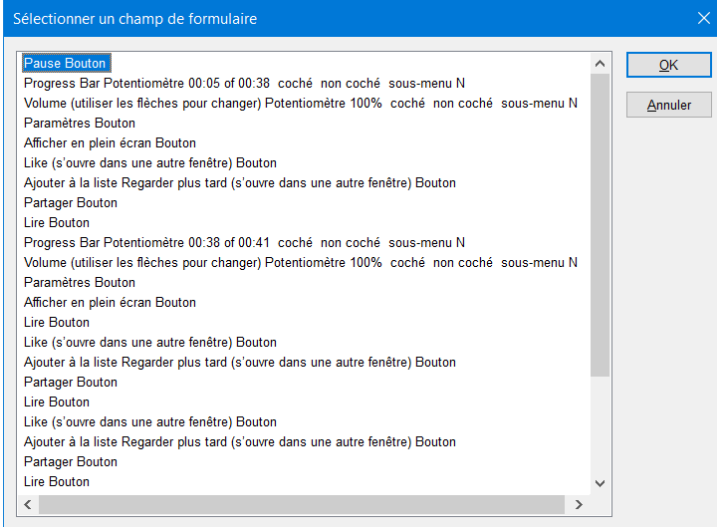

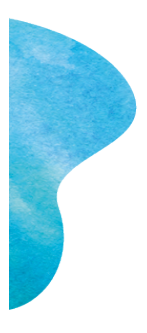

**CO**<br>U MIUTUALITÉ<br>
PRANÇAISE

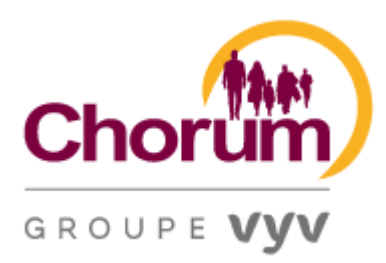

![](_page_34_Picture_1.jpeg)

Après rafraichissement de la page, il semblerait que l'ensemble des vidéos se lance sans l'intervention de l'internaute. Certes ce sont des vidéos de courtes durées mais l'utilisateur va subir l'interaction et aura des difficultés à mettre en pauses les vidéos les unes après les autres. (#Bureau, #Télétravail, #Manageur Facilitateur, #Equipe Autonome, #Organisation Hybride, #Pause-Café)

CONSEIL : La lecture d'un contenu audio ou vidéo ne doit pas commencer sans le contrôle de l'utilisateur.

Objectif : laisser à l'utilisateur le contrôle de l'interface sonore et visuelle lors de la consultation du site ; ne pas surprendre l'utilisateur par la diffusion inattendue d'un contenu audio ; ne pas imposer à l'utilisateur le déclenchement d'un contenu animé.

Solution technique : ne pas mettre en place des contenus audio ou vidéo dont le démarrage est automatique et sans action explicite de l'utilisateur en ce sens.

Pour chaque page dont l'accès est précédé par une animation :

Vérifier qu'il est possible d'outrepasser l'animation sans devoir attendre la fin de son déroulement, soit par le biais d'un lien d'accès direct au site, soit par un contrôle permettant son arrêt.

*Note :*

Le RGAA est plus souple que la charte internet de l'État et indique que le site ne doit pas comporter d'animation déclenchée automatiquement de plus de 5 secondes ni de son déclenché automatiquement de plus de 3 secondes, s'ils ne peuvent pas être contrôlés par l'utilisateur.

Les changements brusques de luminosité ou effets de flash sont soumis aux mêmes principes.

![](_page_34_Picture_11.jpeg)

![](_page_34_Figure_12.jpeg)

![](_page_35_Picture_0.jpeg)

Concernant le téléchargement de fichiers PDF, la lecture peut se faire à partir du navigateur, mais aussi avec le logiciel Acrobat Reader. Le poids du fichier n'est pas spécifié ni même l'extension. Il serait bon de préciser ces éléments car notamment en cas de lenteur de la bande passante, l'internaute peut être en mesure de choisir ou non le téléchargement de ce dernier. La lecture ensuite via Acrobat Reader est sérieusement altérée par un nombre impressionnant de graphique non étiquetés (voir l'impression écran ci-dessus).

![](_page_35_Picture_2.jpeg)

![](_page_35_Figure_3.jpeg)
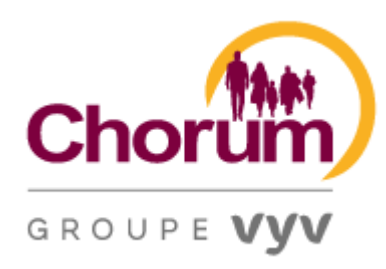

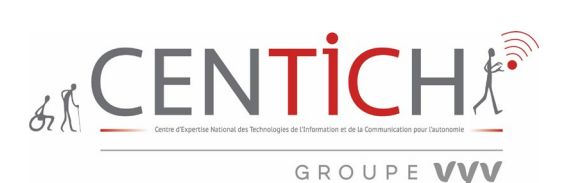

13 Navigation sur le site après connexion

Pages testées : [Salarié | Chorum](https://chorum.fr/salarie) [Constitution d'un dossier de rente invalidité | Chorum](https://chorum.fr/constitution-dun-dossier-de-rente-invalidite) Actualités | [Chorum](https://chorum.fr/actualites?univers%5B32%5D=32&created%5Bmin%5D=&created%5Bmax%5D=&keys=) [Jeu « Keskistresse dans l'ESS » | Chorum](https://chorum.fr/ressource/jeu-keskistresse-dans-less)

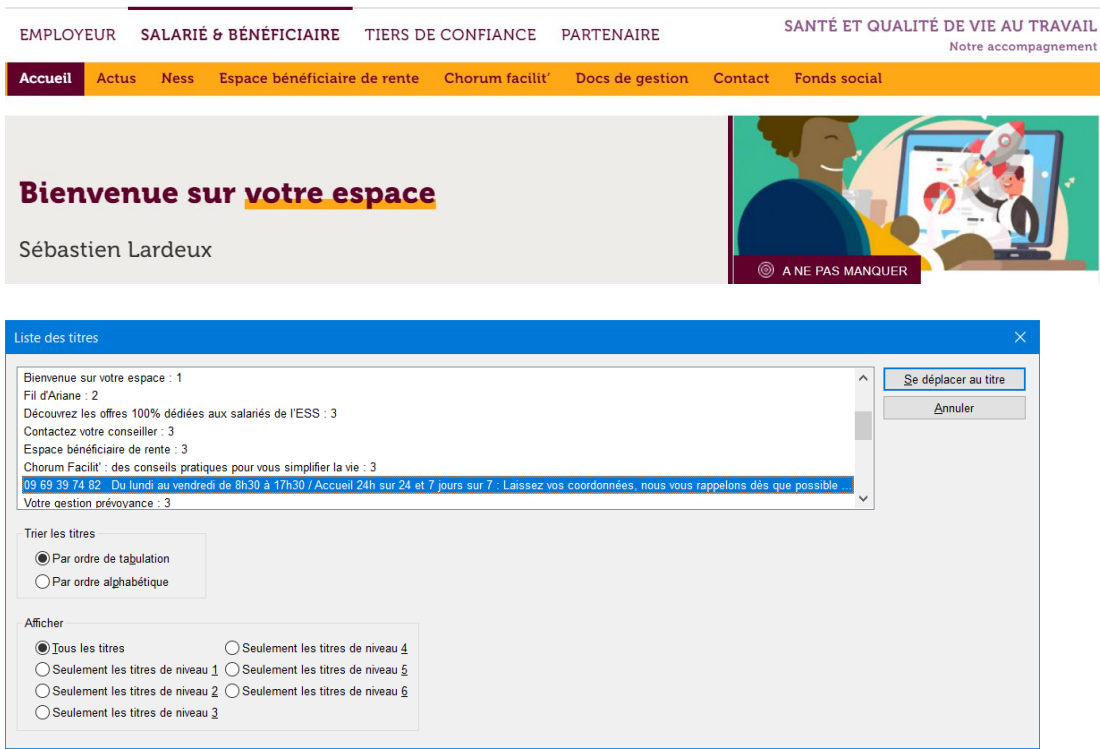

Un titre ne doit pas comporter autant de caractères et surtout commençant par un numéro de téléphone, cela ressemble plus à un ensemble de paragraphe.

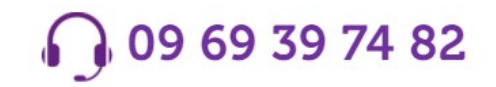

Du lundi au vendredi de 8h30 à 17h30 / Accueil 24h sur 24 et 7 jours sur 7 : Laissez vos coordonnées, nous vous rappelons dès que possible

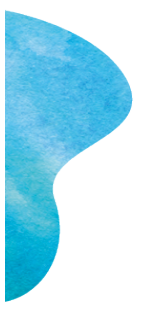

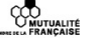

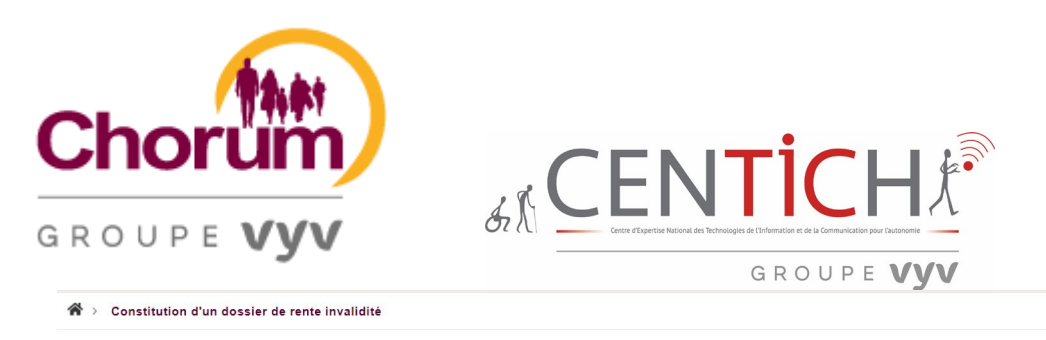

Dans le cadre de votre contrat de prévoyance d'entreprise Chorum, vous pouvez prétendre au versement d'une rente sous certaines conditions en cas d'invalidité reconnue par la Sécurité Sociale. Retrouvez l'ensemble des démarches à effectuer afin d'obtenir et maintenir le paiement de votre rente

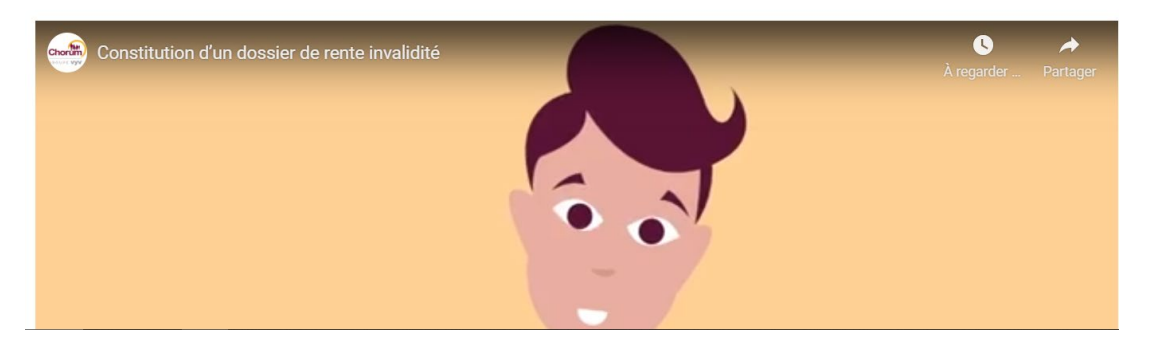

Encore une fois, à l'ouverture de la page, la vidéo se lance automatiquement, c'est une façon de subir l'information.

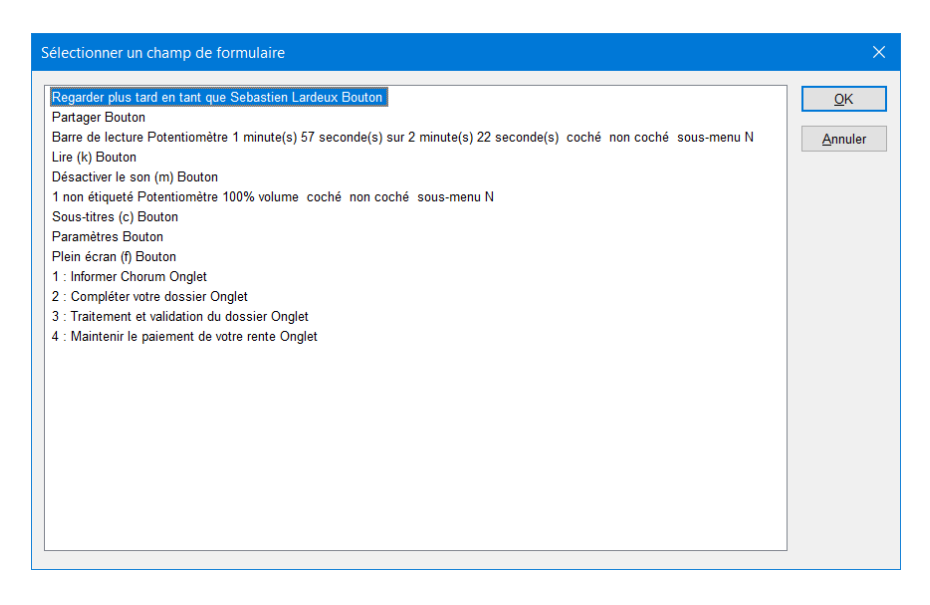

Via INSERT F5, la navigation vers les onglets 1 à 4 se fait facilement, ainsi que les téléchargements proposés. La liste des pièces complémentaires et obligatoires est cohérente.

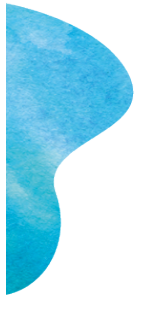

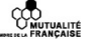

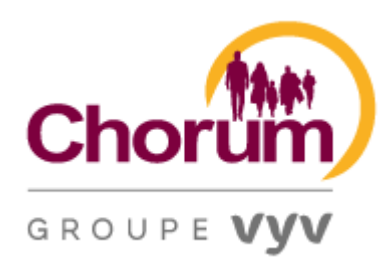

2 : Compléter votre dossier

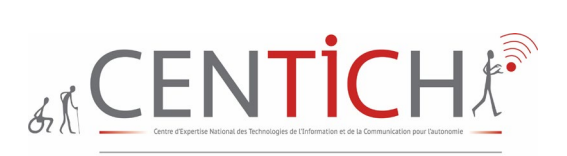

GROUPE VVV

4 : Maintenir le paiement de votre rente

Afin de constituer le dossier, Chorum vous enverra un courrier pour obtenir les pièces complémentaires et obligatoires suivantes :

3 : Traitement et validation du dossier

- · Notification d'invalidité délivrée par la Sécurité Sociale
- Bulletin(s) de salaire

1: Informer Chorum

- Attestation de ressources 1er mois (PDF à compléter : téléchargeable ici)
- $\cdot$  RIB
- Certificat de travail en cas de rupture du contrat de travail
- · Attestation Pôle Emploi si chômage
- Avis d'impôts complet (non obligatoire)

Ces pièces seront à fournir par email à dossierpresta@chorumetvous.fr ou par courrier à CHORUM - TSA 40 000 - 92 245 Malakoff Cedex. Attention : Il s'agit d'une liste non exhaustive. Selon l'étude du dossier, d'autres documents complémentaires peuvent vous être demandés. Aussi, nous vous recommandons d'adresser ces documents uniquement une fois le courrier de demande de pièces, adressé par Chorum, réceptionné.

# Filtrer la liste des actualités

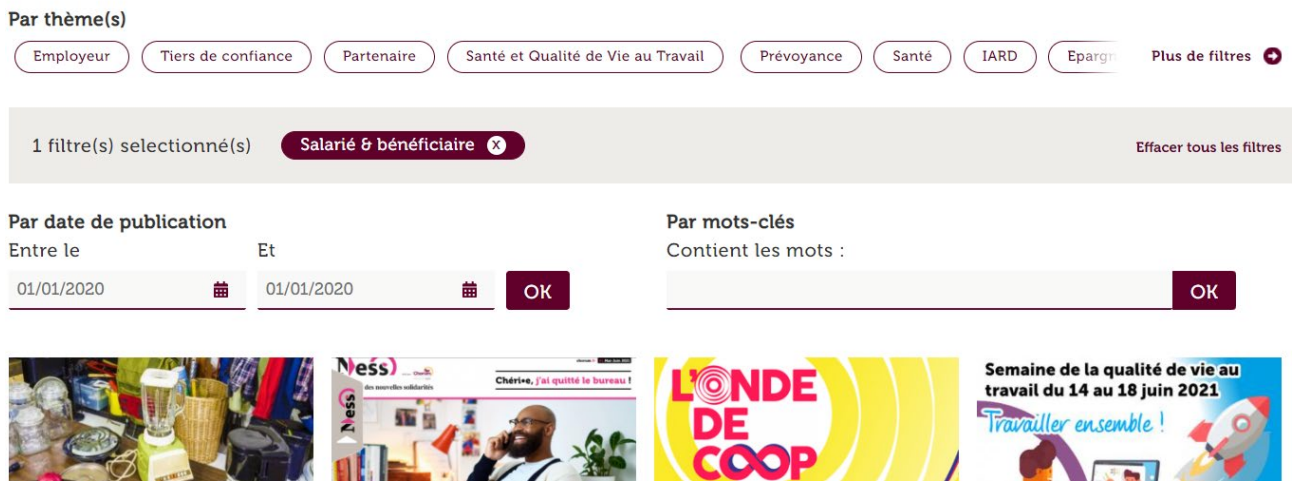

La rubrique Actualités offre la possibilité de filtrer par thèmes. Il est facile de valider un ou plusieurs choix, par contre pour en supprimer un, c'est déjà beaucoup plus difficile car cela nécessite beaucoup de tabulation et un changement de curseur via INSERT moins du pavé numérique.

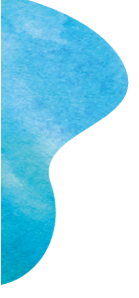

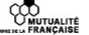

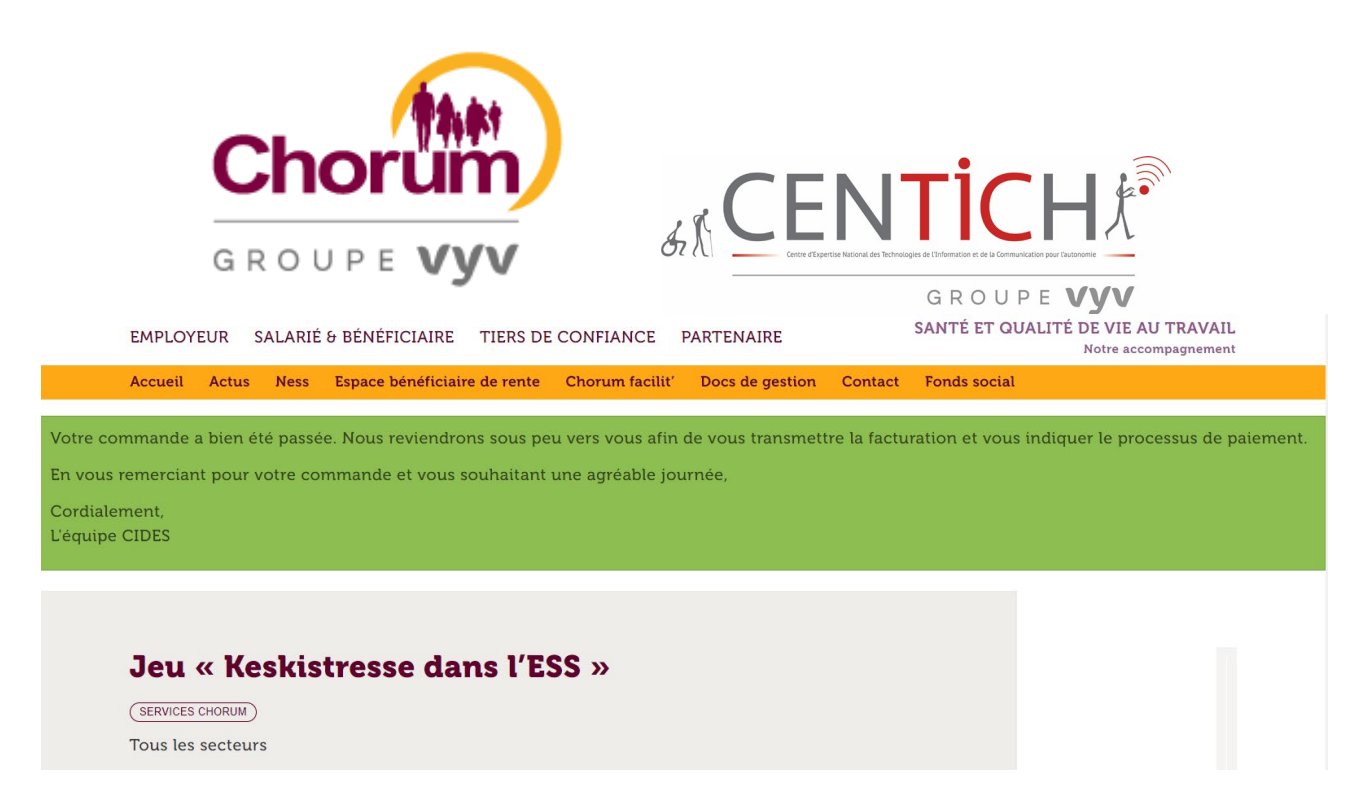

La simulation de la commande du jeu se fait normalement, la synthèse vocale indique bien cette fois ci les informations requises, et la confirmation apparaît bien sous forme de paragraphe.

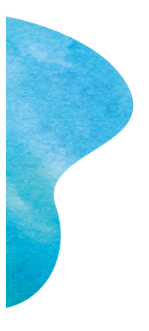

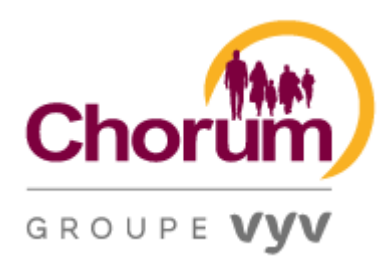

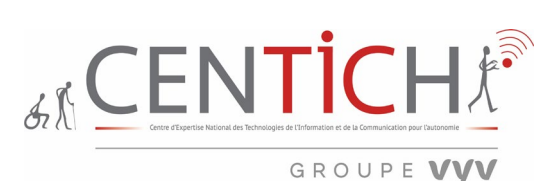

14 Lecture d'un tableau PDF dans la rubrique VISUALISER VOS GARANTIES

Page testée : [CCN de la branche du sport, salarié votre prévoyance | Chorum](https://chorum.fr/salarie-beneficiaire/prevoyance/ccn/ccn-de-la-branche-du-sport-salarie-votre-prevoyance)

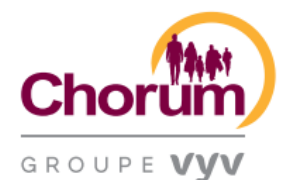

**V SPORT** TABLEAU DES GARANTIES DE PRÉVOYANCE à compter du 01/01/2019

#### **GARANTIES DE BASE**

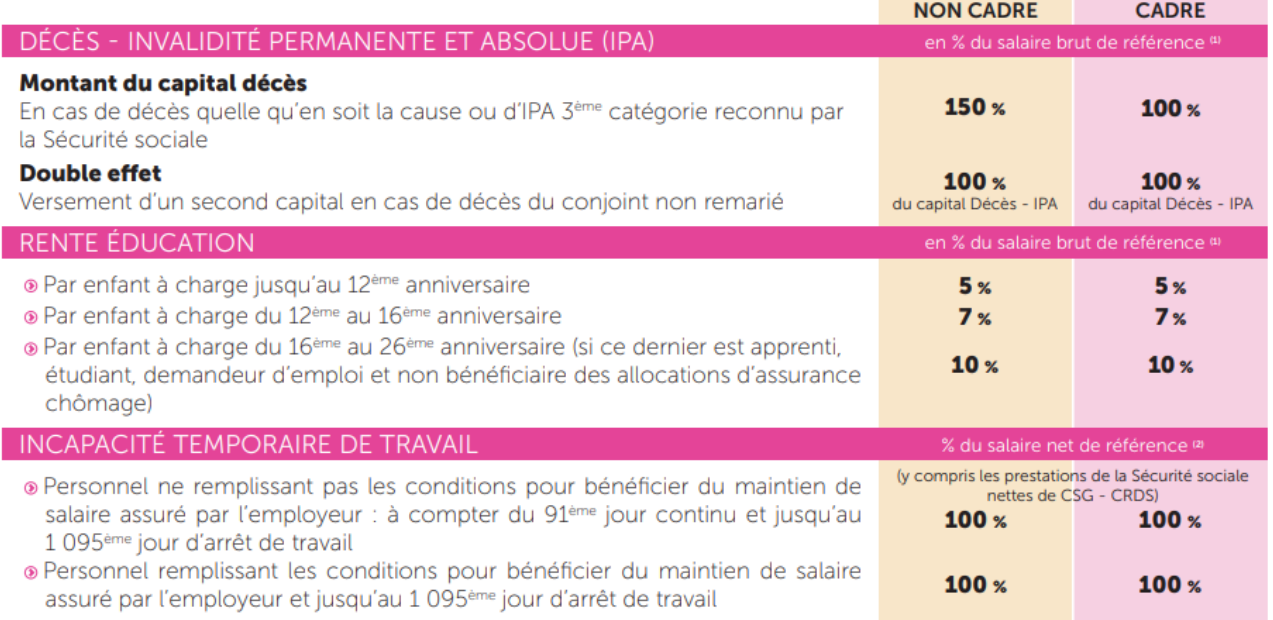

La lecture d'un pseudo tableau PDF lisible à partir du navigateur est peu aisée. En effet, la structuration ne permet pas d'accéder facilement et linéairement à la seconde et troisième colonne. On peut facilement lire « Montant du capital décès » mais sans avoir les informations chiffrées et en pourcentage.

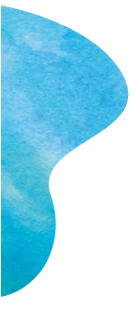

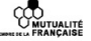

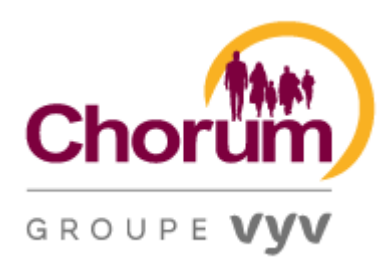

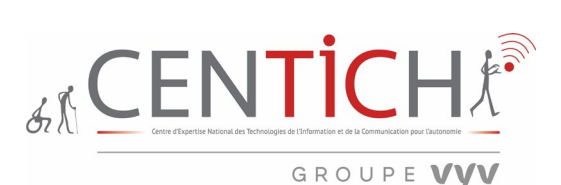

15 Lecture d'une vidéo externe Page vidéo YouTube

Pages testées : [Salarié, bien comprendre l'assurance IARD avec Chorum | Chorum](https://chorum.fr/salarie/salarie-bien-comprendre-lassurance-iard-avec-chorum) Et si nous en [parlions Ensemble ? -](https://www.youtube.com/watch?v=9OFlWpmu0zE) YouTube

En principe, une vidéo hébergée sur une plateforme dédiée tels que YouTube n'est pas à auditer rendant le critère non-applicable. Par contre, pour la rendre accessible, la page web doit proposer des alternatives, d'autant plus que cette vidéo génère du texte à chaque diapositive.

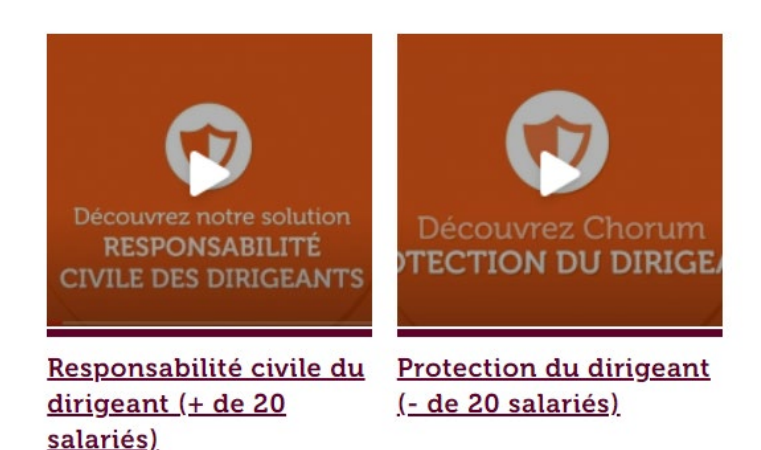

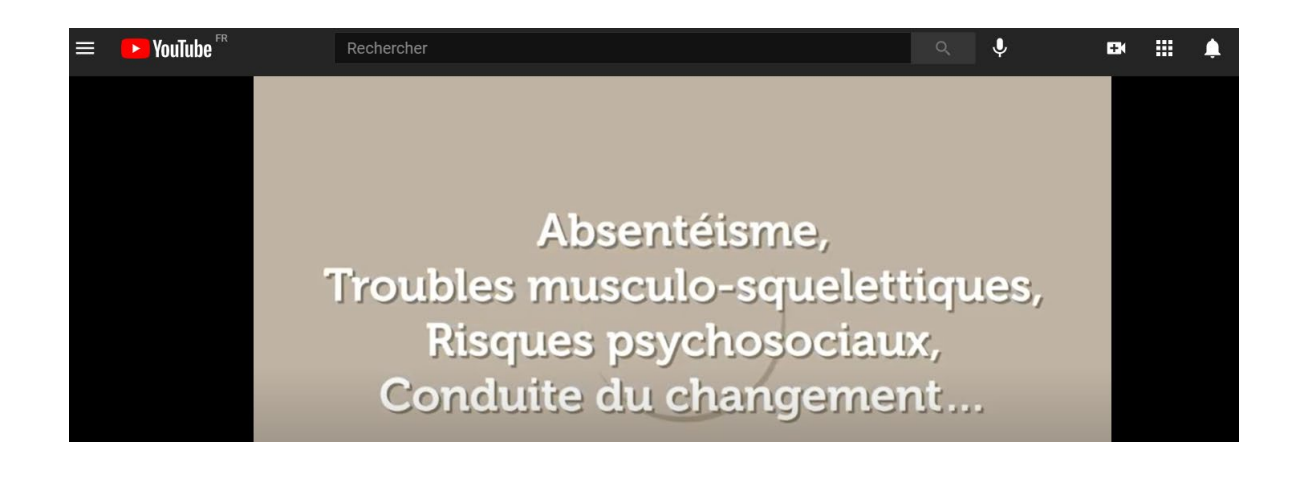

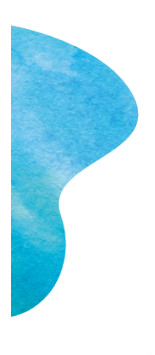

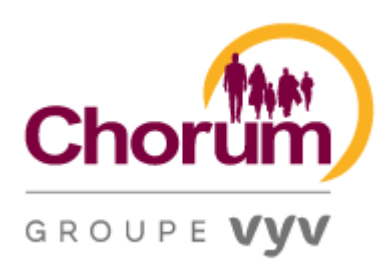

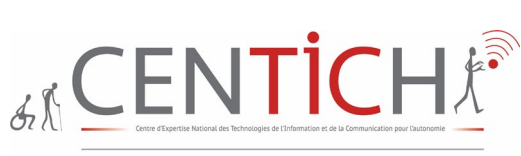

#### GROUPE VVV

Il faut donner à chaque média temporel audio et/ou vidéo une transcription textuelle, des sous-titres ou une audiodescription pertinente lorsque cela est nécessaire. Il faut donner à chaque contenu graphique ou interactif (ou média non temporel) une alternative textuelle pertinente. Il faut rendre possible le contrôle de leur consultation et leur manipulation au clavier [et avec tout dispositif de pointage](https://www.numerique.gouv.fr/publications/rgaa-accessibilite/methode/glossaire/#accessible-et-activable-par-le-clavier-et-tout-dispositif-de-pointage) comme la souris, et s'assurer de leur [compatibilité avec les technologies d'assistance.](https://www.numerique.gouv.fr/publications/rgaa-accessibilite/methode/glossaire/#compatible-avec-les-technologies-d-assistance)

L'interface de sous-titres de YouTube permet donc d'importer un fichier de sous-titres, mais également une transcription au format texte si on le souhaite. Autre possibilité, créer les sous-titres directement dans l'interface vidéo. Cette interface est relativement bien pensée et permet d'insérer les sous-titres de manière intuitive.

Ce système est d'autant plus pratique qu'il est possible de créer plusieurs sous-titres pour une même vidéo (utile pour la traduction), ainsi que de télécharger le fichier de sous-titre créé au format souhaité.

# **Savoir gérer les vidéos accessibles (transcription, sous-titres et audiodescription).**

Pour qu'une vidéo publiée soit accessible, les éléments suivants doivent accompagner cette dernière :

- Une transcription intégrale.
- Des sous-titres.
- Une audiodescription.

L'outil de publication et le lecteur vidéo utilisés permettent la prise en charge de ces trois éléments.

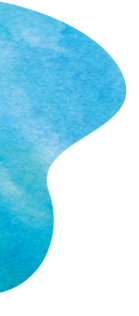

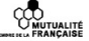

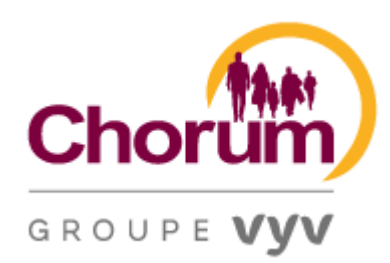

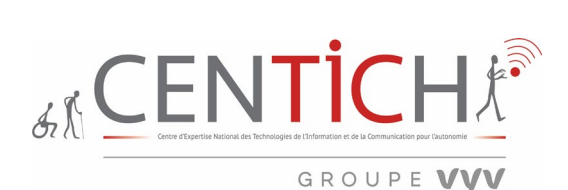

# **Transcription**

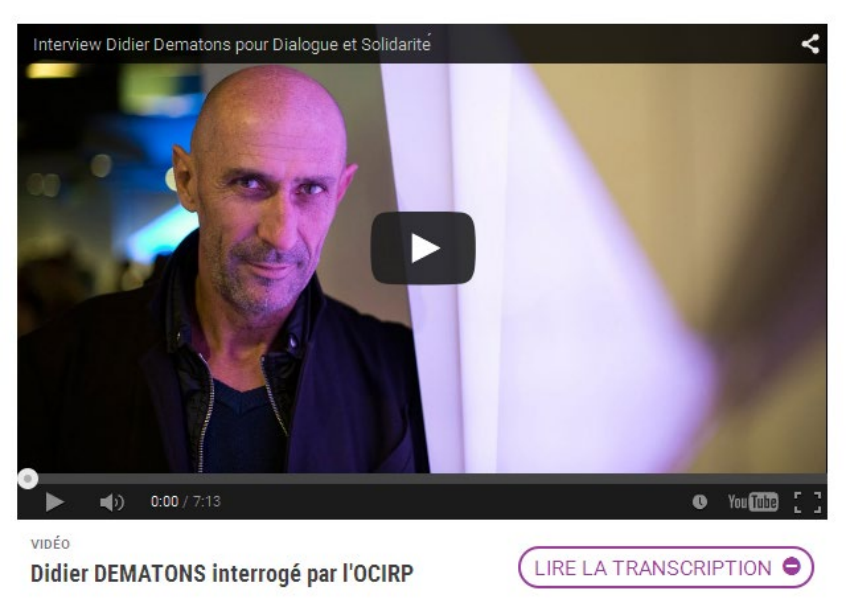

OCIRP

Interview de Didier Dematons : Auteur et réalisateur du film documentaire "Seuls, du jour au lendemain", par l'OCIRP

Extrait du film documentaire "Seuls, du jour au lendemain"

#### Question OCIRP:

Comment vous est venue l'idée de réaliser ce documentaire ?

#### Réponse de Didier Dematons :

Quand j'ai rencontré Françoise qui est témoin du film, que je ne connaissais pas mais qui était avec des amis que je connaissais et le soir d'un concert, lors de cette rencontre, elle m'a raconté ce qu'elle vivait depuis 6 mois date à laquelle elle avait perdu son compagnon. J'ai découvert un monde que je ne connaissais pas en fait. J'ai lu ces écrits car elle écrivait beaucoup à ce moment-là, j'ai lu ces petits textes sur comment elle a appris : le coup de sonnette, comment les flics sont venus lui apprendre la mort de son mari, les obsèques, tout un tas de choses, et c'était écrit de façon très cinématographique. Même moi je voyais des images. Et voilà c'est parti de ça. Le travail c'est de lire, j'ai lu tout ce qui a été écrit sur le veuvage, le deuil d'aller beaucoup sur des

La transcription doit restituer avec du texte l'ensemble des informations véhiculées par la vidéo (dialogues, voix off, messages affichés à l'écran, etc.). La transcription peut être agrémentée si besoin d'éléments permettant d'en enrichir le sens (titres, liens, images, listes, etc.).

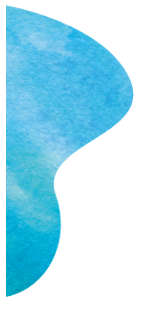

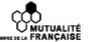

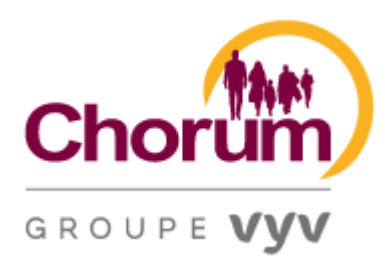

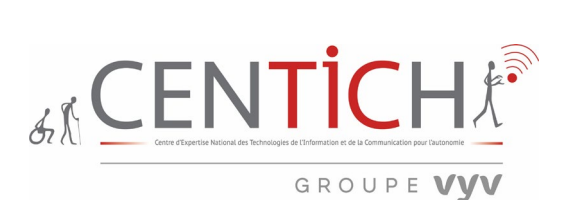

#### **Sous-titres**

Les sous-titres doivent restituer au format texte l'ensemble des contenus audio véhiculés par la vidéo. Il est fortement recommandé de ne pas incruster les sous-titres directement dans la vidéo, mais plutôt de les associer à cette dernière grâce à un fichier texte indépendant (souvent un fichier .XML ou .SRT).

#### **Audiodescription**

L'audiodescription doit quant à elle compléter la bande son originale.

Elle doit restituer au format audio l'ensemble des informations qui sont véhiculées uniquement par l'image.

De même que pour les sous-titres, il est fortement recommandé de ne pas intégrer la piste d'audiodescription directement dans la vidéo, mais plutôt de l'associer à cette dernière grâce à un fichier audio indépendant (souvent un fichier .mp3).

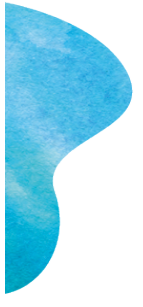

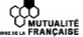

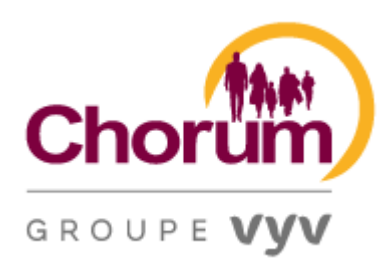

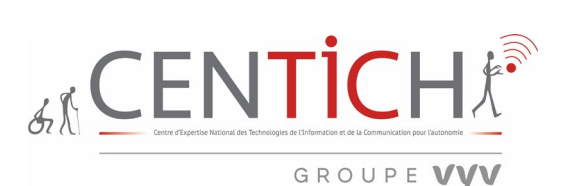

# 16 Contact via un formulaire

Page testée : [Contact | Chorum](https://chorum.fr/contact)

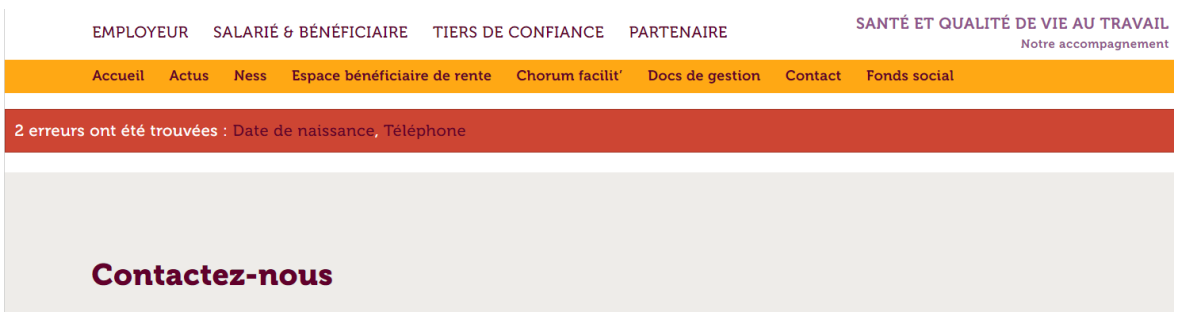

La prise de contact via le formulaire « contactez-nous » est celui-ci accessible du fait que l'on est prévenu avant de remplir le formulaire en amont des champs obligatoires. De plus, la synthèse vocale restitue parfaitement les erreurs lors de l'inscription. Par contre, l'explication du format téléphone est explicite mais pas celui du format date de naissance. **Ce qui n'est malheureusement pas précisé, c'est que les années proposées n'excèdent pas l'année 2011.**

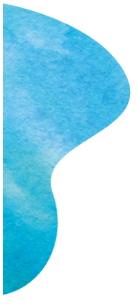

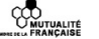

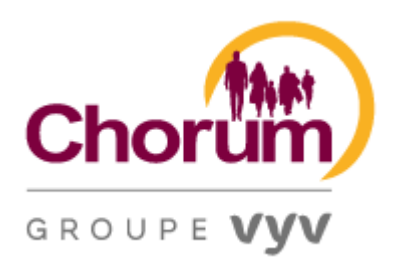

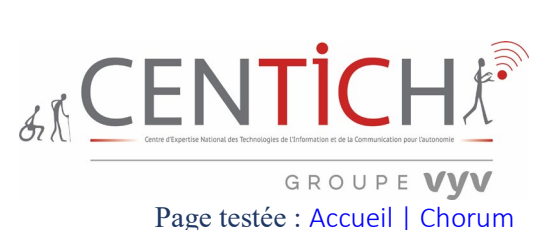

17 Les fonctionnalités disponibles dans du HTML Page testée : [Accueil | Chorum](https://chorum.fr/)

INSERT F3 donne les fonctionnalités disponibles dans du HTML.

Nous reprenons ces éléments les uns après les autres. Seules, les fonctionnalités du HTML présentes sont étudiées.

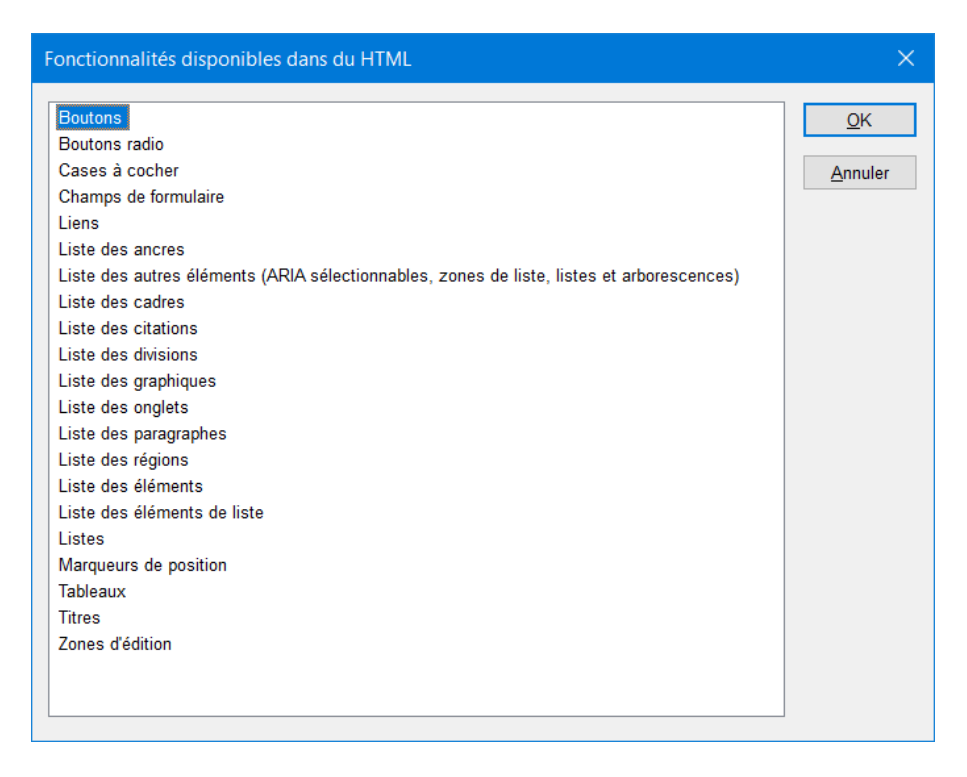

# *BOUTONS*

Définition : L'élément HTML **<Button>** est utilisé afin de créer un contrôle interactif ayant la forme d'un bouton et qui pourra être utilisé dans un formulaire ou dans le document.

Par défaut, les boutons HTML sont mis en forme avec les styles natifs provenant du système d'exploitation mais leur apparence peut être adaptée grâce à CSS.

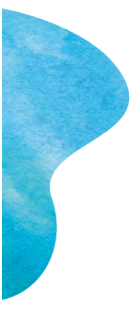

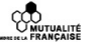

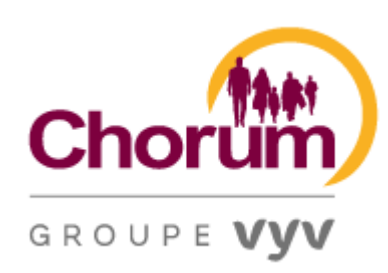

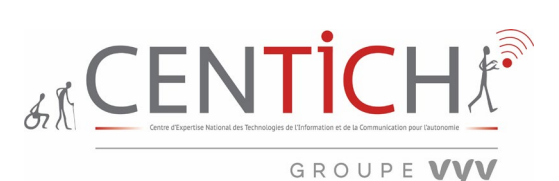

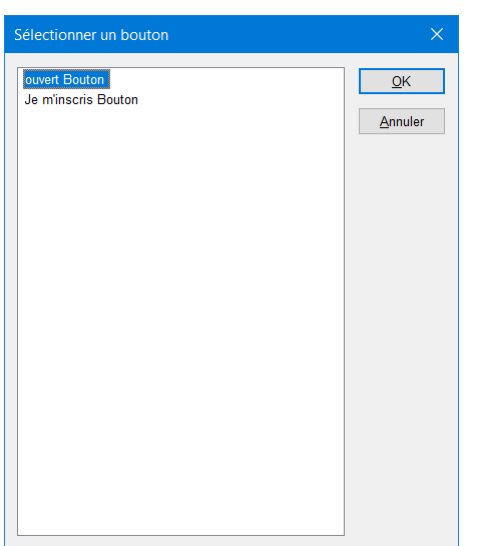

Deux boutons sont présents sur la page. Ouvert bouton n'est pas suffisamment explicite.

# *CASE A COCHER*

Définition : Les cases à cocher sont un groupe de carrés pouvant être cliqués. L'utilisateur peut marquer l'une ou plusieurs d'entre elles. Les valeurs des cases à cocher marquées sont transmises avec le reste du formulaire.

Ci-dessous, l'information est pertinente et explicite.

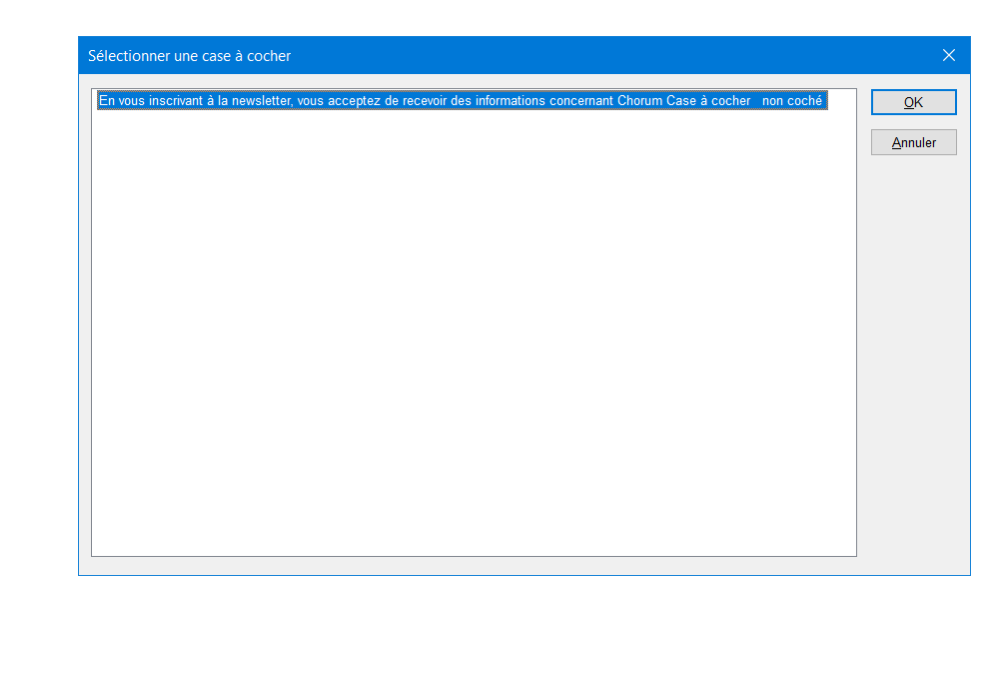

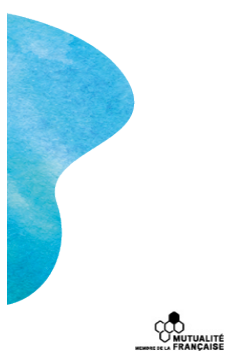

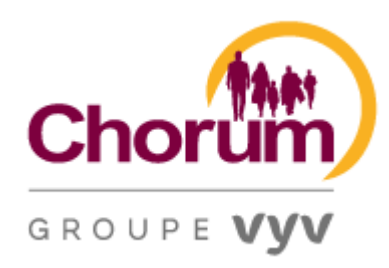

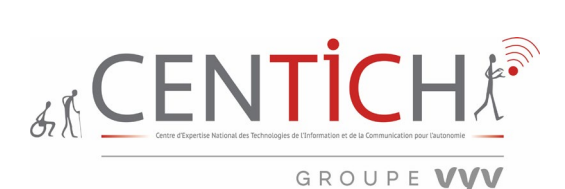

# *CHAMPS DE FORMULAIRE*

Définition : Un formulaire HTML est une section d'un document contenant des contrôles tels que des champs de texte, des champs de mot de passe, des cases à cocher, des boutons radio, un bouton d'envoi, des menus, etc.

Un formulaire HTML facilite la saisie des données à envoyer au serveur pour traitement, telles que nom, adresse électronique, mot de passe, numéro de téléphone, etc.

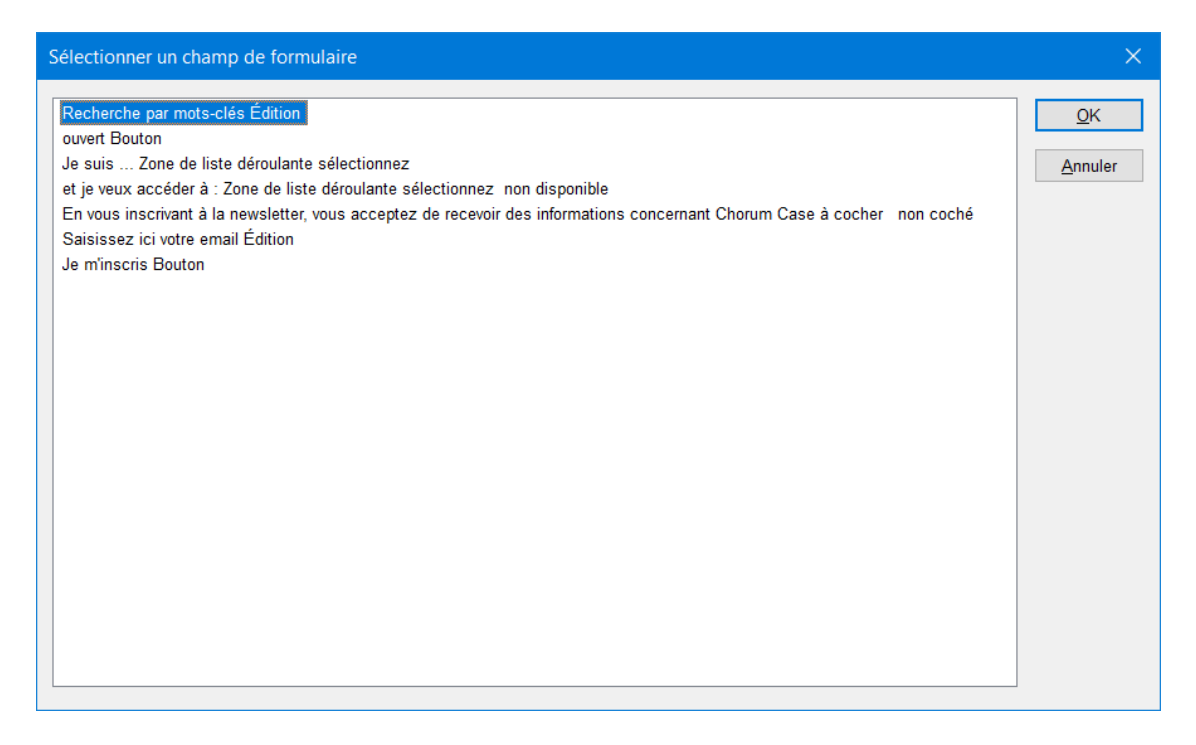

Les champs de formulaire « Je suis… » et « et je veux accéder à » ne sont pas suffisamment explicites, ce qui entraîne une incompréhension.

#### *ARIA sélectionnables*

Définition : *Accessible Rich Internet Applications* **(ARIA)** (qu'on pourrait traduire par « applications internet riches et accessibles ») sont un ensemble un attribut qui définit comment rendre le contenu et les applications web accessibles.

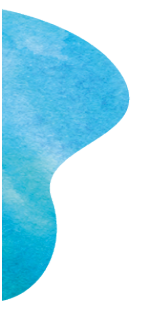

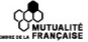

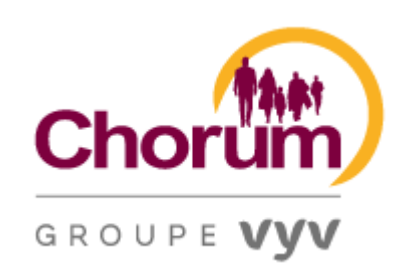

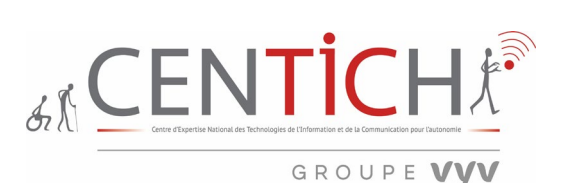

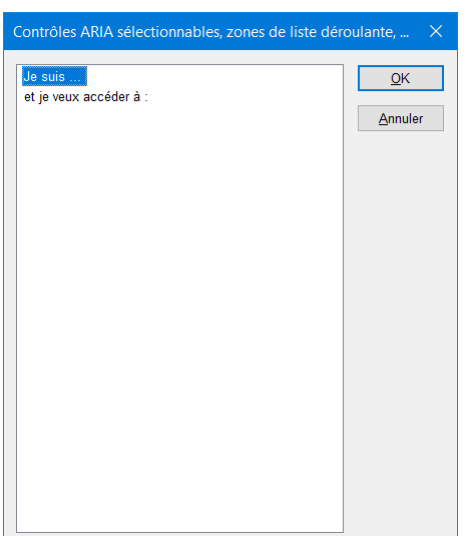

On retrouve les deux contrôles ARIA manquant de pertinence.

## *DIVISIONS*

Définition : L'élément HTML **<div>** (qui signifie *division du document*) est un conteneur générique qui permet d'organiser le contenu sans représenter rien de particulier. Il peut être utilisé afin de grouper d'autres éléments pour leur appliquer un style (en utilisant les attributs [class](https://developer.mozilla.org/fr/docs/Web/HTML/Attributs_universels#attr-class) ou [id\)](https://developer.mozilla.org/fr/docs/Web/HTML/Attributs_universels#attr-id) ou parce qu'ils partagent des attributs aux valeurs communes, tel que [Lang.](https://developer.mozilla.org/fr/docs/Web/HTML/Attributs_universels#attr-lang) Il doit uniquement être utilisé lorsqu'aucun autre élément sémantique (par exemple [<article>](https://developer.mozilla.org/fr/docs/Web/HTML/Element/article) ou [<Nav>\)](https://developer.mozilla.org/fr/docs/Web/HTML/Element/nav) n'est approprié.

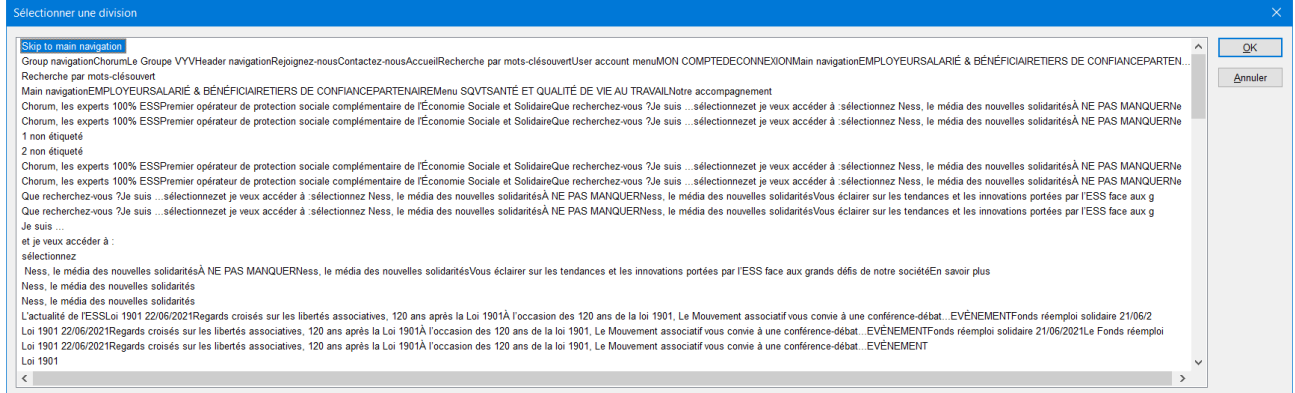

Des divisions sont non étiquetées, et d'autres sont en anglais. Par exemple 1 non étiqueté dirige vers « Chorum, les experts 100% ESS ».

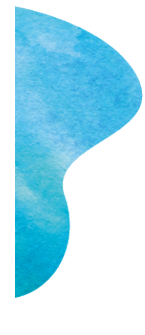

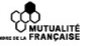

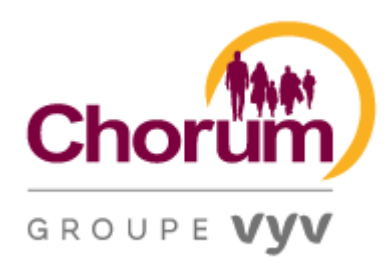

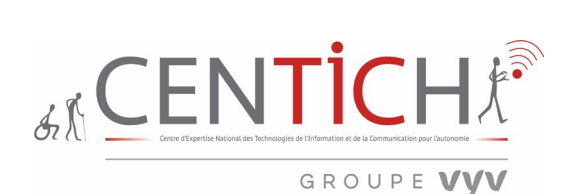

# *GRAPHIQUES*

Définition : Une **image** est une représentation visuelle, voire mentale, de quelque chose (objet, être vivant ou concept).

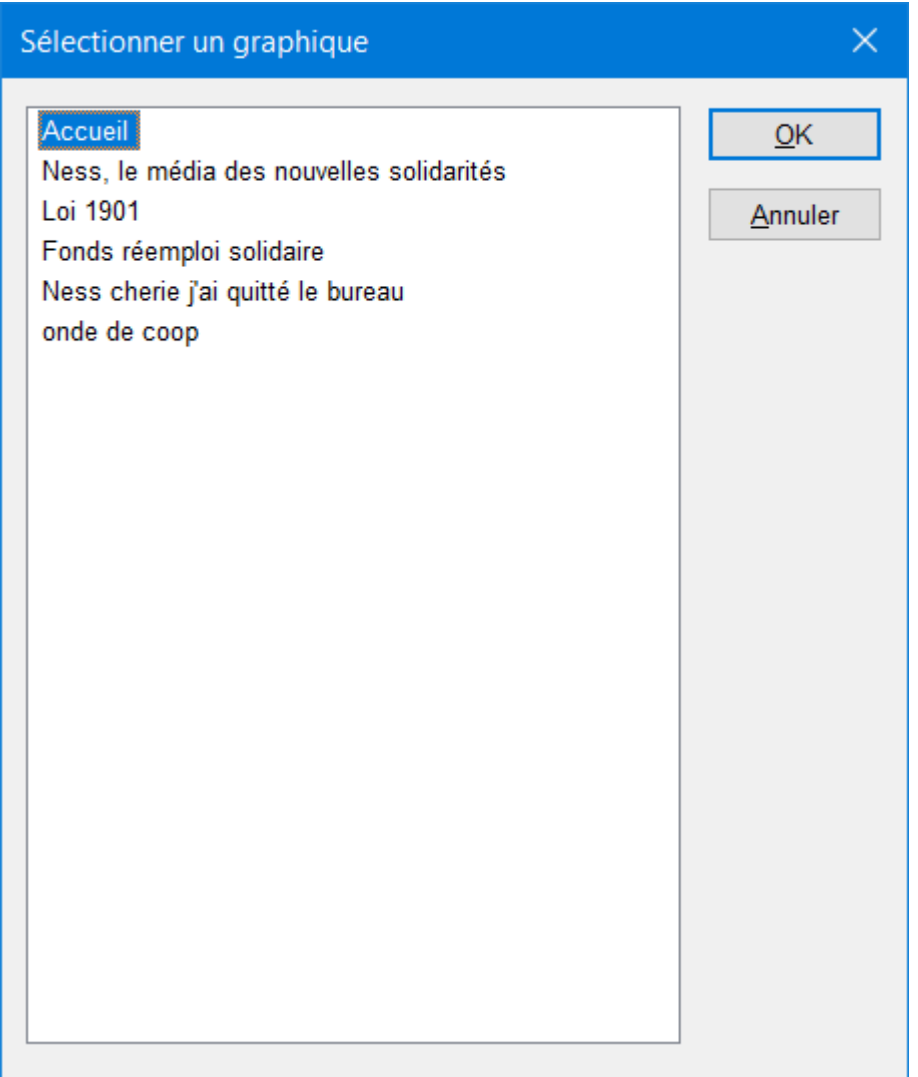

# **Les graphiques sont bien étiquetés.**

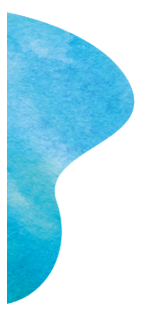

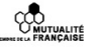

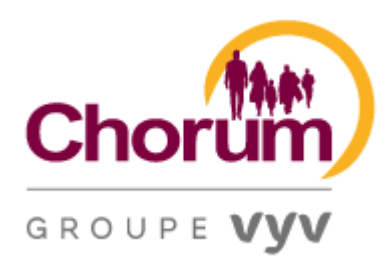

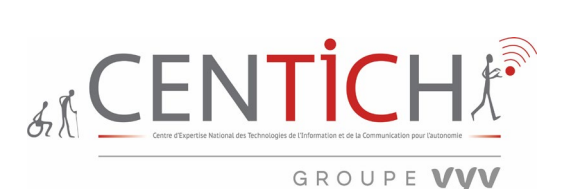

# *PARAGRAPHE*

Définition : Le **paragraphe** est un élément de base en traitement de texte. La **balise d'un paragraphe** est *<p>*.

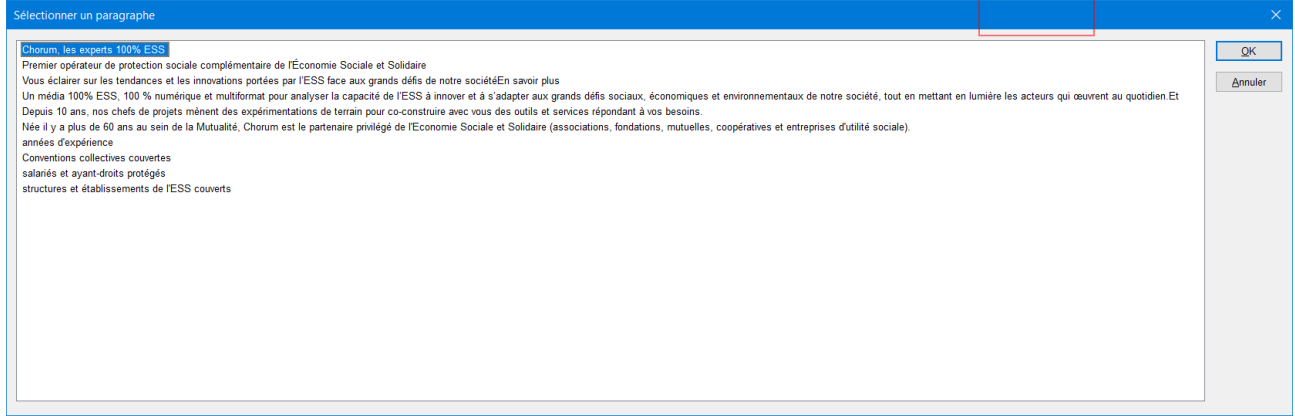

Concernant les paragraphes, le balisage est globalement correct.

## *REGIONS*

Définition : Un point de repère est une section perceptible contenant du contenu qui est pertinent à un but spécifique, spécifié par l'auteur et suffisamment important pour que les utilisateurs voudront probablement être en mesure de naviguer vers la section facilement et de l'avoir répertorié dans un résumé de la page.

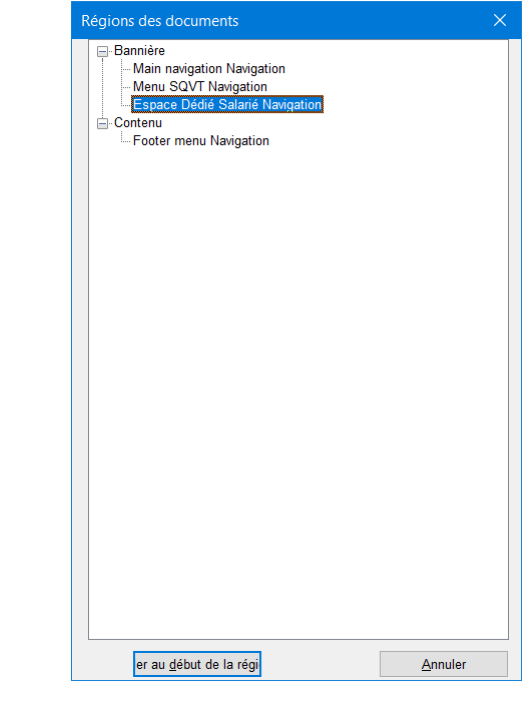

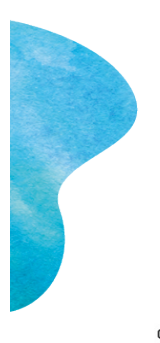

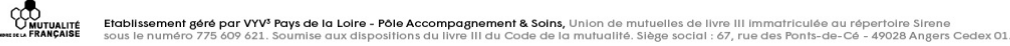

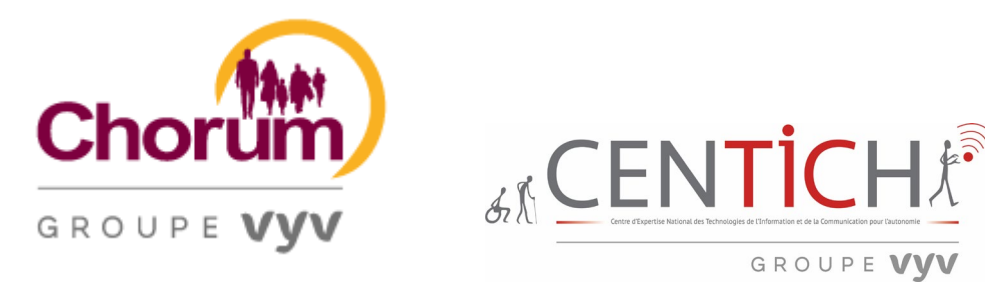

2 régions sont présentes, à savoir, Bannière et Contenu. En développant l'arborescence, on constate des sousrégions insuffisamment explicite (SQVT) et d'autres en anglais (Footer).

# *LISTES et ELEMENTS DE LISTES*

Définition : HTML à trois types de listes.  $\langle o \rangle$  montre une liste ordonnée alors que  $\langle ul \rangle$  une désordonnée, et pour créer une liste de définition on utilise *<dl>*. Utilisez les attributs *type* et *start* pour créer une liste en fonction de vos besoins.

- **<ul>** liste désordonnées, points
- < ol > liste ordonnée, nombres
- <dl> liste de définition.

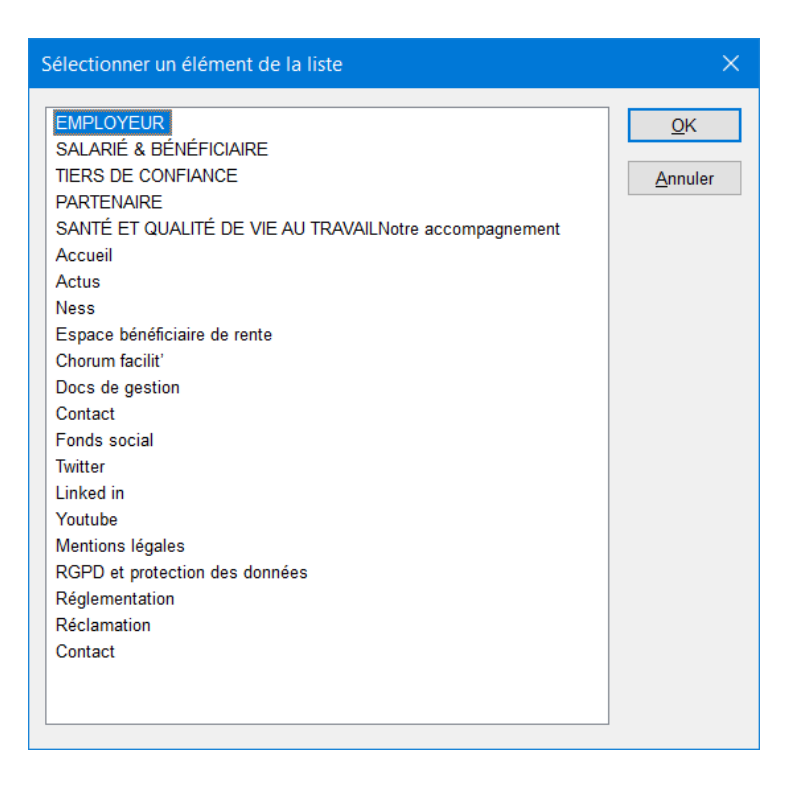

Les éléments de liste sont soit en majuscule soit en minuscule suivant leurs fonctions.

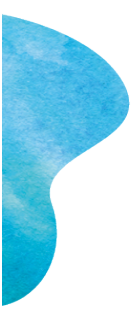

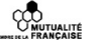

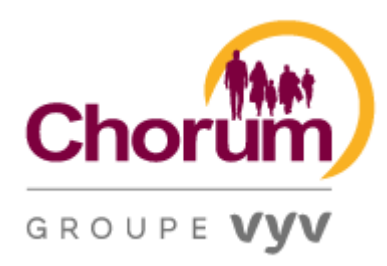

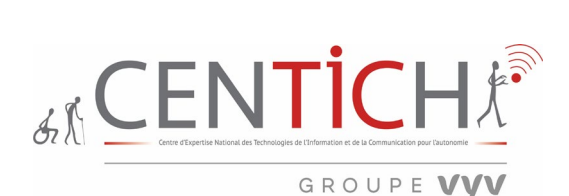

# *ZONE D'EDITION*

Définition : Tout composant mis à disposition de l'auteur qui permet d'agir sur le contenu. Il s'agit de zones de l'interface dont tout ou partie du contenu peut être édité par l'auteur. Par exemple, une zone pouvant recevoir du texte ou du balisage saisi par l'auteur, également tout champ de formulaire qui a une action sur le contenu en édition.

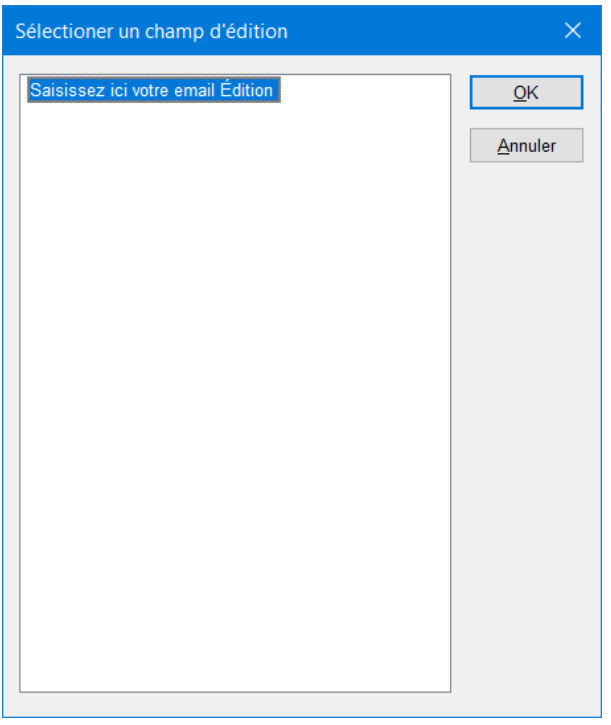

La seule zone d'édition est totalement interprétable par la synthèse vocale.

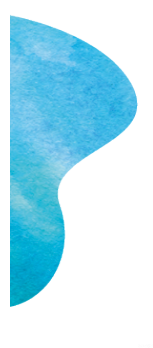

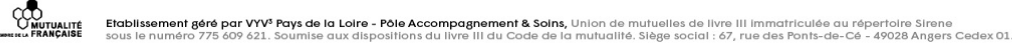

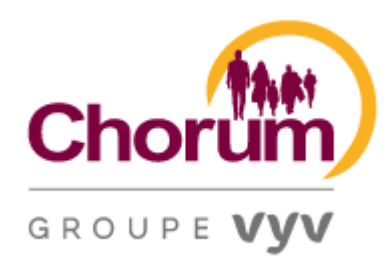

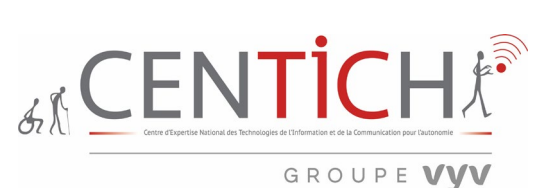

## Outils Web avec FIREFOX BROWSER 78.11.0esr (64bits)

## *Headings Map*

18 La hiérarchisation des titres Page du site :<https://chorum.fr/>

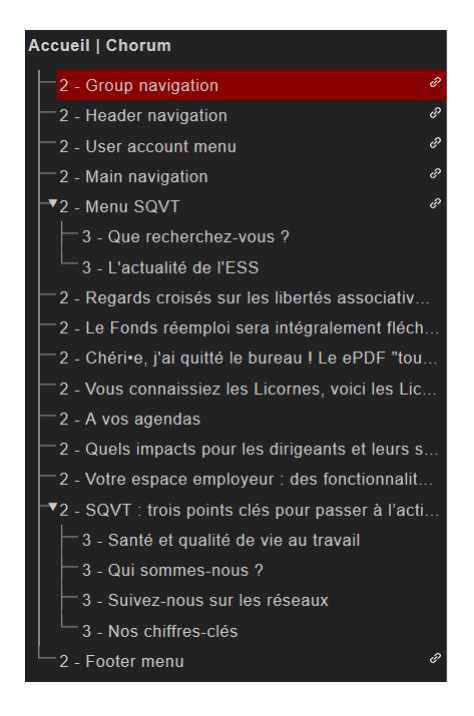

La hiérarchisation des titres serait bien structurée, avec la présence d'un H1.

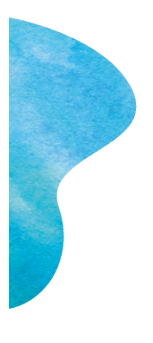

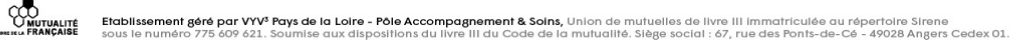

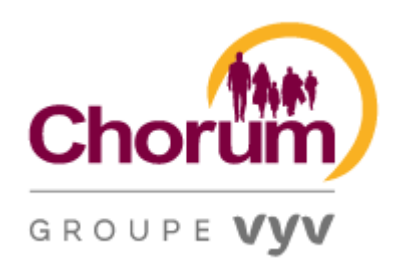

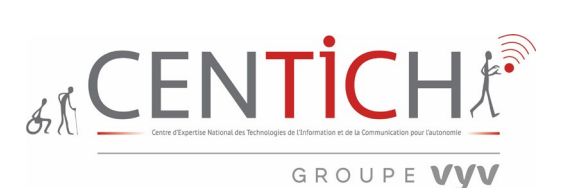

*WAVE Web Accessibility Evaluation Tool*

19 L'outil d'évaluation globale Page du site :<https://chorum.fr/>

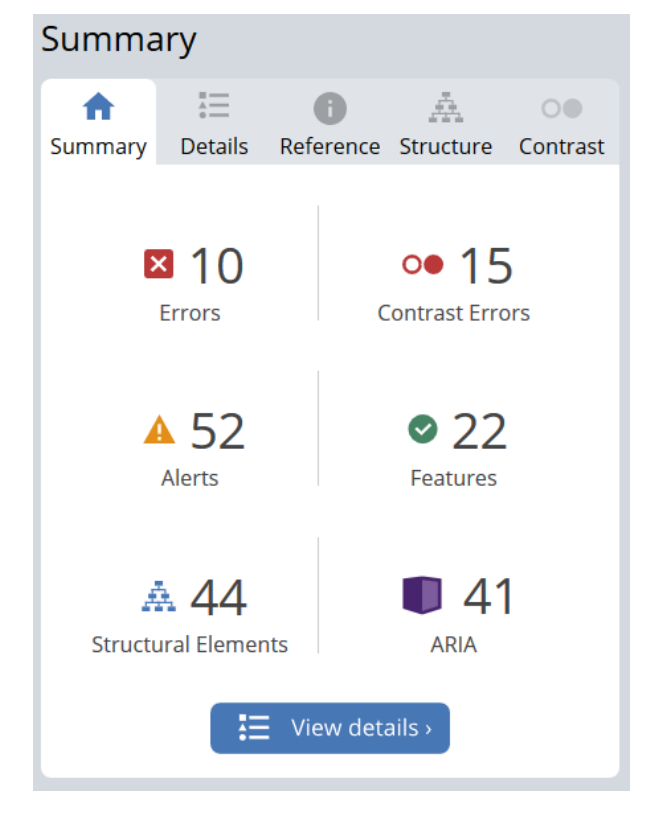

Un certain nombre d'erreurs surgissent notamment au niveau des contrastes, de l'étiquetage de formulaire, de la redondance de liens, de vidéo sans accessibilité, de la hiérarchisation des titres, de liens vides.

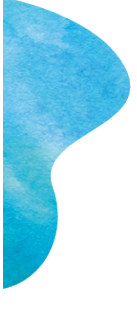

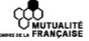

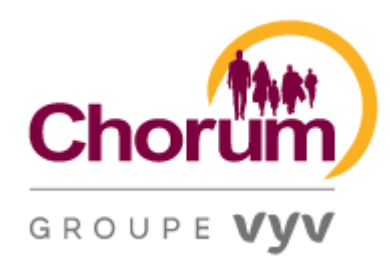

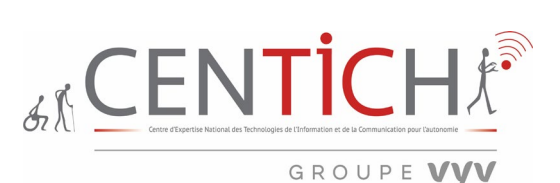

# *A11Y OUTLINE*

20 La liste des liens et de leurs comportements Page du site :<https://chorum.fr/employeur>

#### Links

- Skip to main navigation link
- Chorum link
- (This link open in new tab) Le Groupe VYV link
- Rejoignez-nous link
- Contactez-nous link
- (Title: Accueil) Accueil link
- Accéder à mon espace link
- Employeur link
- · Salarié & bénéficiaire link
- $\bullet$  Tiers de confiance link
- Partenaire link
- · Santé et qualité de vie au travail Notre accompagnement link
- $\bullet$  link
- · Ness, le média des nouvelles solidarités link
- En savoir plus link
- Accueil link
- (This link open in new tab) Cliquez ici pour choisir votre département link
- · J'ADHERE EN LIGNE link
- ChorumEtVous.fr link
- · Santé et Qualité de vie au travail link
- Chorum Facilit link
- · Espace bénéficiaire de rente link
- Dispositif Covid-19 link
- Le baromètre national QVT link

Des liens n'ont pas de titre, par contre il est bien précisé pour certains l'ouverture dans un nouvel onglet par exemple pour « Cliquez ici pour choisir votre département ».

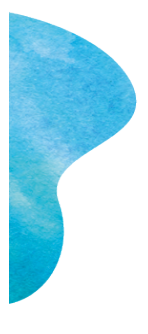

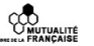

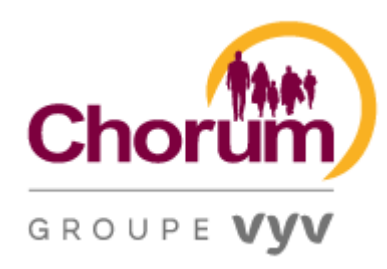

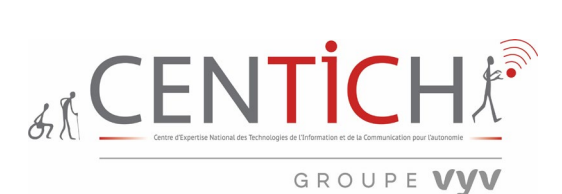

# *ZOOM*

Utilitaire permettant de simuler un grossissement à 200% et voit par conséquent l'affichage des informations.

21 L'aperçu du grossissement Page du site :<https://chorum.fr/employeur>

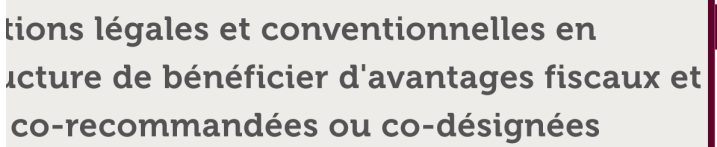

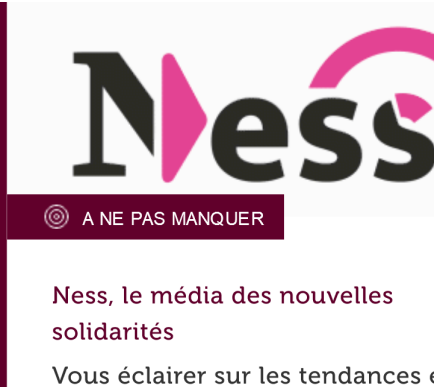

innovations portées par l'ESS fac grands défis de notre société En savoir plus  $\bullet$ 

On peut constater que le zoom ne détériore pas les zones textuelles et ne provoque pas de superposition.

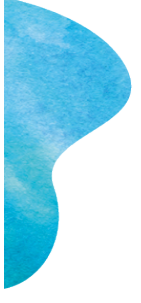

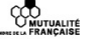

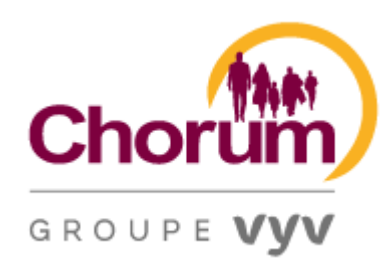

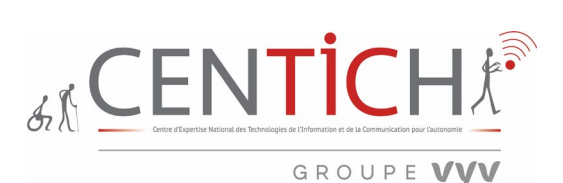

## *WCAG Contrast Checker*

#### 22 L'outil de simulation des contrastes Page du site :<https://chorum.fr/employeur>

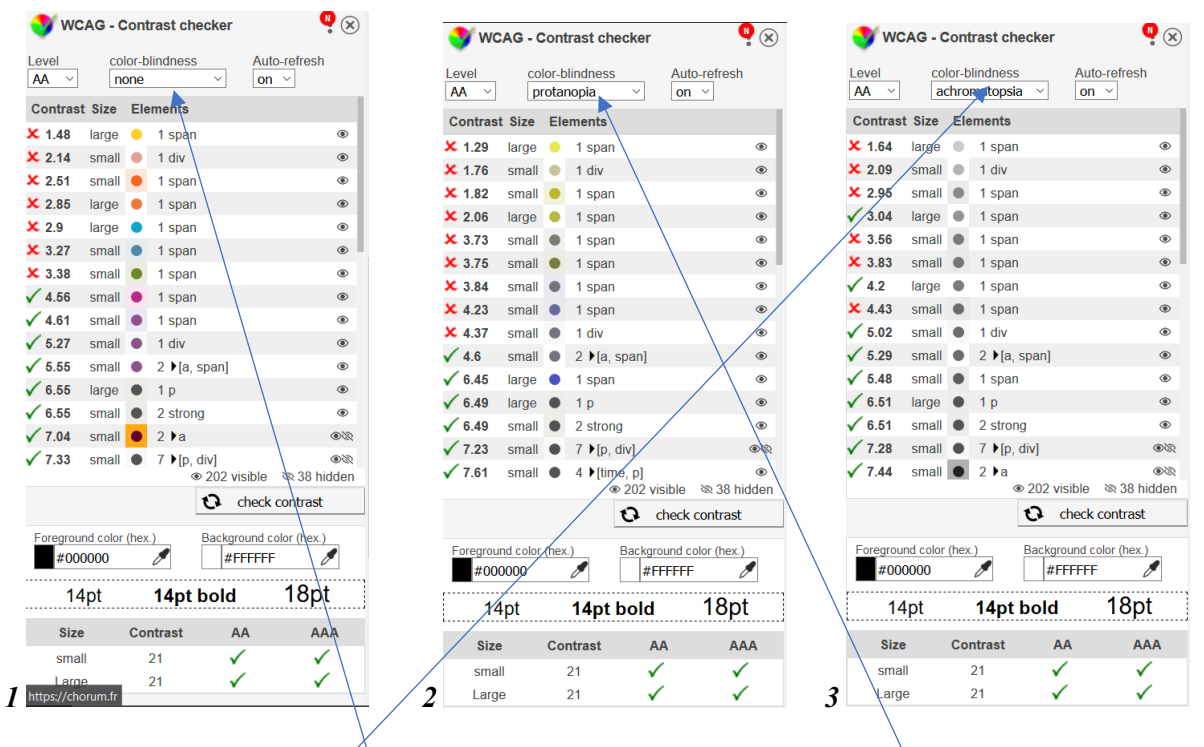

Le test de contraste ci-dessus montre bien pour un niveau AA des ratios insuffisants entre la couleur de fond et la couleur de texte. La figure 1 est une simulation sans daltonisme, la figure 2 est une simulation avec protanopie et la figure 3 avec achromatopsie.

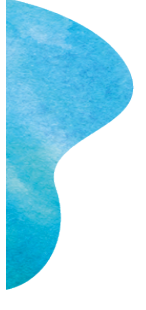

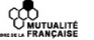

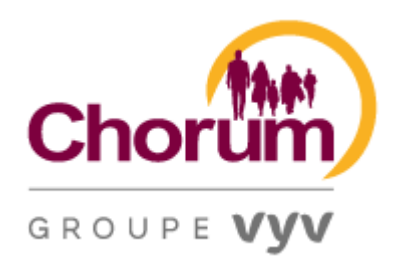

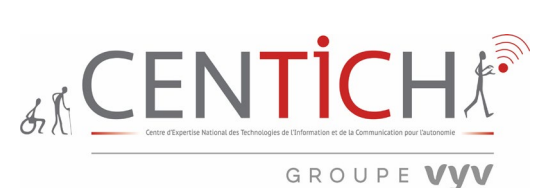

# *SEOBILITY (Logiciels et outils de référencement)*

# 23 L'outil en ligne d'analyse SEO de site Page du site :<https://chorum.fr/>

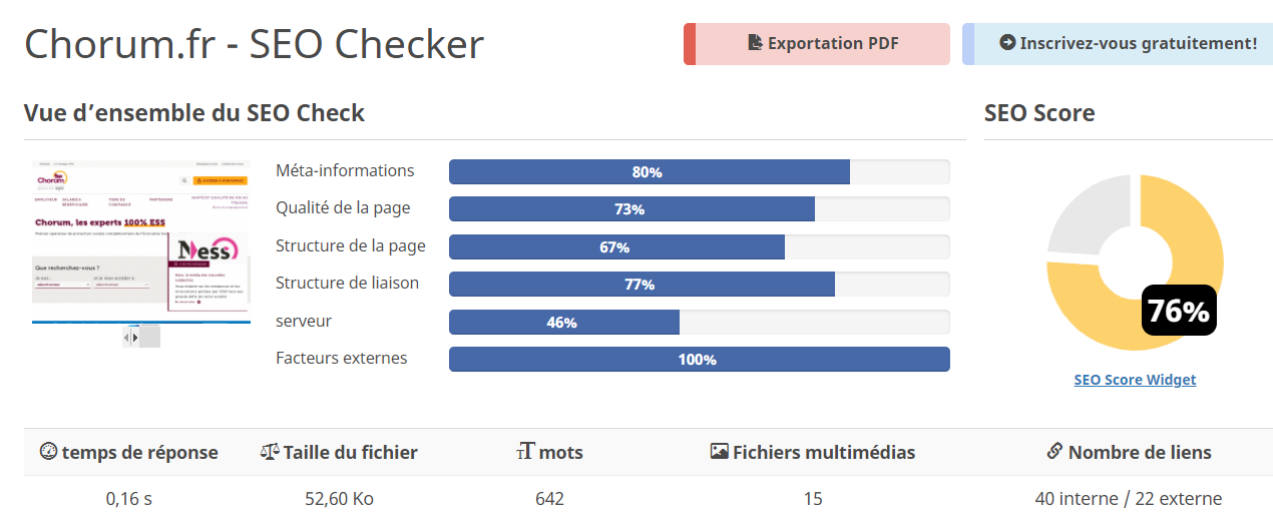

## Les conseils d'améliorations SEO sont précisés ci-dessous.

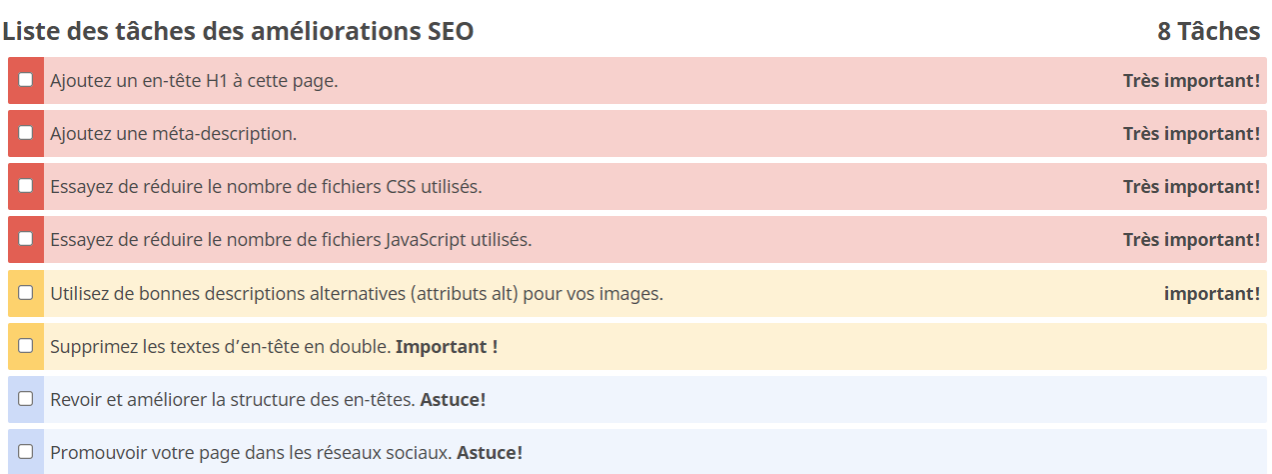

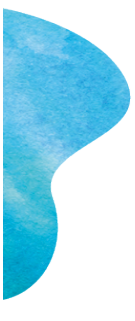

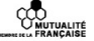

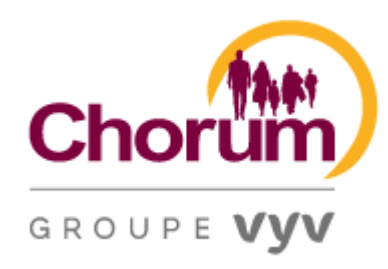

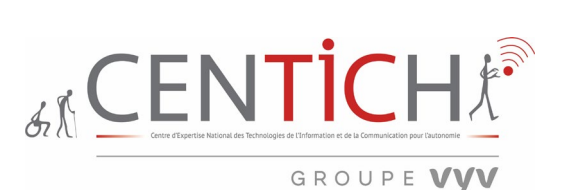

# *WOORANK*

24 L'outil en ligne d'analyse SEO WOORANK de site Page du site :<https://chorum.fr/>

Définition : « Analyse SEO & Audit de site web par WooRank » est une extension Chrome gratuite installable aussi sur FIREFOX qui délivre instantanément une analyse approfondie des données on-site et off-site d'un domaine, permettant ainsi d'avoir une vision globale des caractéristiques d'optimisation d'un site Web.

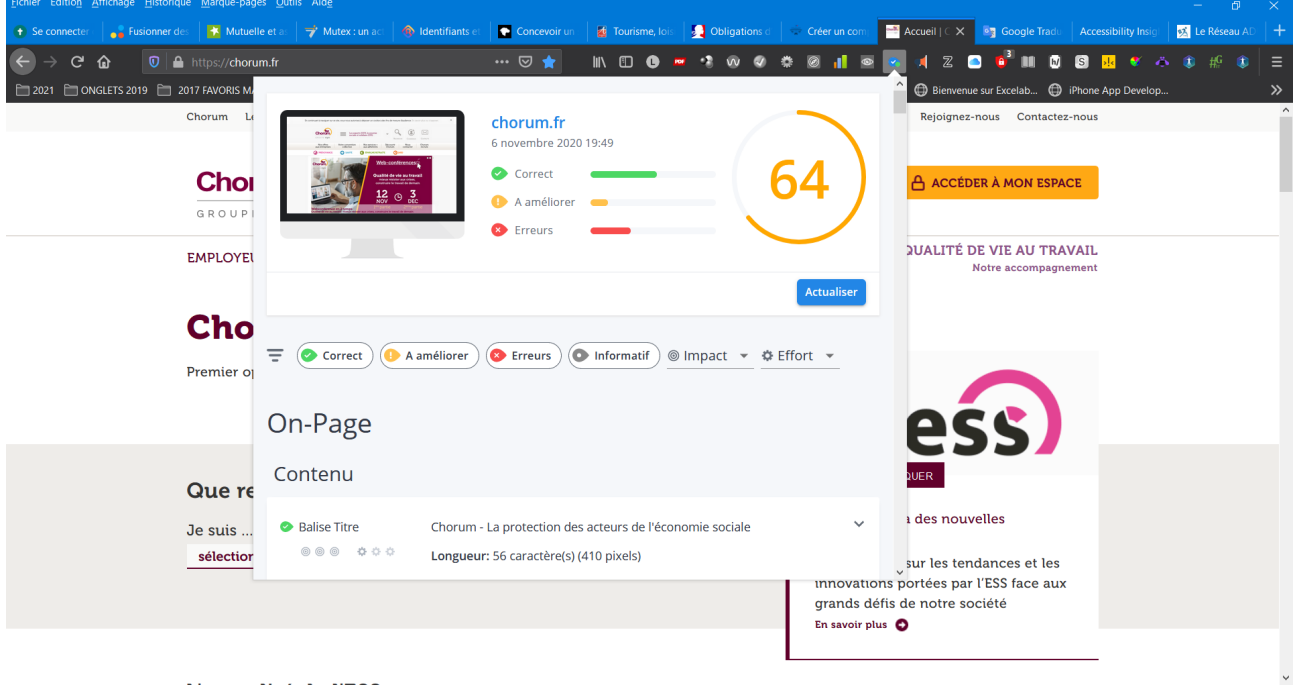

#### Remarques :

24a) CONTENU Balise ALT **31** images sur cette page web, **15** balises ALT sont manquantes.

#### <https://chorum.fr/>

Un texte alternatif (l'attribut Alt) est manquant pour plusieurs images. Ajoutez le texte alternatif pour que les moteurs de recherche puissent mieux comprendre le contenu de vos images.

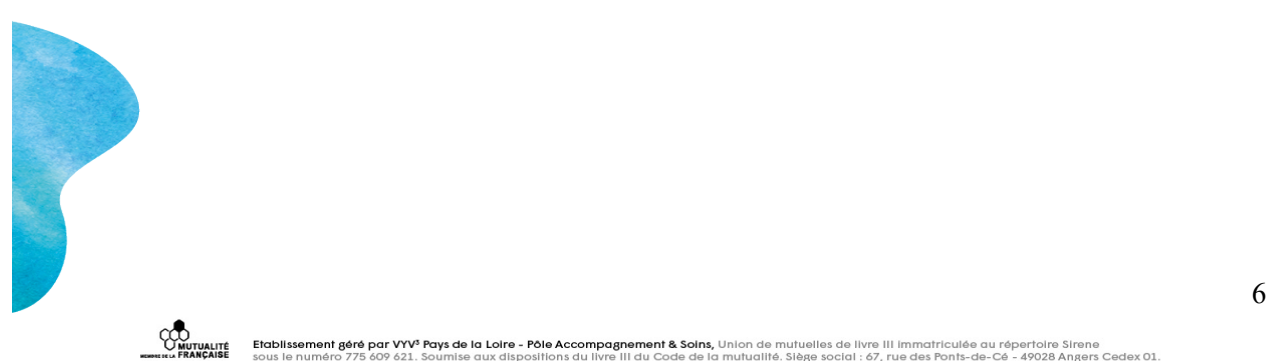

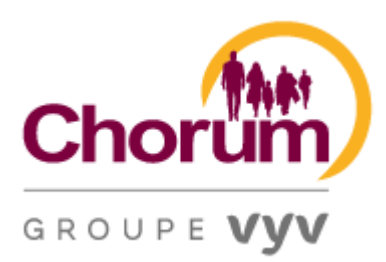

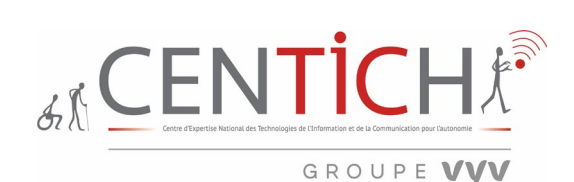

N'oubliez pas que les moteurs de recherche ne peuvent pas "voir" les images; le texte alternatif vous permet donc d'attribuer une description spécifique à chaque image. Ils sont également utilisés par les lecteurs d'écran pour aider à fournir un contexte aux malvoyants.

Ajouter des textes alternatifs à des images peut aider à renforcer la pertinence d'une page vis à vis des mots clés ciblés, tout en renforçant les chances que ces images apparaissent dans les résultats de recherche Google™ Images.

Passez en revue les images de votre site et vérifiez qu'elles possèdent toutes un texte alternatif efficace.

Limiter le nombre de caractères dans le texte Alt à 150, y compris les espaces, et réduisez la taille des images pour réduire le temps de chargement des pages de votre site.

24b) CONTENU Langue

Vous n'avez pas précisé la langue de votre page. Utilisez la balise META Language pour définir dans quelle langue est rédigé le contenu de votre site. Il a été détecté que votre site est en Français.

Conseils pour les sites multilingues :

- Précisez la langue du contenu dans le code HTML de chacune des pages.
- Spécifiez la langue dans l'URL (par exemple : "monsite.com/fr/moncontenu.html").
- Utilisez l'étiquette hreflang pour préciser la langue et le pays pour Google et le méta tag "contentlanguage" pour préciser la langue et le pays pour Bing.

24c) INDEXATION Redirection URL

Votre site web ne redirige pas www.chorum.fr et chorum.fr vers la même URL. Il est absolument capital que vous corrigiez ce problème.

Utilisez la balise rel="canonical" pour indiquer aux moteurs de recherche quelle est votre version préférée et utilisez une redirection 301 pour détourner le trafic de votre domaine secondaire.

24d) INDEXATION SITEMAP XML

Il a été vérifié le fichier robots.txt de chorum.fr mais n'avons pas pu trouver de sitemap XML. En spécifiant votre sitemap XML dans votre fichier robots.txt, vous permettez aux moteurs de recherche et autres robots d'exploration d'accéder à votre sitemap de façon plus efficace chaque fois qu'ils accèdent à votre site.

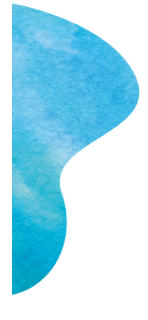

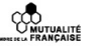

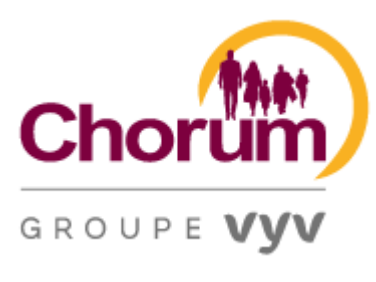

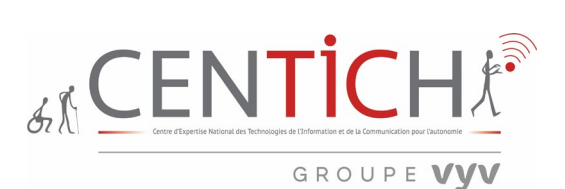

## 24e) MOBILE Ecran tactile

Le lien et les boutons de votre page ne sont pas optimisés. Soit, ils sont trop petits et / ou trop rapprochés pour être cliqués facilement, soit vous n'avez pas défini votre balise Meta Viewport.

La zone moyenne du bout du doigt est de 48 pixels en largeur et en longueur. Vos cibles tactiles doivent donc être suffisamment espacées pour qu'un utilisateur puisse cliquer sur une cible précise sans activer accidentellement un lien à proximité. L'espace minimum requis pour ces liens est de 8 pixels de chaque côté. Utilisez l'outil Lighthouse de Google pour obtenir un aperçu détaillé de toutes vos cibles tactiles qui seraient trop petites et trop rapprochées.

24f) SECURITE DMARC

L'Authentification, Rapport et Conformité de Message par Domaine (DMARC) est une technique d'authentification par email. Lorsque DMARC est publié pour un domaine, il détermine ce qui se passe si et quand un message échoue aux tests d'authentification. Il est utilisé pour détecter les e-mails malveillants, des pratiques de mailing telles que le spoofing ou le phishing qui pourraient mettre votre entreprise en danger.

DMARC utilise DNS pour publier des informations sur la manière dont un e-mail de domaine doit être traité (par exemple: ne rien faire, mettre le message en quarantaine ou rejeter le message).

Le DMARC record de votre domaine n'est actuellement pas protégé contre les menaces de phishing et d'usurpation d'identité. Pour résoudre ce problème, vous devez définir une mise en quarantaine ou mettre en place une politique de Rejet sur le DMARC record du domaine.

24g) PERFORMANCE Minification des ressources

Les sites rapides font des visiteurs heureux. Minifier des ressources telles que les fichiers HTML, JavaScript et CSS permet de réduire leur taille de transfert. Chaque fois qu'une page de votre site est sollicitée, moins de bytes et des ressources plus légères sont envoyés, ce qui améliore le temps de chargement pour vos visiteurs.

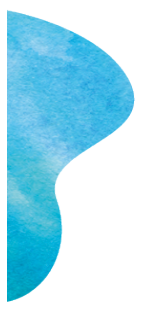

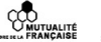

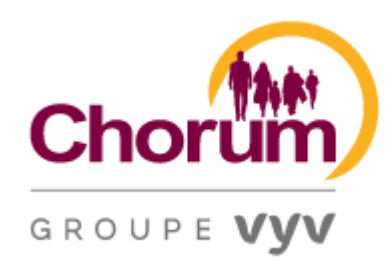

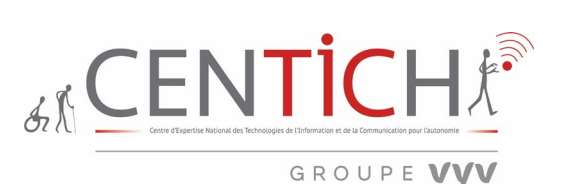

# *GREEN IT*

25 L'outil en ligne d'analyse écologique de site Page du site :<https://chorum.fr/>

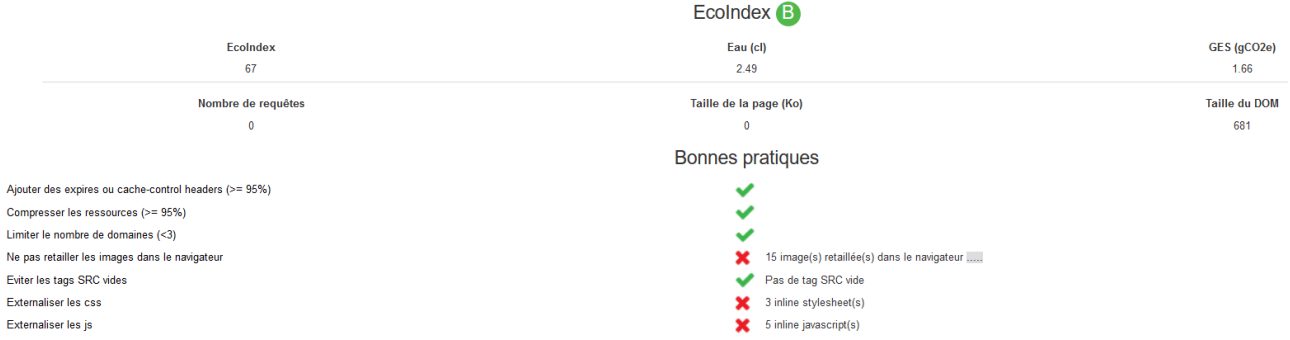

Ne redimensionnez pas les images avec les attributs HTML height et width. Cela envoie des images dans leur taille originale, gaspillant de la bande passante et de la puissance du processeur. Une image PNG-24 de 350 x 300 px est de 41 KB. Si vous redimensionniez le même fichier image en HTML et que vous l'affichez sous forme de vignette de 70 x 60 px, il s'agirait toujours de 41 Ko, alors qu'il devrait en réalité ne pas dépasser 3 Ko! Signification 38 KB téléchargés pour rien. La meilleure solution consiste à redimensionner les images à l'aide d'un logiciel tel que Photoshop, sans utiliser HTML. Lorsque le contenu ajouté par les utilisateurs du site Web n'a pas de valeur ajoutée spécifique, il est préférable de les empêcher d'insérer des images à l'aide d'un éditeur WYSIWYG, par exemple CKEditor.

Assurez-vous que les fichiers CSS sont séparés du code HTML de la page. Si vous incluez du CSS dans le corps du fichier HTML et qu'il est utilisé pour plusieurs pages (ou même pour l'ensemble du site Web), le code doit être envoyé pour chaque page demandée par l'utilisateur, augmentant ainsi le volume de données envoyées. Toutefois, si les CSS se trouvent dans leurs propres fichiers distincts, le navigateur peut éviter de les redemander en les stockant dans son cache local.

Assurez-vous que le code JavaScript est distinct du code HTML de la page, à l'exception de toute variable de configuration pour les objets JavaScript. Si vous incluez du code JavaScript dans le corps du fichier HTML et qu'il est utilisé pour plusieurs pages (ou même pour l'ensemble du site Web), le code doit être envoyé pour chaque page demandée par l'utilisateur, augmentant ainsi le volume de données envoyées. Toutefois, si le code JavaScript se trouve dans son propre fichier séparé, le navigateur peut éviter de les redemander en les stockant dans son cache local.

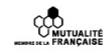

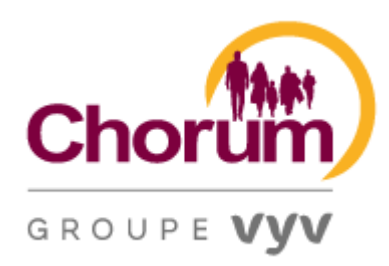

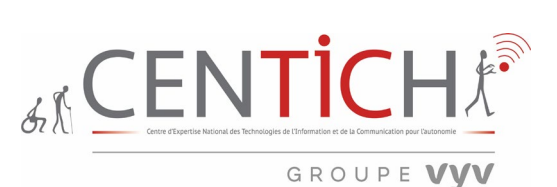

# *TANAGURU Engine*

26 L'outil en ligne pour la vérification de l'accessibilité Page du site :<https://chorum.fr/>

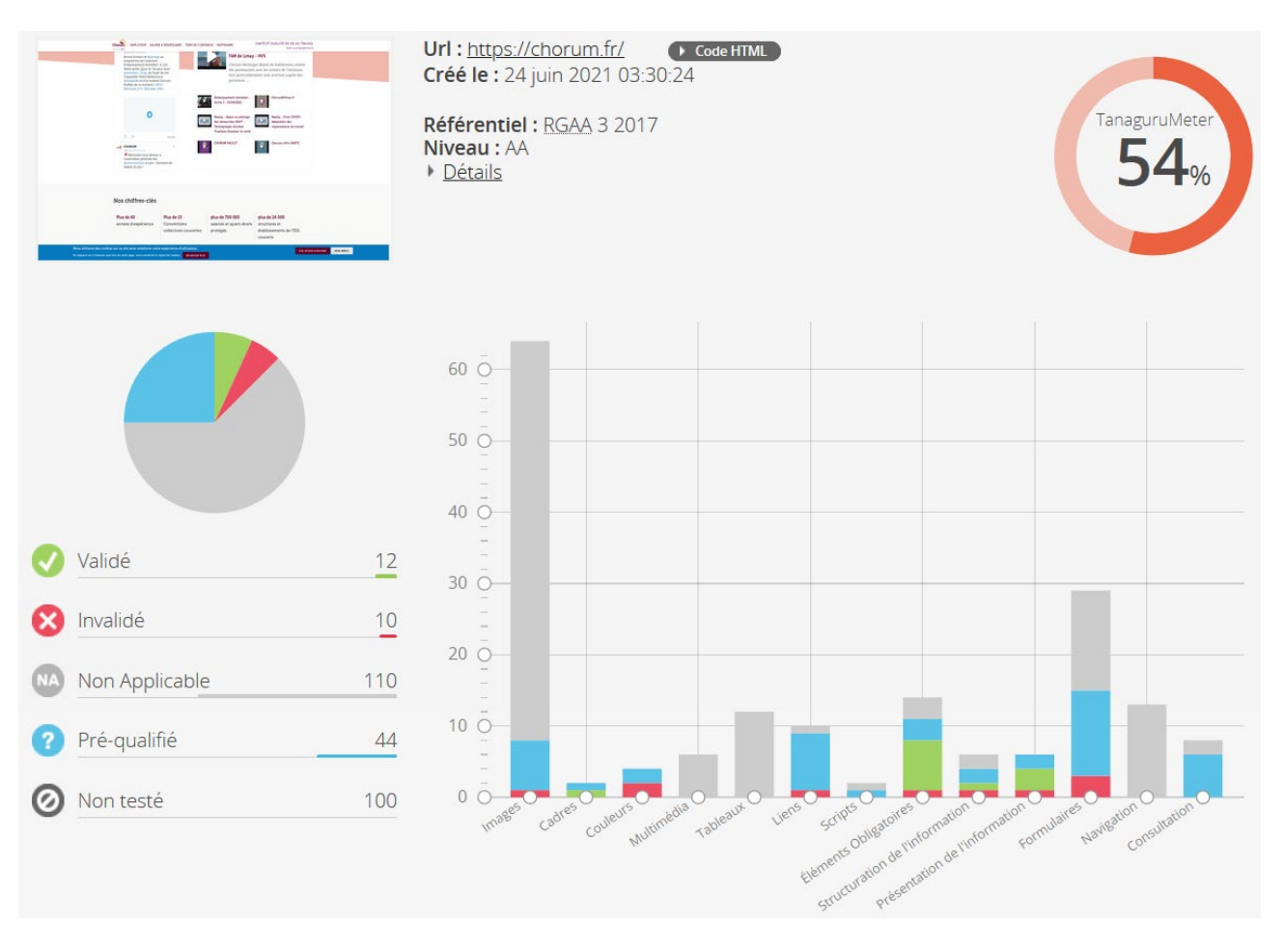

#### Ce qui est constaté :

1) **Images :** Exemple d'une image dont l'attribut ALT est absent.

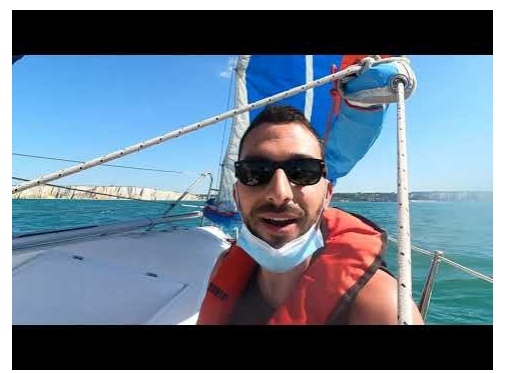

<img src="https://i.ytimg.com/vi/QUVwHZfjpOQ/hqdefault.jpg" width="480" height="360">

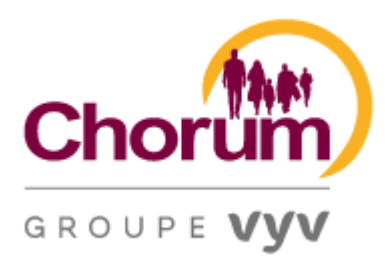

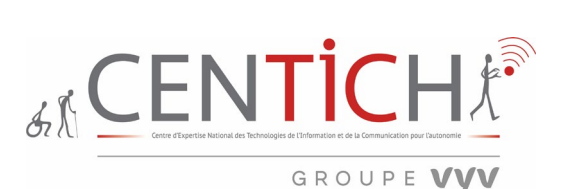

2) **Couleurs :** Le contraste des balises « a » est invalide.

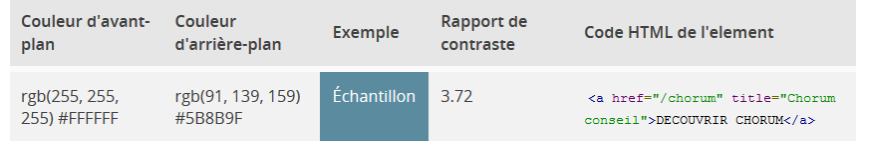

3) **Liens :** Exemple d'un intitulé de lien vide.

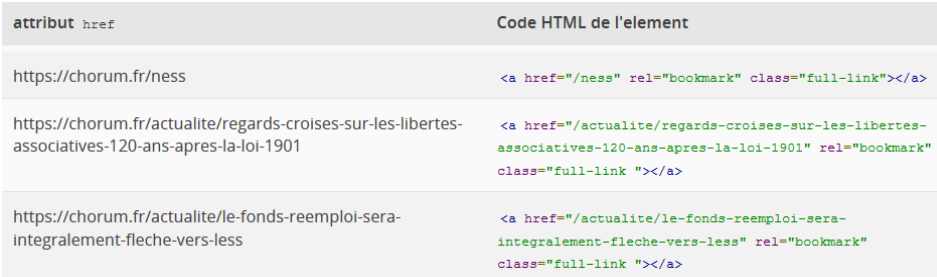

4) **Eléments obligatoires :** Le code source de la page vérifie-t-il les conditions ? Exemple : L'attribut « ARIA CONTROL » doit pointer vers un élément du même document.

<sup>8</sup> The "aria-controls" attribute must point to an element in the same document. Code HTML de l'element 

5) **Structuration de l'information :** La balise H1 est absente.

Dans chaque page web, y a-t-il un titre de niveau 1 (balise h1 ou balise possédant un rôle ARIA "heading" associé à une propriété aria-level="1" ?

6) **Présentation de l'information :** L'utilisation des unités relatives est recommandée

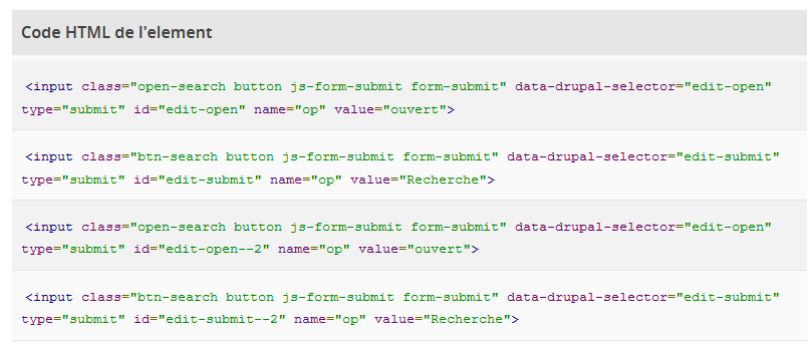

7) **Formulaires :** Les champs de formulaire « input » ne contiennent ni attribut « title » ni étiquette.

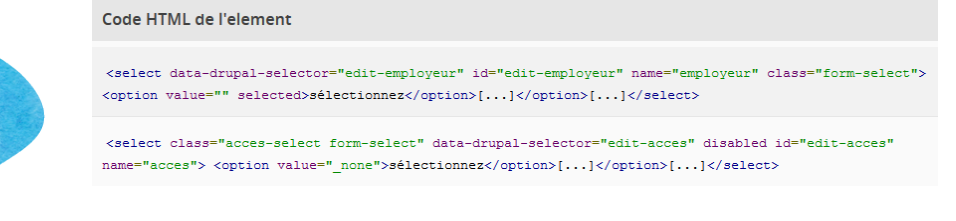

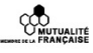

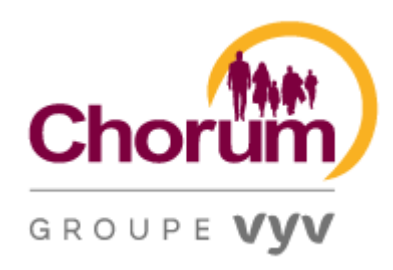

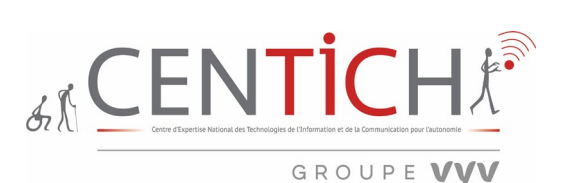

*IBM Equal Access Accessibility Checker*

# 27 L'outil inspection IBM de site

Page du site :<https://chorum.fr/>

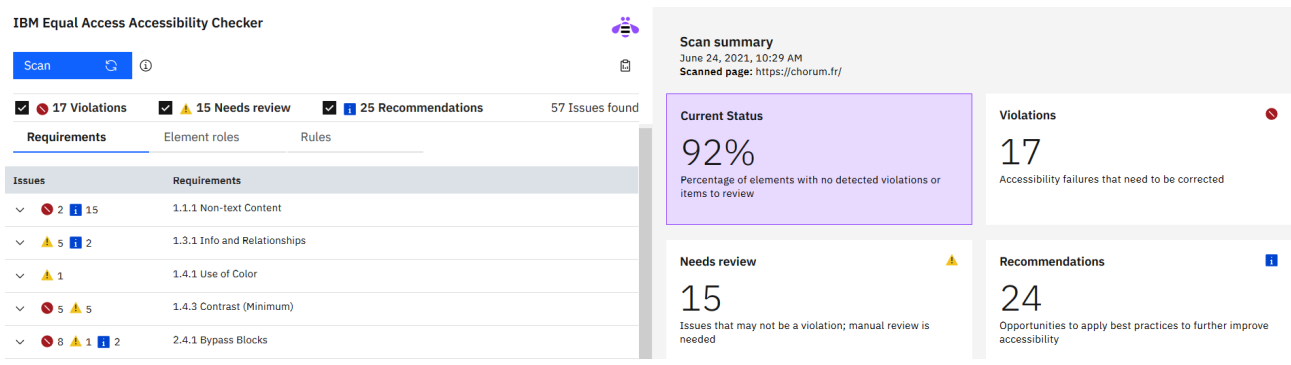

Ce qui est constaté :

- 1) **Formulaire :** L'association d'une étiquette significative à chaque contrôle d'interface utilisateur permet au navigateur et à la technologie d'assistance d'exposer et d'annoncer le contrôle à un utilisateur. L'association d'une étiquette visible offre également une plus grande zone cliquable.
- 2) **Contraste :** Lorsque le texte et ses couleurs d'arrière-plan ont un rapport de contraste inférieur à 4,5 pour 1, il peut être difficile pour les personnes ayant une vision modérément basse de lire le texte sans une technologie d'amélioration du contraste. Pour un texte plus grand de 18 points ou plus, ou du texte en gras de 14 points, les couleurs du texte et de l'arrière-plan doivent donner un rapport de contraste d'au moins 3 pour 1.
- 3) **Navigation :** Les rôles Landmark fournissent un accès programmatique aux sections d'une page Web, ce qui permet à l'utilisateur de comprendre facilement la structure de la page et de naviguer facilement vers différentes sections. Ils permettent également aux utilisateurs de sauter des blocs de contenu qui se répètent sur plusieurs pages.

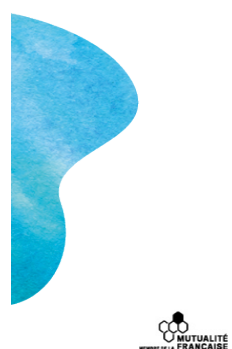

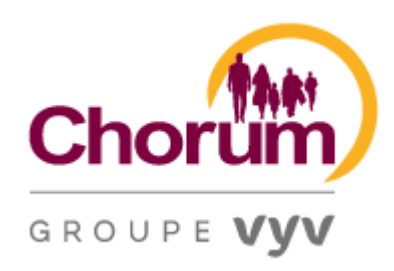

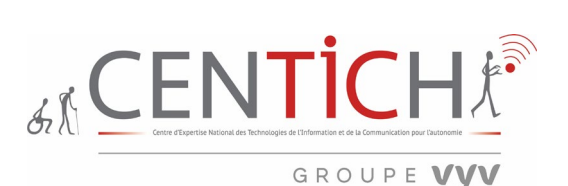

# 28 Tools Accessibility insights for Web Page du site :<https://chorum.fr/>

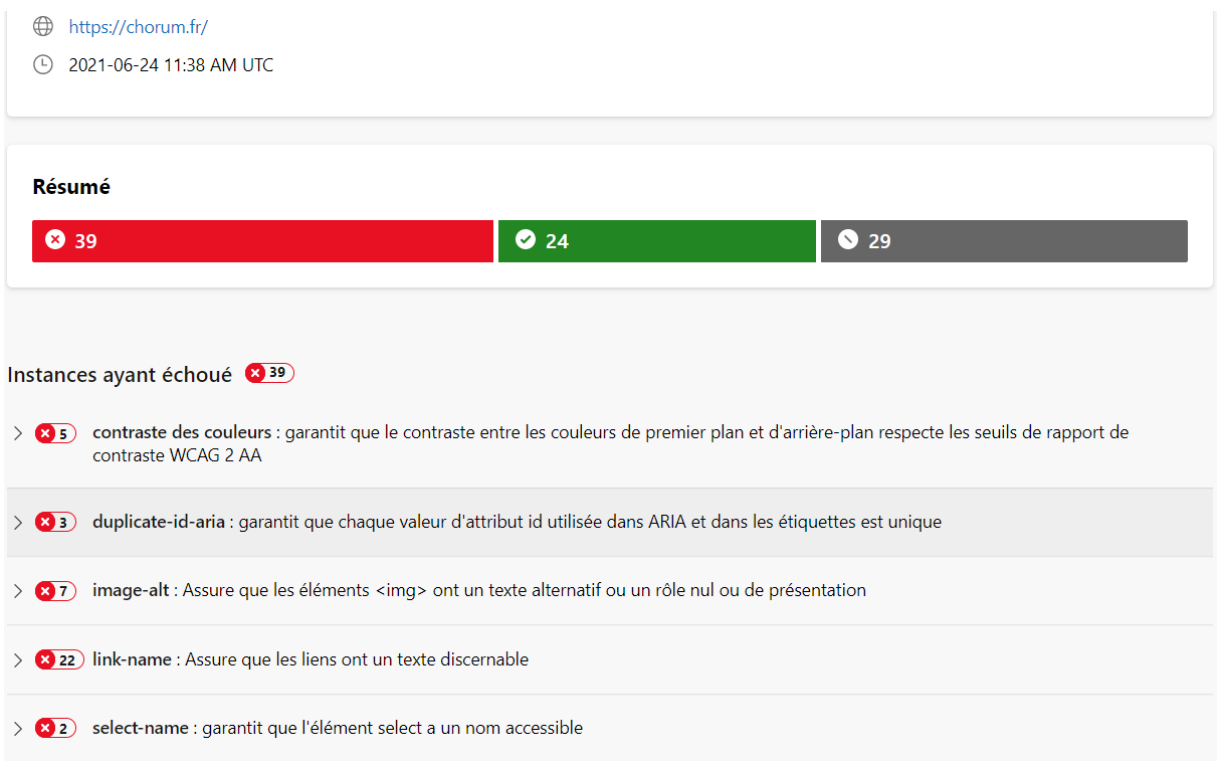

# **Contraste de couleur**

Les éléments de texte doivent avoir un contraste suffisant par rapport à l'arrière-plan.

Pourquoi est-ce important ? La plupart des gens trouvent plus facile de lire le texte lorsqu'il présente un contraste suffisamment élevé par rapport à son arrière-plan. Les personnes ayant une déficience visuelle, une basse vision, une perception limitée des couleurs ou la presbytie sont susceptibles de trouver le texte illisible lorsque le contraste est trop faible.

Comment réparer ? Fournissez un contraste suffisant pour les éléments de texte.

Un rapport de contraste minimum de 3:1 est requis pour le texte de grande taille, défini comme :

- $\bullet$  18pt (24 pixels CSS)
- OU gras 14pt (19 pixels CSS)

Un rapport de contraste minimum de 4,5:1 est requis pour un texte plus petit.

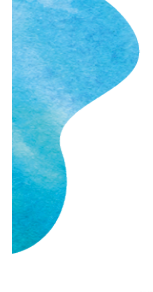

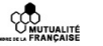

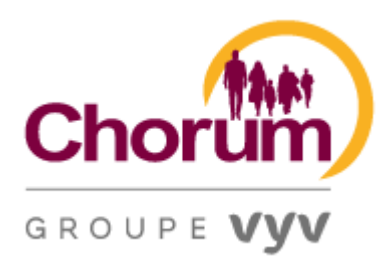

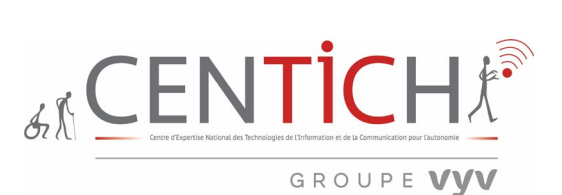

#### **Doublon-id-aria**

Un élément référencé par une étiquette ou un attribut ARIA doit avoir une id valeur unique .

Pourquoi est-ce important ? Les étiquettes et les attributs de relation ARIA (tels que aria-controls, arialabelledby, et aria-owns) dépendent de idvaleurs uniques pour identifier des composants d'interface utilisateur spécifiques. Lorsque plusieurs éléments d'une page Web partagent la même idvaleur, les technologies d'assistance sont susceptibles de ne reconnaître que le premier et d'ignorer les autres.

Comment réparer ? Pour chaque élément référencé par une étiquette ou un attribut ARIA, fournissez une idvaleur unique.

## **Image-alt**

Un <img>élément doit avoir un texte alternatif.

Pourquoi est-ce important ? Étant donné que les technologies d'assistance ne peuvent pas interpréter directement une image, elles s'appuient sur un texte alternatif pour communiquer la signification de l'image aux utilisateurs. Si une image a un texte alternatif (non vide), l'image est identifiée comme significative et son texte alternatif est présenté à l'utilisateur. Si une image a un alt attribut vide , l'image est identifiée comme décorative et ignorée. Si une image n'a pas du tout de texte alternatif, l'image est présumée significative et son nom de fichier est susceptible d'être présenté à l'utilisateur. Comment réparer

- 1. Déterminez si l'image est significative ou décorative :
	- Une image est *significative* si elle transmet des informations qui ne sont pas disponibles via le contenu d'une autre page.
	- Une image est *décorative* si elle peut être supprimée de la page *sans* impact sur le sens ou la fonction.
- 2. Si l' <img>élément est décoratif, fournissez un alt attribut vide ( alt="").
- 3. Si  $l' \leq mg \geq \text{element}$  est significatif, fournissez un texte alternatif descriptif en utilisant l'une des méthodes suivantes :

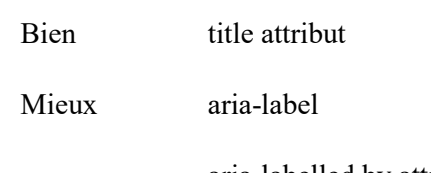

aria-labelled by attribut

Meilleur alt attribut

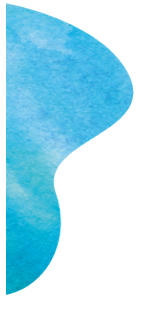

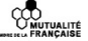

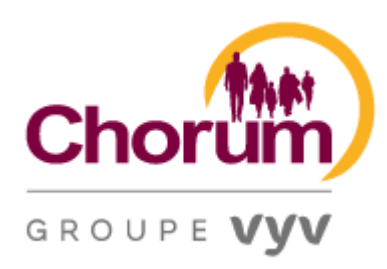

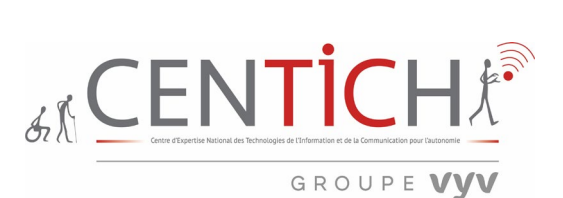

#### **Nom-lien**

Les liens doivent avoir des noms accessibles.

Pourquoi est-ce important ? Un nom accessible est un mot ou une phrase codée de manière à ce que les technologies d'assistance puissent l'associer à un objet d'interface utilisateur spécifique. Les technologies d'assistance peuvent alors faire référence à l'objet par son nom, et pas seulement par son type. Lorsqu'un lien n'a pas de nom accessible, les personnes qui utilisent des technologies d'assistance n'ont aucun moyen de connaître son objectif.

Comment réparer ? Pour chaque lien, fournissez un nom accessible en utilisant l'une des méthodes suivantes.

Bien aria-label attribut

Mieux aria-labelledby attribut

Meilleur Texte de lien disponible pour les technologies d'assistance ( *non* marqué par display: noneou aria-hidden="true")

Le nom accessible de chaque lien doit décrire de manière concise son objectif unique.

#### **L'élément select doit avoir un nom accessible**

Données de conformité et impact Impact sur l'utilisateur Handicap touché : Aveugle, Basse vision, Mobilité

Comment résoudre le problème ? Associez par programme des étiquettes à des éléments sélectionnés. La méthode recommandée dans la plupart des cas consiste à utiliser l' label élément et une association explicite à l'aide des attributs foret id. Les exemples ici sont classés de la solution acceptable la plus courante à la solution acceptable la moins courante.

<label for="state">State:</label> <select id="state"></select>

L'étiquette peut également être *implicite* en enveloppant l' <label>élément autour de la sélection :

<label>State: <select></select></label>

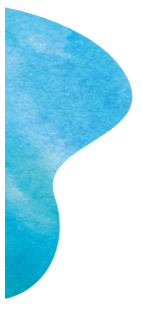

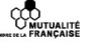

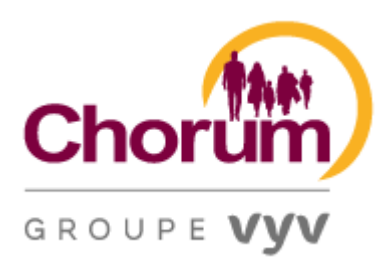

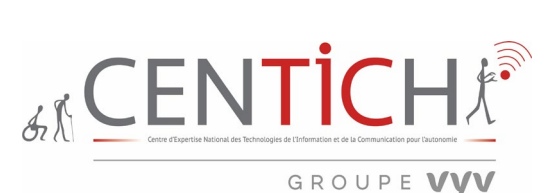

Si la sélection est déjà étiquetée visuellement d'une autre manière, il peut être acceptable de l'utiliser arialabel pour créer une étiquette de texte invisible que les lecteurs d'écran pourront lire.

#### <select aria-label="State"></select>

Une méthode alternative (parfois utilisée lorsque l'ajout d'une <label>balise casserait des fonctionnalités ou des styles, ou lorsque plusieurs étiquettes s'appliquent à la même sélection), consiste à utiliser à l'arialabelled by place :

#### <div id="state">State:</div> <select aria-labelled by="state"></select>

Assurez-vous également que tous les id éléments sont uniques sur chaque page et que le texte de l'étiquette a un sens pour quelqu'un qui les écoute avec un lecteur d'écran.

Lors de l'ajout d'étiquettes, veillez à éviter les éléments suivants :

#### State: <select></select

Ce balisage est rendu pour produire une zone de texte avec les mots « État : » à côté. Les utilisateurs voyants n'ont aucun problème à associer le texte au champ de sélection. Néanmoins, cette connexion n'est pas aussi claire pour les utilisateurs non-voyants, d'autant plus que les formulaires deviennent plus longs et plus complexes. Cette ambiguïté peut rendre les erreurs plus probables, surtout lorsque l'information demandée est plus complexe qu'un État. Pour obtenir des instructions détaillées sur la mise en œuvre de ces différentes méthodes d'étiquetage, consultez les contrôles automatisés exécutés dans le cadre de cette règle.

Enfin, assurez-vous que chaque select élément n'a qu'une seule étiquette.

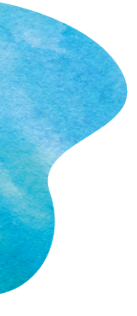

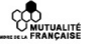

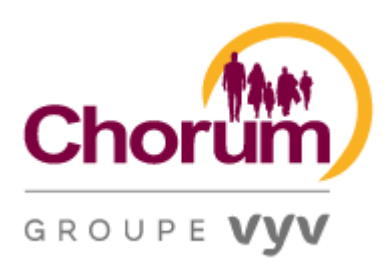

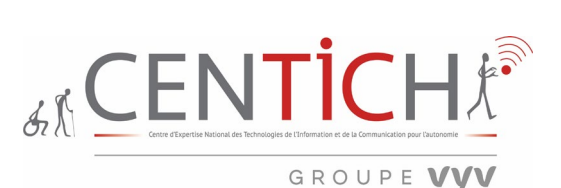

Pourquoi est-ce important ? Des étiquettes de formulaire efficaces sont nécessaires pour rendre les formulaires accessibles. Le but des éléments de formulaire tels que les cases à cocher, les boutons radio, les champs de saisie, etc., est souvent apparent pour les utilisateurs voyants, même si l'élément de formulaire n'est pas étiqueté par programme. Les utilisateurs de lecteurs d'écran ont besoin d'étiquettes de formulaire utiles pour identifier les champs de formulaire. L'ajout d'une étiquette à tous les éléments du formulaire élimine l'ambiguïté et contribue à un produit plus accessible.

Lorsque les étiquettes des éléments de formulaire sont absentes, les utilisateurs de lecteurs d'écran ne connaissent pas les attentes en matière de données d'entrée. Les lecteurs d'écran ne peuvent pas déterminer par programme les informations sur les objets d'entrée sans une relation d'étiquette établie (ou un texte redondant servant d'étiquette).

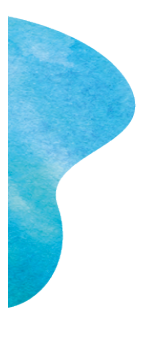
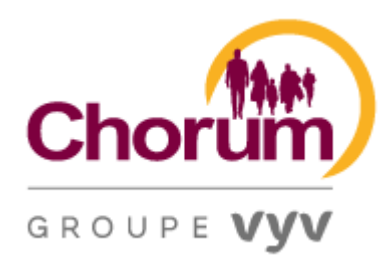

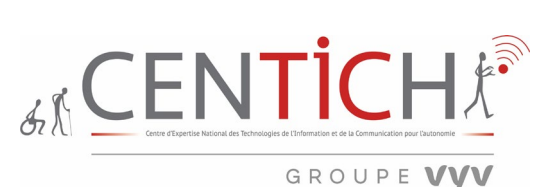

# Outils Web avec GOOGLE CHROME 91.0.4472.114 (64 bits)

#### *Contraste élevé (Chrome a11y extensions)*

Permet de modifier ou inverser la palette de couleurs pour faciliter la lecture des pages Web.

#### 29 L'outil d'activation de contraste Page du site :<https://chorum.fr/>

**COO**<br>U MUTUALITÉ<br>**DELISE FRANÇAISE** 

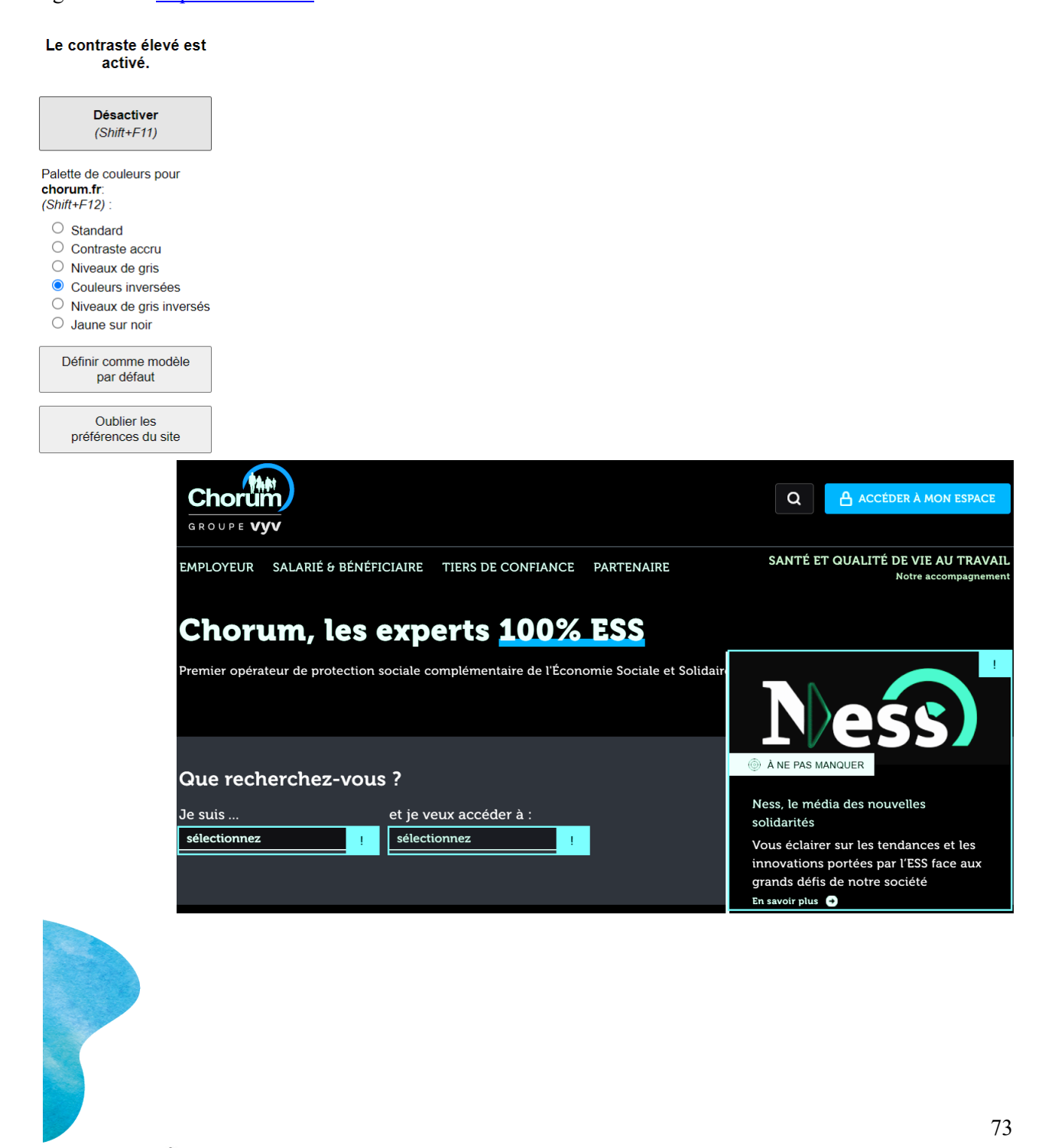

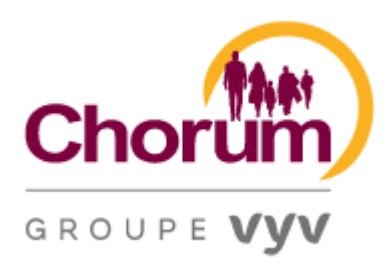

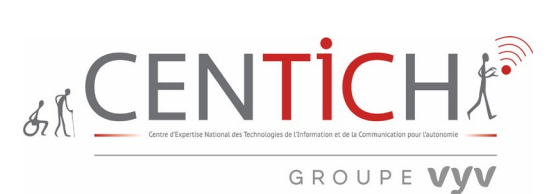

## *NO Coffee Vision Simulator*

Permet de simuler toutes sortes de visions existantes.

# 30 L'outil de simulation selon pathologie

Page du site :<https://chorum.fr/>

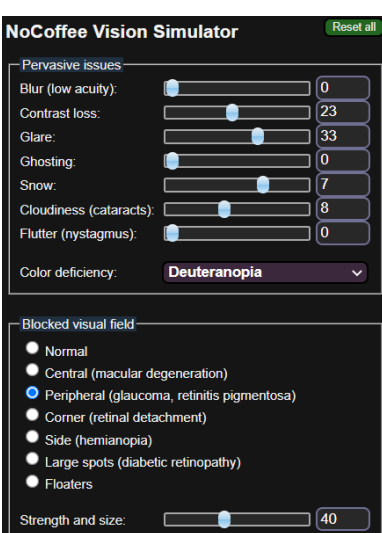

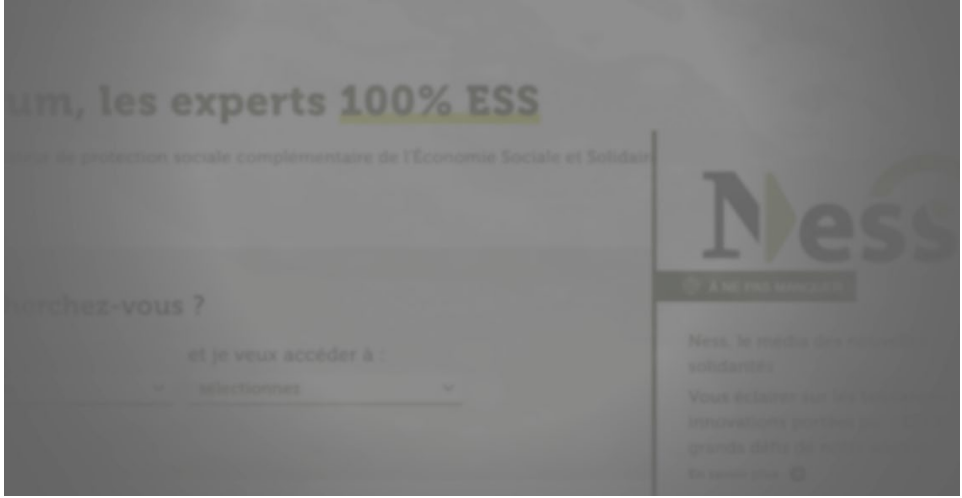

Vue avec vision périphérique (glaucome, rétinite pigmentaire), et deutéranopie. La deutéranopie qualifie un œil ne possédant pas la capacité de voir le vert.

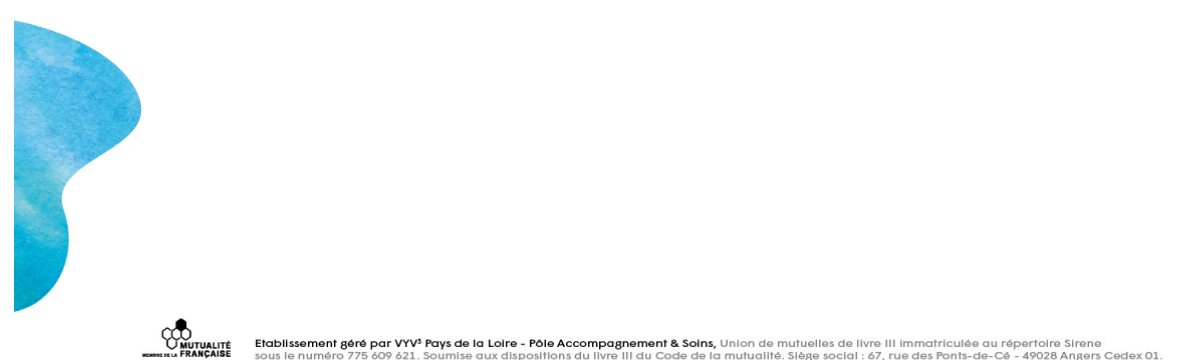

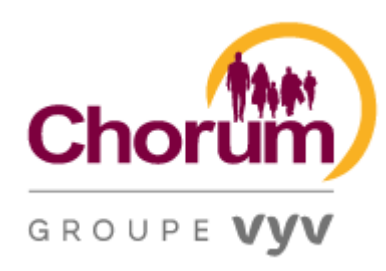

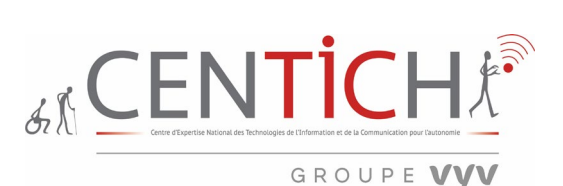

## *ARC TOOLKIT*

31 L'outil de tests d'accessibilité de site Page du site :<https://chorum.fr/>

Définition : ARC Toolkit est un outil de test d'accessibilité de niveau professionnel qui vous donne le pouvoir d'évaluer rapidement et efficacement les écrans d'accessibilité et de découvrir les problèmes liés aux directives WCAG 2.1 niveau A et AA. Cette extension Chrome pratique vous permet d'explorer facilement les problèmes au niveau du code et d'obtenir un aperçu détaillé de l'accessibilité de l'écran. C'est un outil indispensable pour identifier et résoudre les problèmes d'accessibilité cruciaux.

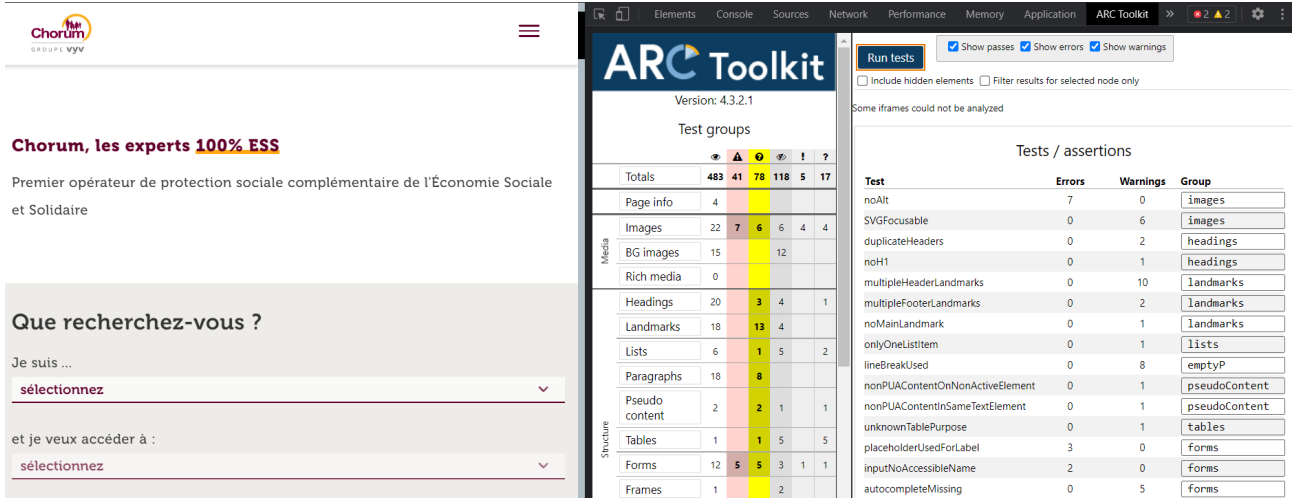

Très rapidement, après le lancement du test, il est facile de voir par thématique quelles sont les fonctionnalités du HTML qui posent des problèmes d'accessibilité.

Il faut ajouter un attribut ALT avec une description textuelle appropriée, une valeur de saisie semiautomatique si l'entrée concerne des informations sur l'utilisateur, il faut utiliser une technique d'étiquetage autre que le texte d'espace réservé, ajouter du texte à certains liens, s'assurer qu'un lien fonctionne de manière cohérente dans tous les navigateurs, s'assurer que le texte à un ratio de contraste suffisant, ajouter un identifiant manquant.

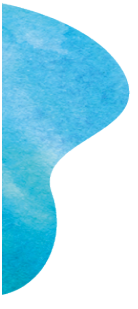

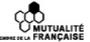

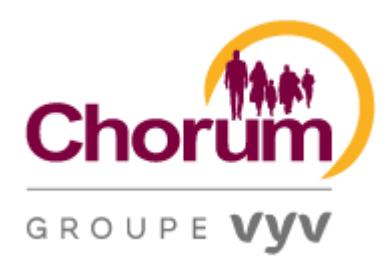

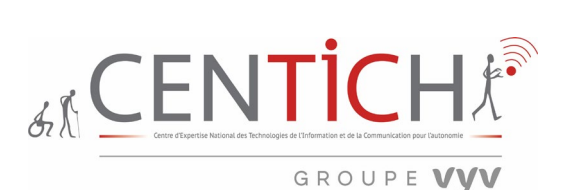

# *MOBILE FIRST*

Définition : Mobile First est un simulateur de smartphone et tablette sur ordinateur avec plusieurs modèles pour tester son site mobile et son site responsive.

#### 32 L'outil des tests responsive Page du site :<https://chorum.fr/>

**CONTINGERY**<br>U MUTUALITÉ<br>
SPREIRLA FRANÇAISE

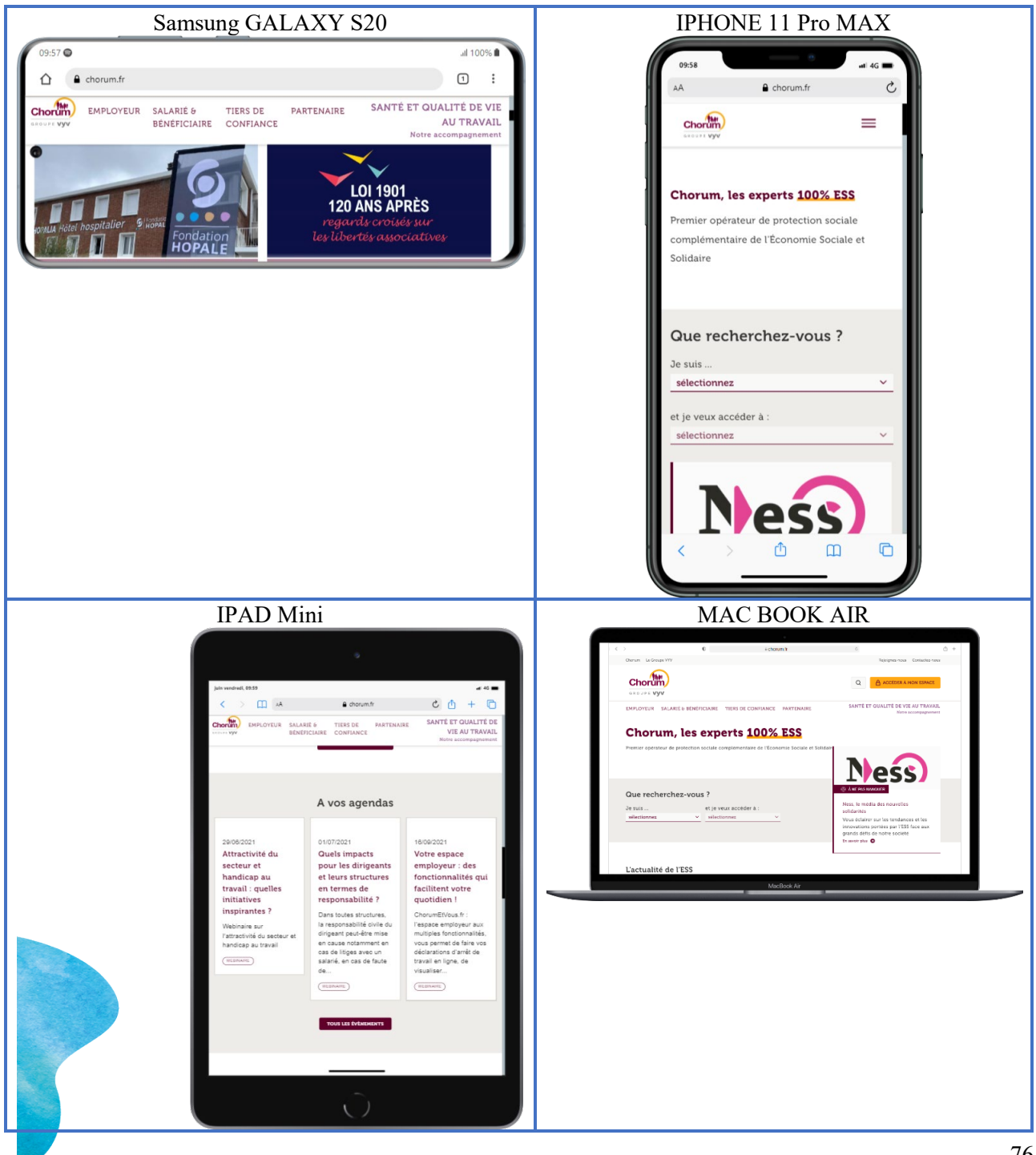

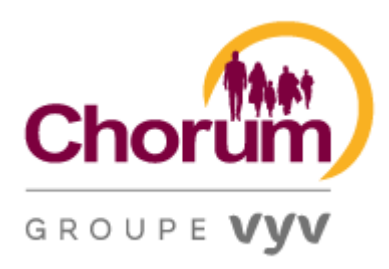

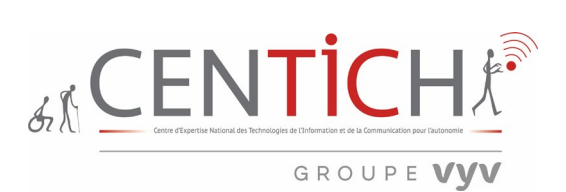

Analyseur de couleur (Color Contrast analyser 3.0.1)

L'analyseur de contraste de couleur (CCA) vous aide à déterminer la lisibilité du texte et le contraste des éléments visuels, tels que les commandes graphiques et les indicateurs visuels.

<https://developer.paciellogroup.com/resources/contrastanalyser/>

33 L'outil d'analyseur de couleur Page du site :<https://chorum.fr/>

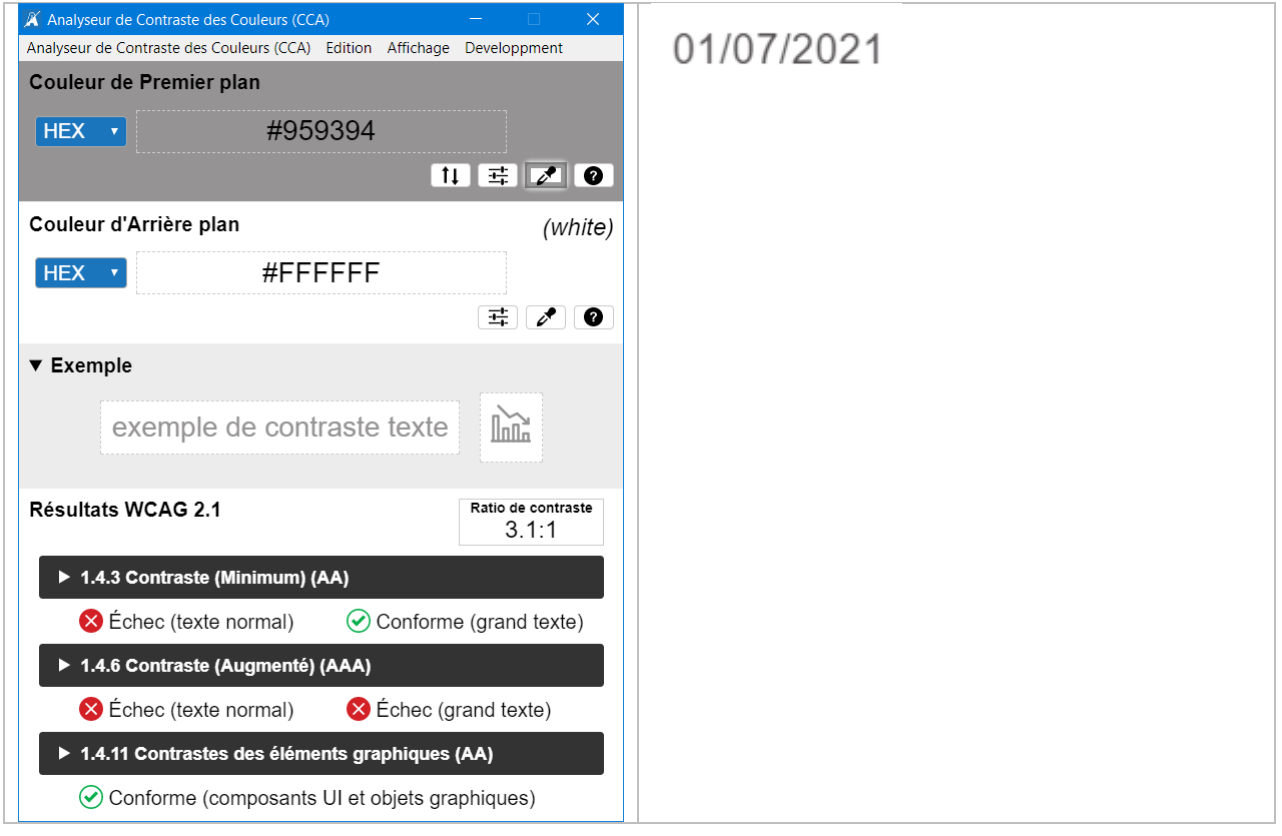

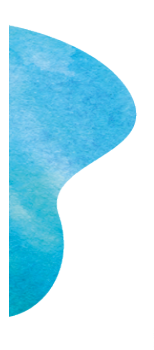

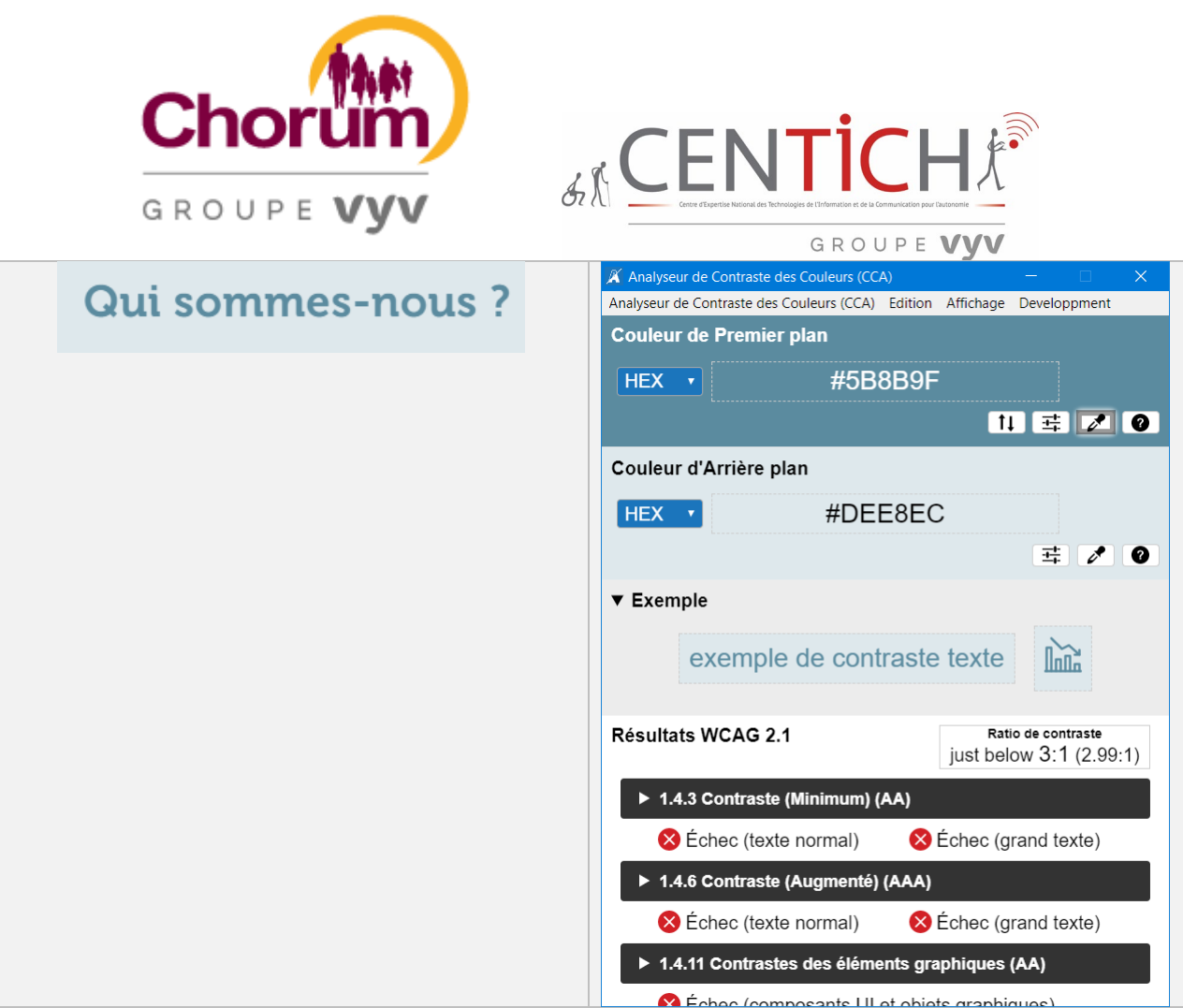

Il est facile de constater que les ratios de contraste dans certaines zones de la page sont insuffisants pour une personne déficiente visuelle. Notamment des informations dans des blocs de texte.

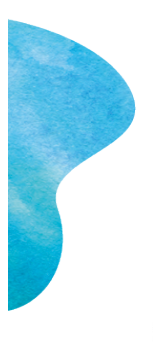

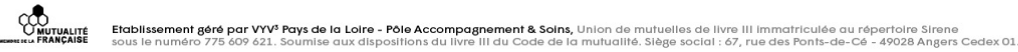

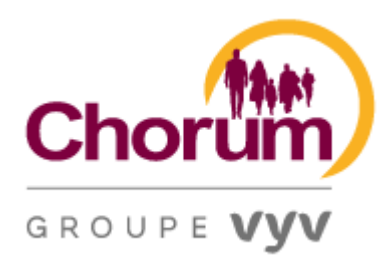

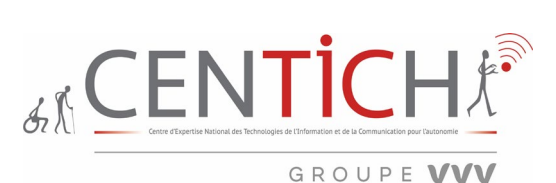

Pour mémoire, voici le détail ci-dessous des critères concernés :

### *Critère de réussite 1.4.3 Contraste (Minimum)*

#### (Niveau AA)

La présentation visuelle du texte et des images de texte a un rapport de contraste d'au moins 4,5:1, à l'exception des éléments suivants :

#### **Grand texte**

Le texte à grande échelle et les images de texte à grande échelle ont un rapport de contraste d'au moins  $3:1$ :

#### **Accessoires**

Texte ou images de texte qui font partie d'un composant inactif de l'interface utilisateur, qui sont de la décoration pure, qui ne sont visibles pour personne, ou qui font partie d'une image qui contient d'autres contenus visuels importants, n'ont aucune exigence de contraste.

#### **Logotypes**

Le texte qui fait partie d'un logo ou d'un nom de marque n'a aucune exigence de contraste.

*Critère de réussite 1.4.6 Contraste (amélioré)* 

#### (Niveau AAA)

La présentation visuelle du texte et des images de texte a un rapport de contraste d'au moins 7:1, à l'exception des éléments suivants :

#### **Grand texte**

Le texte à grande échelle et les images de texte à grande échelle ont un rapport de contraste d'au moins  $4.5:1:$ 

#### **Accessoires**

Texte ou images de texte qui font partie d'un composant inactif de l'interface utilisateur, qui sont de la décoration pure, qui ne sont visibles pour personne, ou qui font partie d'une image qui contient d'autres contenus visuels importants, n'ont aucune exigence de contraste.

#### **Logotypes**

Le texte qui fait partie d'un logo ou d'un nom de marque n'a aucune exigence de contraste.

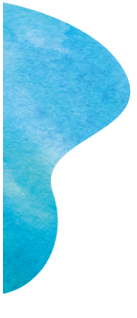

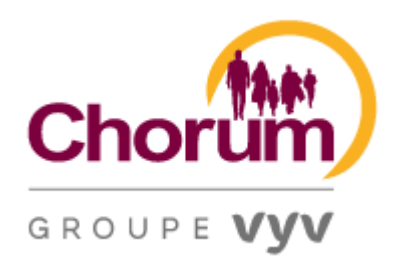

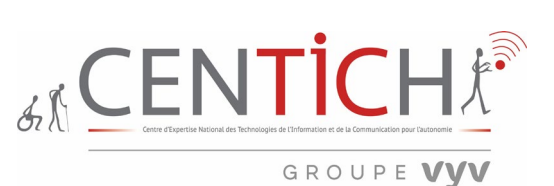

*Critère de réussite 1.4.11 Contraste non textuel*

(Niveau AA)

La présentation visuelle de ce qui suit ont un rapport de contraste d'au moins 3:1 par rapport à la couleur adjacente(s):

#### **Composants de l'interface utilisateur**

Informations visuelles requises pour identifier les composants et les états de l'interface utilisateur, à l'exception des composants inactifs ou lorsque l'apparence du composant est déterminée par l'agent utilisateur et non modifiée par l'auteur ;

# **Objets graphiques**

Parties des graphiques nécessaires pour comprendre le contenu, sauf lorsqu'une présentation particulière des graphiques est essentielle à l'information transmise.

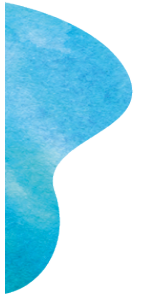

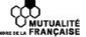

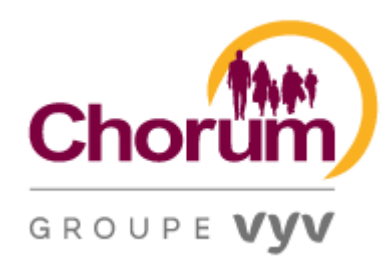

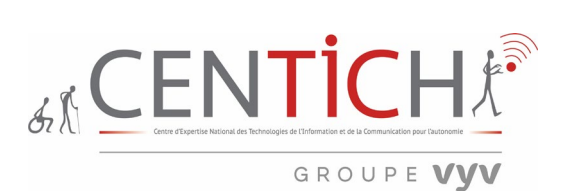

# *DESCRIPTIONS LONGUES*

Définition : Fournir une description longue pour le contenu non textuel qui sert le même objectif et présente les mêmes informations.

34 L'outil permettant d'avoir la restitution des descriptions longues Page du site : [https://chorum.fr/sante-et-qualite-de-vie-au-travail-sqvt-notre-accompagnement/prevenir-les](https://chorum.fr/sante-et-qualite-de-vie-au-travail-sqvt-notre-accompagnement/prevenir-les-risques-psychosociaux-rps)[risques-psychosociaux-rps](https://chorum.fr/sante-et-qualite-de-vie-au-travail-sqvt-notre-accompagnement/prevenir-les-risques-psychosociaux-rps)

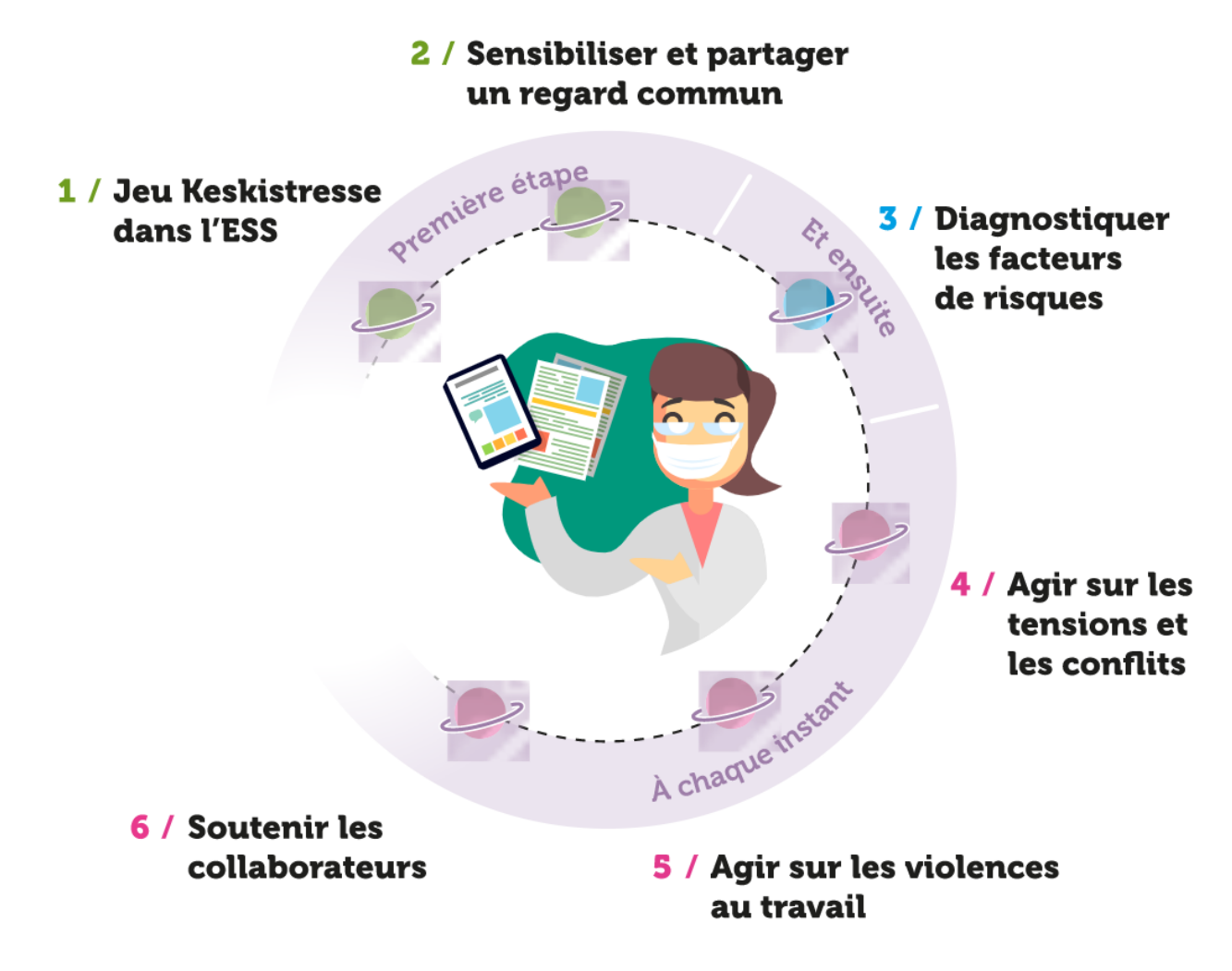

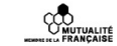

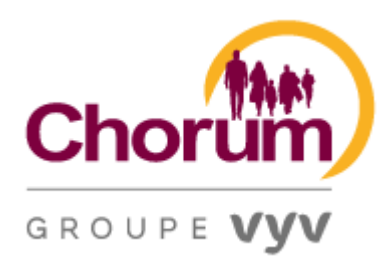

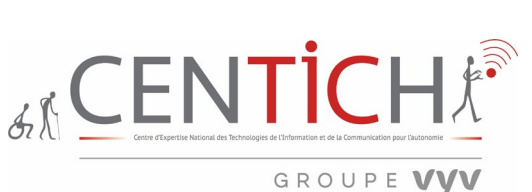

Après activé l'extension, voici le message ci-dessous.

# **Options**

Ajouter une bordure à des éléments avec des attributs aria-describedat ou longdesc

# **La description**

L'objectif de cette technique est de fournir une alternative textuelle longue qui sert le même objectif et présente les mêmes informations que le contenu original non textuel lorsqu'une alternative textuelle courte n'est pas suffisante.

Combinée à l'alternative textuelle courte, la description longue devrait pouvoir se substituer au contenu non textuel. L'alternative courte identifie le contenu non textuel ; l'alternative longue fournit l'information. Si le contenu non textuel était supprimé de la page et remplacé par les descriptions courtes et longues, la page fournirait toujours la même fonction et les mêmes informations.

Pour décider de ce qui devrait être dans les alternatives de texte, les questions suivantes sont utiles.

- Pourquoi ce contenu non textuel est-il ici ?
- Quelles informations présente-t-il ?
- A quoi sert-il ?
- Si je ne pouvais pas utiliser le contenu non textuel, quels mots utiliserais-je pour transmettre la même fonction et/ou information ?

## **L'attribut longdesc et le** *lien D*

Si la description excède approximativement 10 mots, il faut en effet envisager le recours à l'attribut longdesc des éléments img, qui crée un lien vers cette description détaillée placée dans un document annexe. Cependant, le support de cet attribut est encore très partiel. On lui substitue donc fréquemment un *lien « D »*(pour *Description*) : placé après la balise image, ce lien, avec la lettre « D » en guise de texte, mène à la page de description de l'image. Ceci s'avère particulièrement utile dans le cas des images contenant des informations complexes, tels les graphiques.

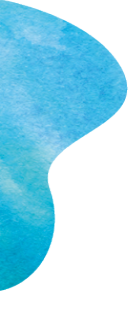

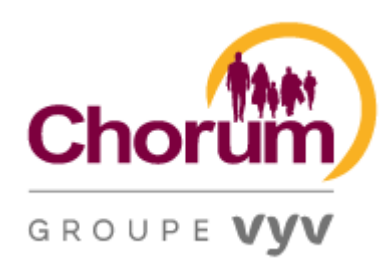

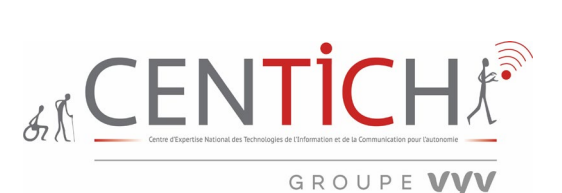

#### Conclusion

Le site chorum.fr est très riche d'informations. Cependant, il faut être attentif aux ratios de couleurs d'arrièreplan et de premier plan. Un certain nombre de points positifs d'accessibilité ressortent, notamment la lecture des titres de pages, des articles, de la recherche, de vidéos, le grossissement de la page, la navigation mobile. Toutefois, des erreurs flagrantes ont été pointées, dont la hiérarchisation et la logique des titres, l'information des liens, la structuration des tableaux, l'absence de plan du site.

En lien avec le taux de conformité à la norme RGAA, il est bon de préciser qu'un critère validé doit être validé sur toutes les pages de l'échantillon, ce qui n'est pas le cas pour un audit de premier niveau. Concernant l'état de conformité, je pourrai estimer actuellement à une conformité partielle, c'est-à-dire que 50% des critères de contrôles du RGAA sont respectés. Cela reste une estimation.

A la suite de ce rapport de premier niveau, il serait bon de prévoir une sensibilisation à l'accessibilité du WEB afin d'élucider les erreurs dites basiques.

Fait à ANGERS le 25 juin 2021

LARDEUX Sébastien

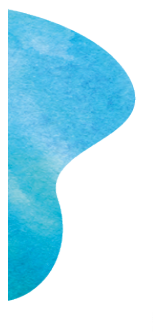

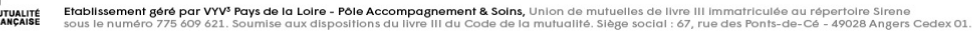